# **SISTEMA DE INFORMACIÓN** *SIGARQ.*

**Desarrollo de un aplicativo S.I.G. para la gestión de la secuencia estratigráfica de una intervención arqueológica.** 

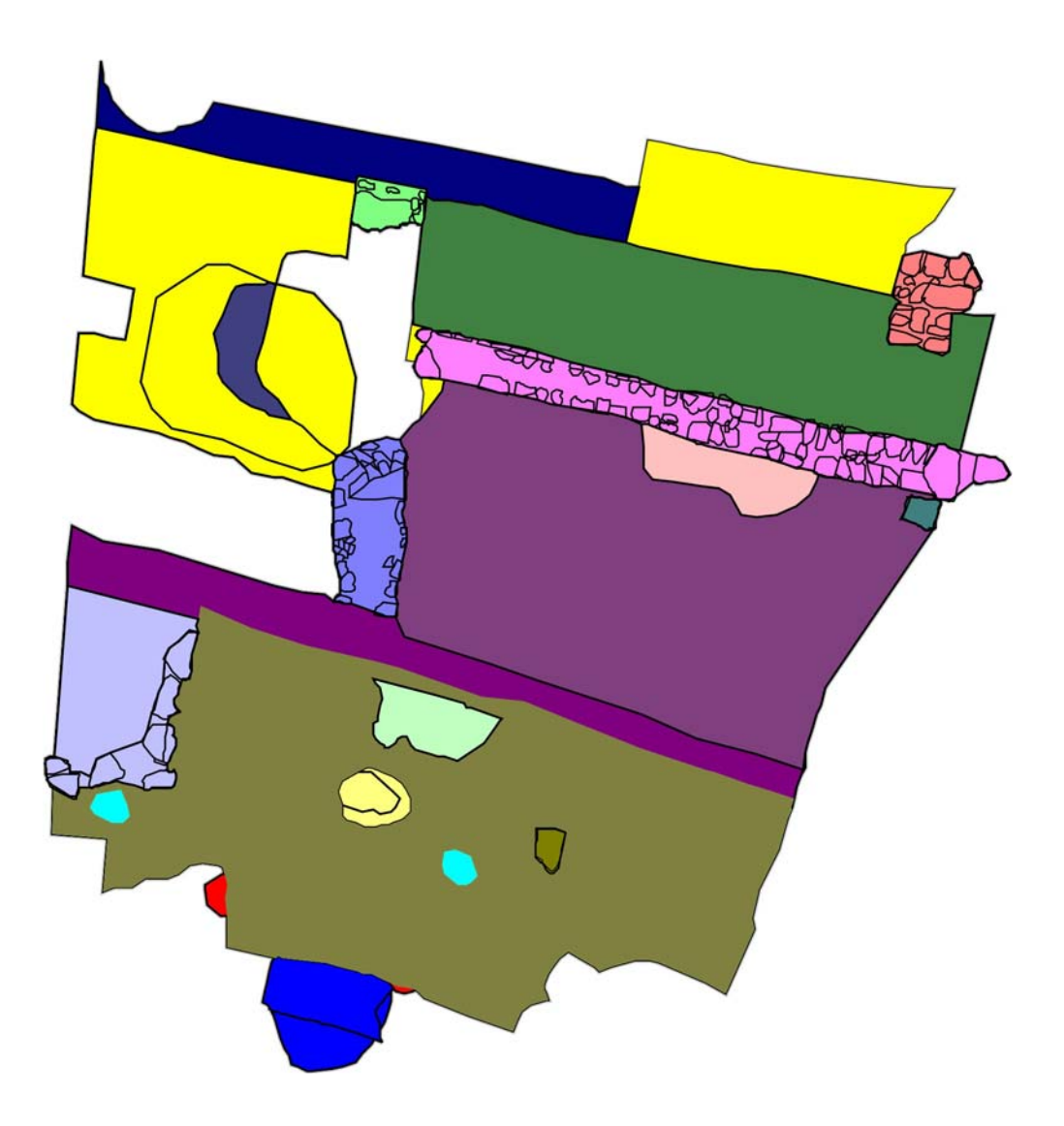

# **Pablo del Fresno Bernal**

Equipo de Investigación Arqueológica *Graccurris* 

Tutor LIGIT: Miguel Ángel Vargas

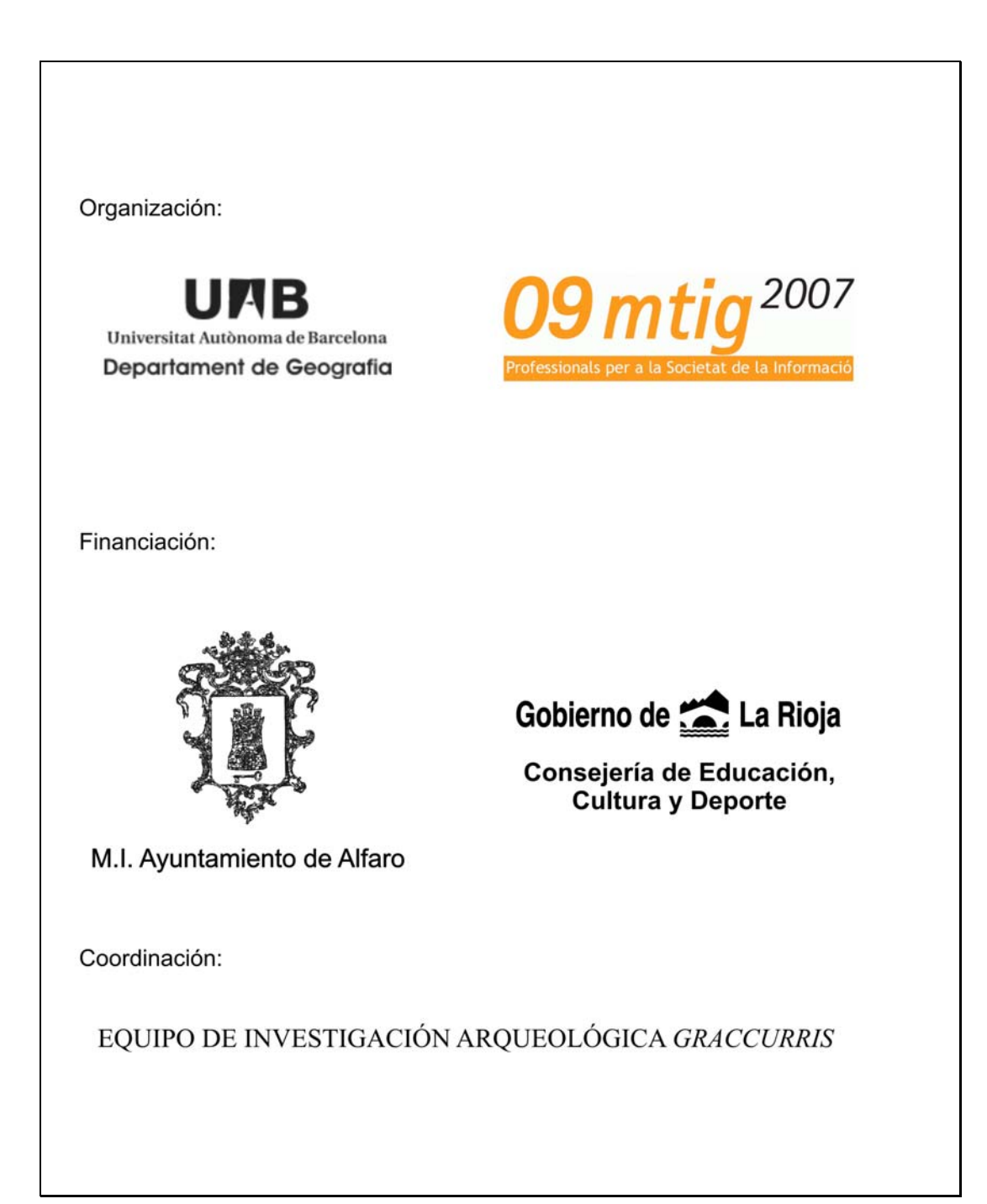

#### **Resumen**

El **Sistema de Información Geográfica Arqueológico (SIGARQ)**, pretende ser una herramienta que permita integrar, gestionar y analizar todos aquellos datos procedentes de cualquier tipo de intervención arqueológica independientemente de la naturaleza del elemento patrimonial a estudiar y de la técnica de trabajo empleada en la intervención.

Al mismo tiempo ha de permitir contextualizar cada una de las intervenciones y sus resultados en un marco geográfico más extenso. De esta manera, el proyecto actual también supone un avance de las potencialidades del sistema de cara a la gestión patrimonial del territorio y los estudios de carácter paisajístico.

Como objetivo más concreto, el proyecto actual se sitúa en la fase que hemos denominado **Gestión de la Información**, nuestra prioridad se centra en la presentación los datos tanto para su consulta como para su publicación. Sin embargo la estructuración del sistema propuesto tiene implicaciones que obligan a replantearse el proceso de registro desde su inicio, desde el primer momento de la recogida de los datos en el campo.

De esta manera se ha procedido a una revisión de los conceptos y metodología arqueológica para su adecuación al sistema de información propuesto. En algunas ocasiones, este esfuerzo sintetizador a llevado consigo un desarrollo conceptual considerable.

Para acabar, podemos decir que el sistema cuenta en la actualidad con una estructura lo suficientemente sólida como resistir futuras ampliaciones aunque la última fase de desarrollo, el diseño funcional y de interficies del aplicativo obliga a revisar y definir algunas cuestiones que en la actualidad no quedan del todo definidas.

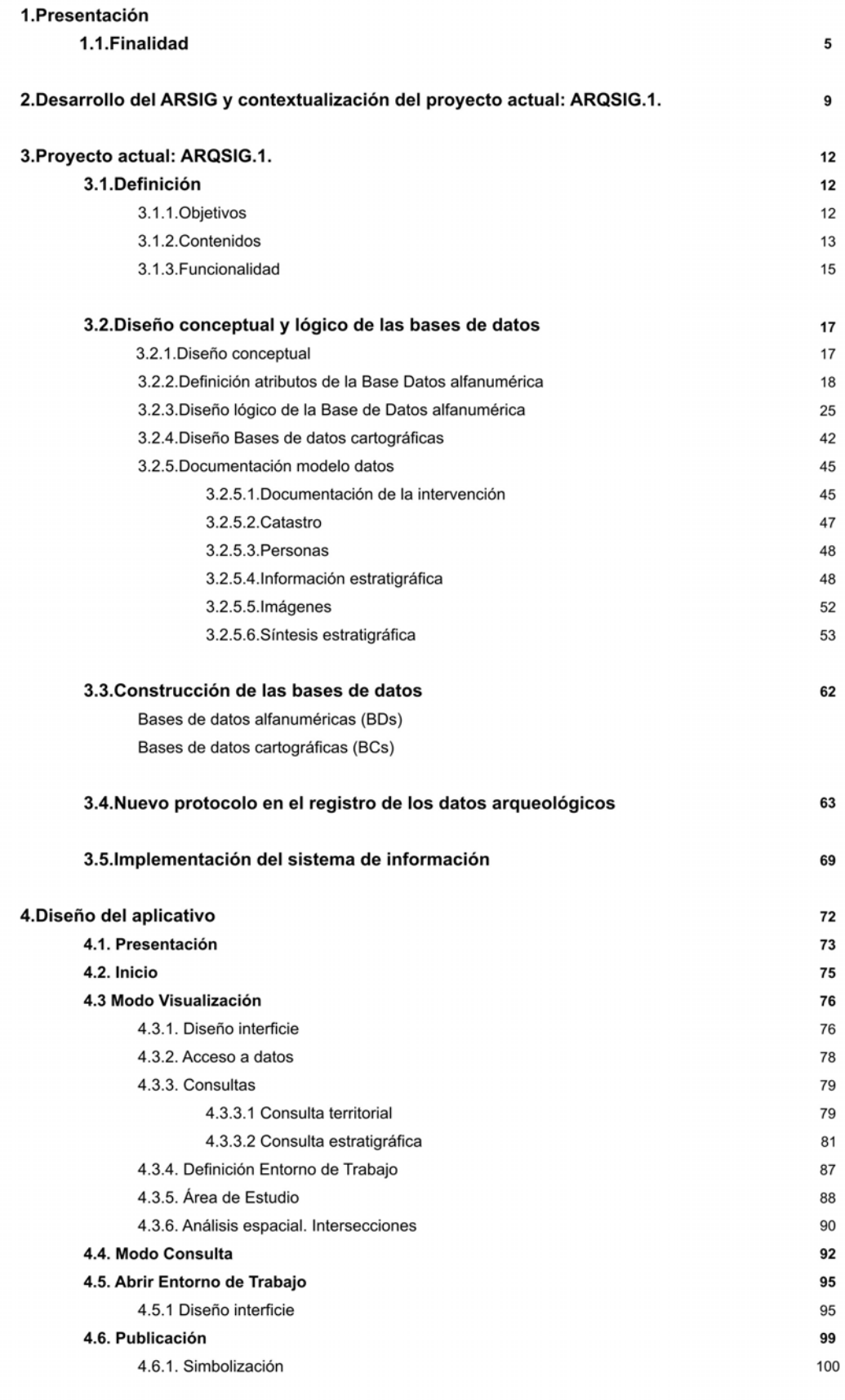

#### **1.Presentación**

#### **1.1. Finalidad**

 $\overline{a}$ 

El proyecto final de master se enmarca dentro de un proyecto más amplio y ambicioso que pretende desarrollar un SIG especifico orientado al tratamiento de la información de carácter arqueológico y patrimonial susceptible de ser empleado tanto por grupos cuya finalidad sea la investigación arqueológica-histórica como por las distintas administraciones públicas en el marco de la gestión patrimonial. Una tercera finalidad es el uso de la información introducida en el SIG por parte de la empresa privada a la hora de diseñar aquellas actuaciones que de una u otra manera afecten a elementos patrimoniales.

Desde el punto de vista de la investigación histórica, son varios los estadios a contemplar. En los últimos años se ha desarrollado una corriente metodológica-conceptual que tiene como objetivo el estudio de sociedades pasadas contemplando el territorio desde una perspectiva arqueológica. En el momento en que el territorio se convierte en fuente de información podemos hablar más de Paisaje que de territorio, entendido el primero como el resultado de una humanización del segundo. La actividad que a lo largo del tiempo tiene lugar en un espacio deja trazas que constituyen un registro con valor arqueológico perfectamente equivalente al que identificamos en una excavación arqueológica, el resultado de la acción sobre el espacio toma en cada momento una determinada forma que es la que identificamos como un Paisaje.

Una definición más completa sería *la que tiene al paisaje como la expresión resultante de la relación entre los elementos bióticos, abióticos y antrópicos en cada momento dado, de manera que las relaciones que se establecen entre los diferentes elementos y los sistemas que estos constituyen configuran paisajes diferentes*. (MAURI, 2006, pag 19 y ss.) Los diferentes elementos que identificamos en el paisaje se vuelven equivalentes al concepto de Unidad Estratigráfica (UE) que utilizamos en los yacimientos arqueológicos<sup>1</sup>. Su identificación y registro permite ponerlos en relación en el espacio y el tiempo, de manera que nos será posible identificar el sistema que los genera y del cual formaban parte y estudiar su funcionamiento y evolución.

Los restos arqueológicos no son solamente restos de edificaciones o acumulaciones estratigráficas o de materiales, hemos de incluir, también, los vestigios de configuraciones espaciales obsoletas, que se han superpuesto en el tiempo, que han condicionado configuraciones posteriores o que han sido alteradas por estas, y que son indicativos no ya de comportamientos espaciales sino de la propia estructura de los sistemas que las han generado y de las relaciones entre ellas.

No se trata ahora de desarrollar de manera detallada las implicaciones que este tipo de estudio suponen para el desarrollo de nuestro SIG sino mas bien presentar las futuras líneas de desarrollo del mismo así como de definir los objetivos generales a alcanzar.

<sup>1</sup> Unidad Estratigráfica se define como una acción en el espacio y en el tiempo que se identifica a partir de evidencias físicas. Estás acciones pueden dar como resultado UE positivas o de acumulación de materiales (estratos, elementos constructivos) y negativas o de sustracción de materiales (cortes, pozos) que se denominan Soluciones de Continuidad (SC). Entre estas unidades se establecen unas relaciones temporales (anteroposterioridad o coetaneidad) que conformarán la secuencia estratigráfica del yacimiento.

Una investigación de este tipo supone la implementación y el tratamiento integral de numerosos datos procedentes de muy distintas fuentes de información. ¿Por donde hemos decidido comenzar? Hemos aplicado la máxima de lo *particular a lo general*. Es decir, de forma muy sintética, uno de los elementos articuladores de la configuración del Paisaje son los distintos asentamientos humanos que sobre él se producen. Estos asentamientos humanos son susceptibles de ser estudiados con metodología arqueológica, son los Yacimientos.

Frecuentemente los proyectos que tienen como objetivo un análisis territorial se encuentran con problemas a la hora de integrar los datos recuperados en intervenciones arqueológicas en su modelo de datos. Estos problemas los podemos dividir en dos grandes bloques, por un lado la dificultad de acceder físicamente a los propios datos –frecuentemente no publicados o mal gestionados por la administración responsable- o la escasa fiabilidad de los mismos por que en el momento de intervenir sobre el sitio arqueológico se primó la liberación del lugar frente a la investigación y registro arqueológico. Respecto a este último problema poco podemos hacer, la solución es más bien de carácter estructural, pero si que podemos paliar parcialmente la primera cuestión. En este sentido, proponemos un sistema que integre los datos procedentes de una intervención arqueológica, tanto de aquellas intervenciones realizadas en el pasado y cuyos datos están olvidados en algún cajón, como de futuras intervenciones. Se trata en definitiva de sacar a la luz de la comunidad científica una fuente información básica para el estudio territorial y a su vez integrar estos datos en sistema que permita relacionarlos con los otros elementos que acaban configurando el Paisaje.

El aumento y la intensificación del crecimiento urbanístico ha obligado tanto a la comunidad científica como a las administraciones públicas, a desarrollar políticas de intervención patrimonial para evitar la destrucción sistemática del patrimonio, aunque en algunos casos parezca precisamente todo lo contrario.

En la actualidad esta presión urbanística se ha trasladado al entorno rural con la ejecución de numerosas infraestructuras en torno a los grandes núcleos de población. Es cada vez más urgente abordar intervenciones preventivas que identifiquen, cataloguen y protejan adecuadamente los elementos patrimoniales afectados por este impacto. En este punto nos encontramos con la misma problemática expuesta en referencia a los datos sobre una intervención, frente a esta cuestión, la solución sigue siendo la misma: La integración de estos datos en la estructura del sistema, permite ofrecer una herramienta útil de gestión patrimonial al sector publico y privado que posibilite por un lado, el establecimiento de medidas protectoras y por otro, la presentación de estos datos al público en general y más concretamente a aquellas empresas o particulares interesados en la ejecución de algún tipo de intervención en un territorio con elementos patrimoniales.

Por lo tanto, el **Sistema de Información Geográfica Arqueológico (SIGARQ)**, pretende ser una herramienta que permita integrar, gestionar y analizar todos aquellos datos procedentes de cualquier tipo de intervención arqueológica independientemente de la naturaleza del elemento patrimonial a estudiar y de la técnica de trabajo empleada en la intervención.

Volviendo a la idea mencionada anteriormente de abordar las fases de crecimiento de nuestro sistema desde *lo particular a lo general*. La primera fuente de información de datos a controlar no es otro que la intervención en el propio Yacimiento Arqueológico.

Este será el objetivo del actual proyecto final del **Master en Tecnologías de la Información Geográfica, 9ª edición**, organizado por el Departamento de Geografía de la UAB y financiado por el Ayuntamiento de Alfaro y la Consejería de Educación, Cultura y Deporte del Gobierno de La Rioja.

En el Diagrama 1 mostramos las distintas Fuentes Informativas. ¿Por qué comenzar por la intervención arqueológica? Por un lado el estado actual de nuestra investigación nos obliga a gestionar un volumen considerable de datos procedentes de nuestra excavación, si a esto añadimos que en torno al año 2010 finalizaremos la excavación del sector actual, comenzado en 1993, nos encontramos ante la necesidad de desarrollar una herramienta que nos permita gestionar todos estos datos de cara a la publicación definitiva de los trabajos ya realizados para esa fecha. Por otra parte, el avance en las tareas de prospección del territorio, y por tanto de identificación de más yacimientos, puede poner de manifiesto la necesidad de intervenir arqueológicamente en algún punto, bien por interés científico o por necesidades preventivas ante la realización de obras que afecten a elementos patrimoniales.

Más adelante, se tratará de integrar en el modelo del sistema los datos provenientes de las otras fuentes de información. Sin embargo, en el proyecto actual adelantamos algunas de las líneas de crecimiento, básicamente por dos razones:

-Comprobar la fiabilidad de la arquitectura del modelo para evitar de esta manera tener que rehacer trabajo ya hecho.

-Presentar un avance de las potencialidades de la herramienta tanto a administraciones públicas, encargadas de financiar las futuras fases de desarrollo del sistema, como a la empresa privada o grupos de investigación vinculados al mundo académico.

Diagrama 1: Sistema integral de gestión de la información

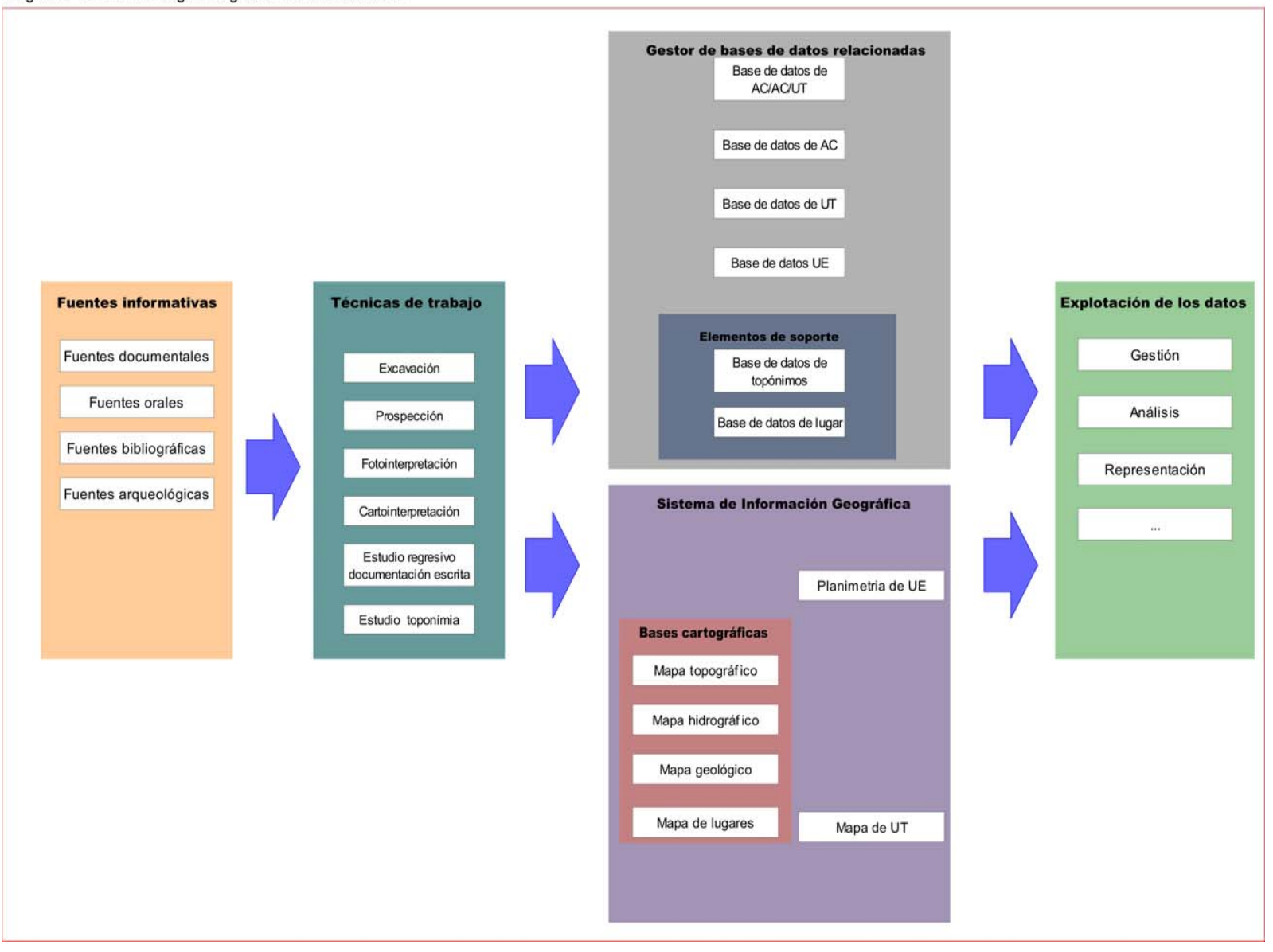

#### **2.Desarrollo del ARSIG y contextualización del proyecto actual: SIGARQ.1.**

En primer lugar debemos definir que entendemos por intervención arqueológica. La intervención arqueológica es una entidad de tipo **organizativo**; esto es, *no se refiere directamente a ningún objeto del registro arqueológico, del mundo real, sino a un proceso de trabajo delimitado temporalmente (con un inicio y un final en el tiempo) y desarrollado sobre un elemento del registro arqueológico (usualmente un yacimiento o una parte de él)* (PARCERO OUBIÑA*,* 1999, pag 8*)*

En lo que a la tipología de las intervenciones hace referencia , en lugar de fijarnos en criterios diferenciales que nos podrían llevar a distinguir infinidad de tipos y subtipos, hemos optado por concentrarnos en las semejanzas. Esta decisión se fundamenta en un hecho estructural: que una intervención arqueológica, cualesquiera que sean las circunstancias en que se desarrolla, consiste siempre en la obtención de un registro, de unas evidencias. De esta manera los tipos de intervención pueden ser:

- Excavación en extensión
- Excavación por sondeos
- Excavación por zanjas de evaluación
- Lectura de cortes
- Seguimiento arqueológico de obras
- Análisis estratigráfico de alzados
- Prospección

En cualquier intervención el registro arqueológico pasa por varios estadios, ver Diagrama 2. La herramienta que proponemos pretende abarcar todas y cada una de las fases es decir, en definitiva se trata de establecer un nuevo protocolo para la documentación y registro de una intervención arqueológica que nos ayude a convertir los datos arqueológicos en información histórica.

El proyecto actual, **SIGARQ.1**., se sitúa en la fase que hemos denominado **Gestión de la Información**, se trata de desarrollar una herramienta que permita acceder a los datos proporcionados por una intervención. Llegados a este punto merece la pena detenernos un momento en explicar el hecho de comenzar el desarrollo de nuestro SIG por una fase que prácticamente nos sitúa en un momento final, previo a la publicación de los resultados de una investigación.

La financiación del proyecto actual corre a cargo de la Consejería de Educación, Cultura y Deporte del Gobierno de La Rioja a través de un convenio de colaboración entre esta institución y el Ayuntamiento de Alfaro para la investigación, musealización y difusión del Yacimiento de las Eras de San Martín. A lo largo de los últimos tres años, gracias a esta financiación, se ha procedido a la informatización de gran parte del registro acumulado desde el inicio del proyecto actual de excavaciones.

Por lo tanto, nuestra prioridad se centra en la presentación de todos estos datos tanto para su consulta como para su publicación. Sin embargo la estructuración del sistema propuesto tiene implicaciones que obligan a replantearse el proceso de registro desde su inicio, desde el primer momento de la recogida de los datos en el campo. La experiencia acumulada durante la informatización del registro junto a las necesidades, más que definidas, de la documentación sobre el terreno nos lleva establecer una futura fase de desarrollo del SIGARQ.1 hacia varias direcciones:

-Registro de campo: La generación de plantillas de recogida de datos en el campo teniendo en cuenta las nuevas prestaciones ofrecidas por el sistema actual.

-Implementación: La agilización de la labores de informatización e implementación de los datos.

-Síntesis: Permitir la agrupación estratigráfica a partir del análisis de los datos una vez implementados en las B.D.

-Análisis: Integrar y relacionar la información procedente de las analíticas y del estudio del material arqueológico que permiten llegar a la periodización a través de cronologías absolutas.

-Comunicación: Parcialmente desarrollado en el SIGARQ.1. como adelanto de las potencialidades del sistema.

En la actualidad hemos procedido a realizar de forma *tradicional* la síntesis estratigráfica y la implementación de los registros que entran a formar parte del SIGARQ.1. Mas adelante, una vez presentado el modelo de datos del SIGARQ.1, en el capitulo dedicado al protocolo desarrollado para registro de los datos arqueológicos desarrollaremos en que momento y a través de que herramientas se procede a su implementación.

De esta manera, el objetivo del proyecto final del master es la definición y la implementación de un **SIG de gestión de carácter personal**, se trata de un SIG arqueológico de gestión de la información producida en una intervención arqueológica.

Por lo tanto, desde un punto de vista funcional, nos encontramos ante un SIG en modo consulta explotado por un usuario no experto. De esta manera, el usuario interactuará con un aplicativo desarrollado para este uso con las funciones necesarias que le permitan realizar la funcionalidad requerida.

Como sistema de carácter personal está orientado a satisfacer las **necesidades particulares de un proyecto**. Por tanto la organización y la estructura de los datos es responsabilidad exclusiva del usuario y responde a la facilidad de uso y de la obtención del resultado previsto.

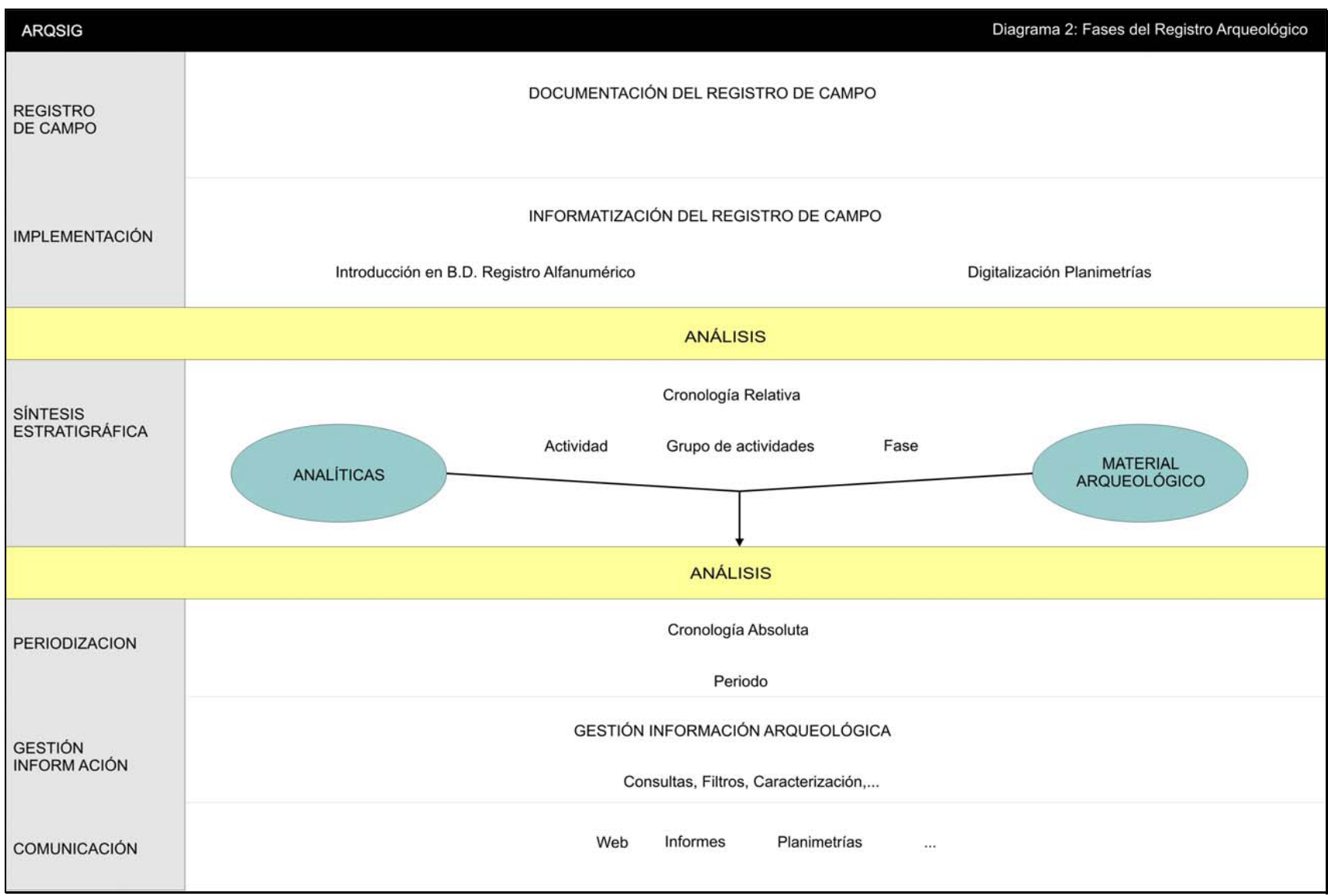

#### **3.Proyecto actual: SIGARQ.1.**

#### **3.1.Definición del Sistema de Información.**

Definición orientadora de los objetivos concretos, contenidos, fuentes de los datos y funcionalidad para establecer los requerimientos del sistema de información arqueológico a diseñar y construir.

#### **3.1.1. Objetivos**

El sistema de información arqueológico propuesto tiene como finalidad general servir de instrumento útil para la **gestión de la información generada en una excavación arqueológica** independientemente de su extensión y cronología, siempre y cuando el sistema de registro se fundamente en la conceptos de estratigrafía desarrollados por Harris. Para aquellas excavaciones que, por su antigüedad, no hayan empleado esta metodología será necesario un tratamiento previo y específico de los datos.

El objetivo es, ante todo, aportar un conjunto de criterios, procedimientos y herramientas que permitan un registro ágil, sencillo y compatible de la información en intervenciones arqueológicas. La finalidad es no solo facilitar en un futuro, el trabajo de recogida de los datos en el campo, sino también garantizar la fiabilidad de la misma y dotarla de criterios de unicidad que permitan contrastar entre sí la información procedente de actuaciones diferentes; en otras palabras, *postular una serie de estándares de registro, esenciales para el funcionamiento de cualquier disciplina de trabajo que se pretenda científica*. (Carandini 1997:3)

De forma más concreta, se trata de un sistema de información desarrollado para ser aplicado y contrastado en el **yacimiento de** *Las Eras de San Martín*, Alfaro, La Rioja. Por un lado ha de permitir como ya hemos dicho, la gestión de la información generada en una excavación arqueológica pero también permitir situar y referenciar los yacimientos existentes y ya detectados en el término municipal.

Dentro de la disciplina arqueológica podemos distinguir cuatro **dominios** básicos, entendidos como tipos de elementos susceptibles de ser recuperados en una intervención arqueológica: materiales, analíticas y fundamentalmente información estratigráfica a los que habría que sumar la documentación propia de la intervención generadora de los datos. En el presente proyecto desarrollaremos los dos últimos casos, la **documentación de la intervención** y la **información estratigráfica**. Entendemos necesario comenzar por estos dominios ya que ambos configuran por si mismos una estructura de datos básica para el registro arqueológico. La estratigrafía es el objeto fundamental de estudio de nuestra disciplina, además en la secuencia de recuperación de los datos constituye el primer y necesario escalón a superar para después poder integrar tanto los datos provenientes del estudio del material como de las analíticas sobre muestras recogidas en el campo. Por otro lado, para poder comparar los resultados obtenidos en yacimientos de una misma comarca o incluso entre sectores diferentes dentro de una misma excavación la documentación de la intervención se antoja como algo ineludible. Los otros dominios son más propios de la gestión municipal: **el catastro y el padrón de habitantes.** Sobre este último es necesario especificar que únicamente se tendrán en cuenta aquellas personas con propiedades dentro del yacimiento de *Las Eras de San Martín* ,

es decir se extraerán los datos del padrón pero no se tratara genéricamente con lo que habitualmente se entiende como padrón.

Por esta misma razón nos vamos a limitar a una superficie reducida del área de excavación actual (25% aprox.) manejando un volumen de registros (150 unidades estratigráficas aproximadamente), suficientes en nuestra opinión, para demostrar la fiabilidad del sistema.

Los objetivos específicos son:

- Constituir la infraestructura básica de información territorial para la gestión arqueológica. Es decir, el conjunto estructurado de elementos territoriales que permitan situar y referenciar los objetos y hechos (elementos físicos, personas, actividades,...) de interés para la gestión arqueológica sobre el territorio y representar su dimensión espacial. En particular:
	- Las divisiones de carácter administrativo.
	- La división catastral rural.
- Soportar el inventario y actualización de la información completa (cartográfica y alfanumérica) de los elementos necesarios para la gestión arqueológica.
- Soportar operaciones básicas de consulta (espacial y temática), de explotación (selecciones, recuentos, agregaciones, cálculo de información derivada) y de interrelación (espacial y alfanumérica) con resultados cartográficos y alfanuméricos.
- Permitir la generación de un grafo que represente la matrix Harris que, por un lado reflejará la secuencia temporal tanto de las unidades estratigráficas como de las actividades, grupos y fases y por otro, actuara como gestor del acceso a la información.
- Permitir generar cartografía general (de referencia), sectorial y temática de tipo genérico o resultante de explotaciones particulares. El formato de presentación de la cartografía variará en función del destino de la misma, a saber, publicaciones científicas, de divulgación, difusión,...
- Permitir generar la presentación en ficheros *tipo* de la información completa (cartográfica y alfanumérica).
- Permitir a un grupo de usuarios dispersos geográficamente el acceso remoto a las bases de datos con opción de implementar y modificar los datos.

#### **3.1.2. Contenidos**

Para cumplir los objetivos indicados, el sistema de información ha de contemplar las siguientes informaciones, cartográficas o alfanuméricas:

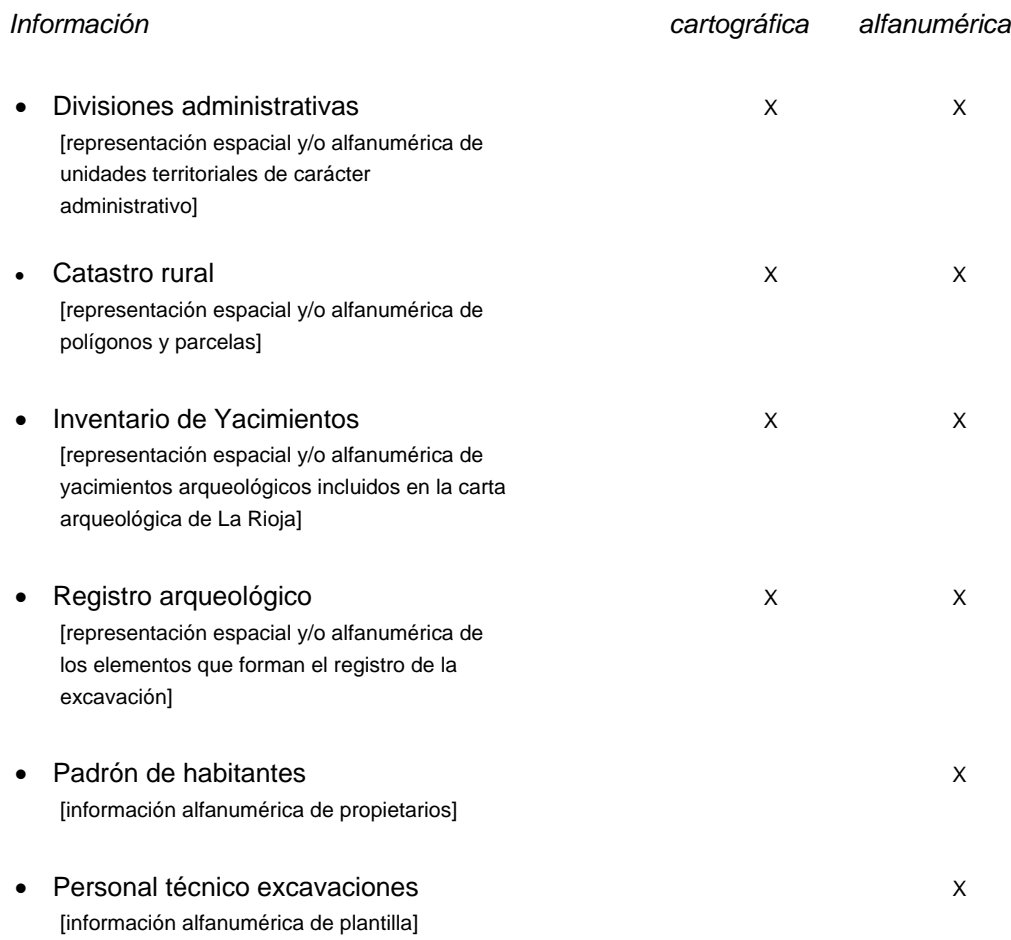

A continuación especificamos con mas detalle el contenido espacial de cada uno de estos grupos. Hemos considerado oportuno acotar el contenido a un volumen de datos considerado adecuado para comprobar la fiabilidad del sistema. De esta manera, la intensidad del contenido gráfico aumenta a medida que nos vamos acercando al yacimiento objeto de estudio.

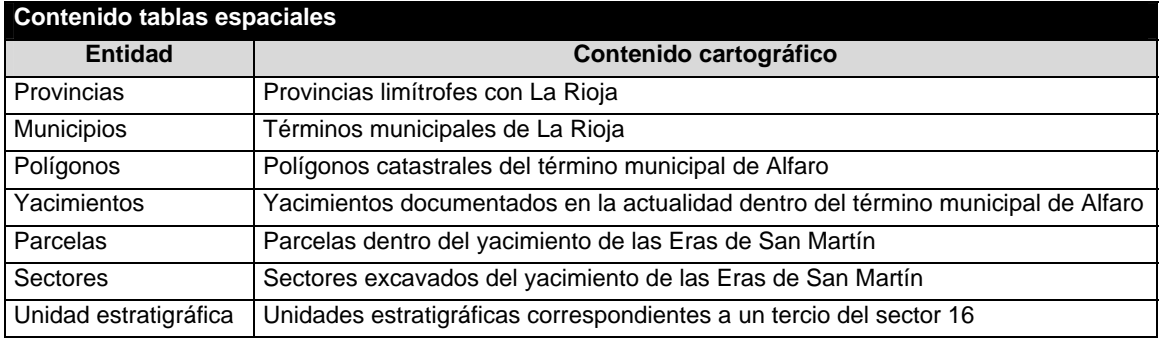

#### **3.1.3. Funcionalidad**

La funcionalidad del sistema de información arqueológico propuesto se establece a efectos de precisar la definición del sistema de información. En particular, ayuda a decidir detalles de las informaciones a incluir y la estructuración adecuada de los datos para obtener determinados tipos de resultados, y a la vez detalla los objetivos específicos de consulta, explotación y generación de cartografía a través de la enumeración de los posibles productos a obtener del sistema y las operaciones que se podrán realizar.

Por tanto, esta definición funcional no tiene por finalidad la especificación de aplicativos de usuario que implementen la funcionalidad del sistema, aunque, de hecho, seria la primera etapa en este sentido. Tampoco se pretende desarrollar aplicativos o rutinas programadas en este momento.

# **Catastro rural**

Consulta:

- Dada una parcela obtener los titulares asociados.
- Id pinchando la parcela en la pantalla.
- Dada una parcela obtener los sectores y yacimientos asociados.
- Id pinchando la parcela.
- Dado un polígono obtener los yacimientos asociados.
- Id pinchando el polígono.

#### **Inventario de yacimientos**

Consulta:

- Dado un yacimiento obtener la información catastral (polígono, parcela).
- Id pinchando el yacimiento en la pantalla.

#### **Registro de la excavación arqueológica**

Consulta:

- Dada una unidad estratigráfica obtener su representación gráfica, el tipo de unidad estratigráfica, la actividad, el grupo de actividades, fase, datos geométricos, unidades estratigráficas relacionadas, cronología, registro fotográfico, cotas asociadas, croquis, dibujo de campo.
- Id pinchando la unidad estratigráfica en la pantalla.
- Id pinchando la unidad estratigráfica cuando se muestra la información de actividad y grupo de actividades.
- Una vez obtenidas las unidades estratigráficas relacionadas realizar el mismo tratamiento que sobre la unidad estratigráfica madre.
- Dada una actividad obtener su representación gráfica, el tipo de actividad, el grupo de actividades, fase, cronología, registro fotográfico, unidades estratigráficas asociadas.
- Id pinchando la actividad. en la pantalla.
- Dado un grupo de actividades obtener su representación gráfica, el tipo de grupo, fase, cronología, registro fotográfico, unidades estratigráficas asociadas.
- Id pinchando el grupo de actividades en la pantalla.

#### Explotación:

- Calcular la superficie total habitable (suelos) en una fase determinada.
- Calcular la superficie total publica (espacios abiertos) en una fase determinada.

#### Gestión:

- Generar ficheros de unidad estratigráfica
- Generar ficheros de actividad.
- Generar ficheros de grupo de actividad.
- Generar ficheros de fase.

#### Análisis:

- Realización de mapas temáticos a partir de filtros tipológicos.

#### Cartografía:

- Mapa temático de presentación sobre la tabla de unidad estratigráfica en función de su tipología.
- Plano de agrupaciones estratigráficas.

### **3.2. Diseño conceptual y lógico de las bases de datos**

#### **3.2.1 Diseño conceptual**

Modelo de Entidad/Relación (E/R), se trata de una visión de alto nivel sobre la información a gestionar, describe el mundo real independientemente de la maquina y del Sistema Gestor de Bases de Datos (SGBD).

Explica los conceptos significativos del dominio de un problema identificando atributos y asociaciones entre las entidades. Los atributos que identifican unívocamente cada ocurrencia de la entidad constituyen los atributos identificadores de la misma, dentro de estos debe existir un atributo identificador principal.

El mundo real lo podemos dividir en dominios cuya individualización puede responder a diferentes criterios funcionales, temáticos,... En nuestro caso son cuatro: la **documentación de la intervención, la información estratigráfica, el catastro rural y las personas.** 

# **3.2.2. Definición atributos de la Base Datos alfanumérica**

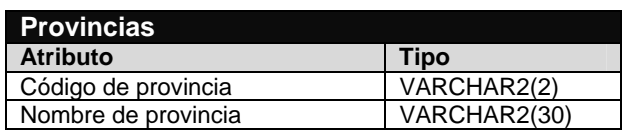

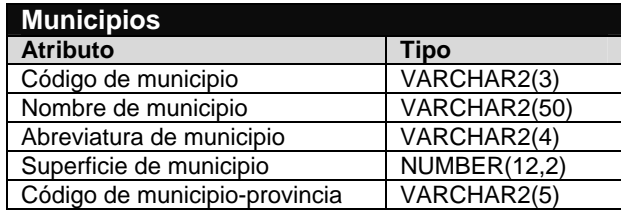

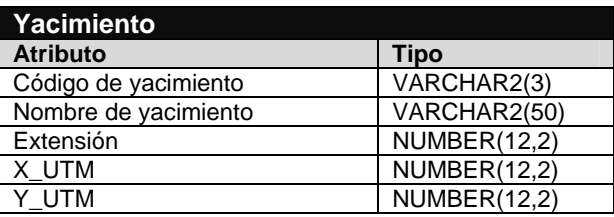

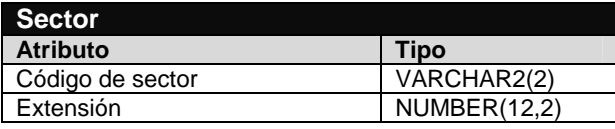

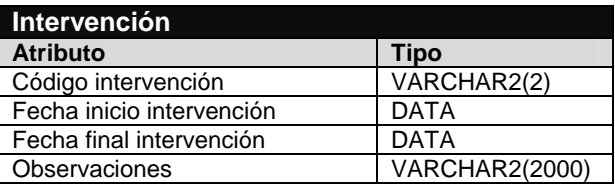

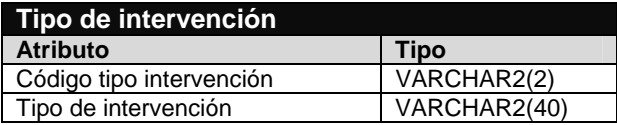

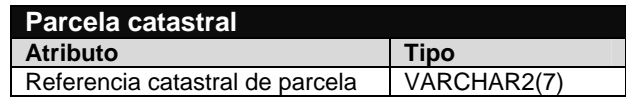

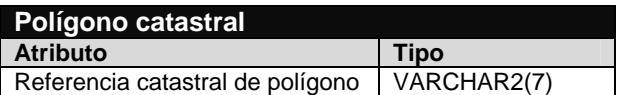

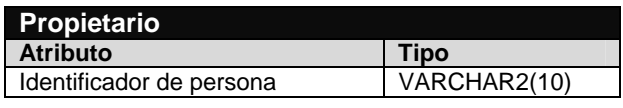

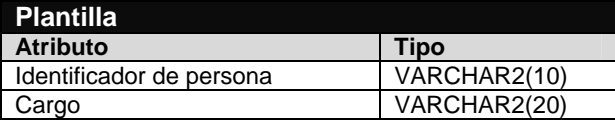

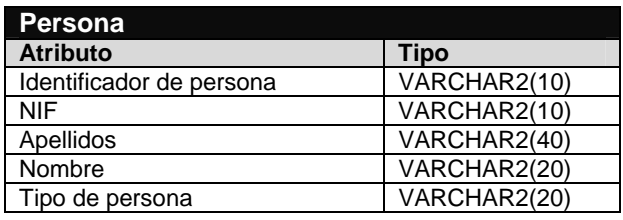

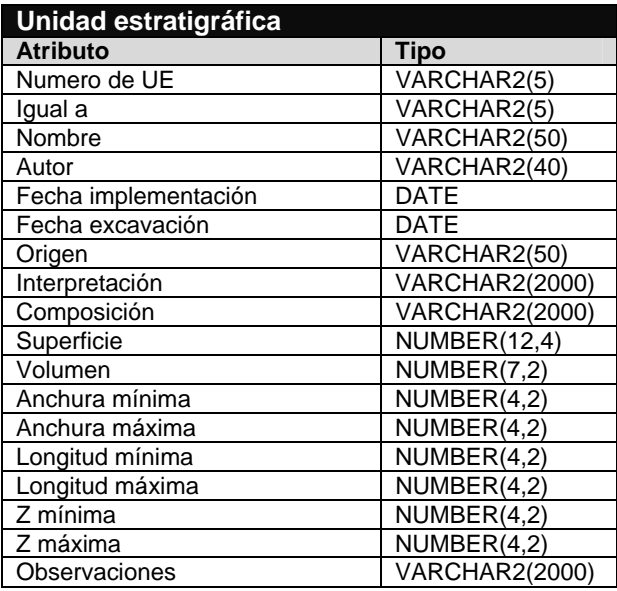

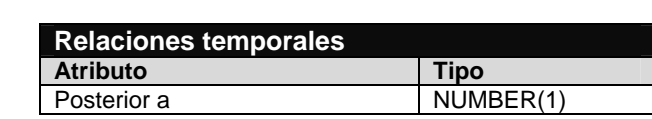

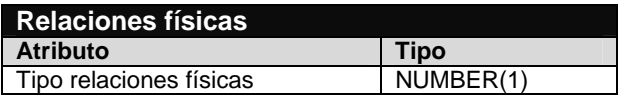

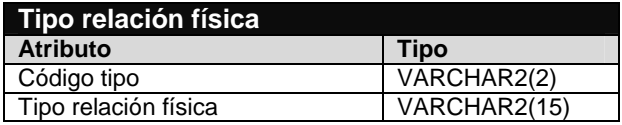

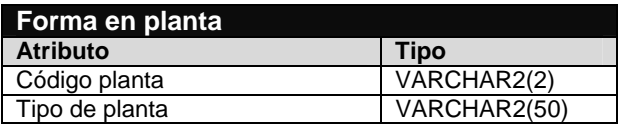

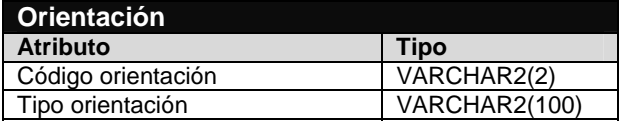

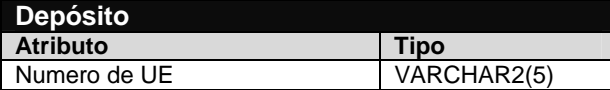

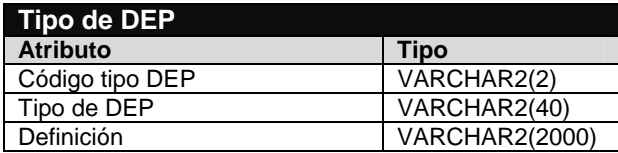

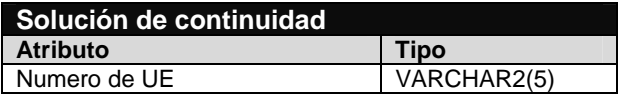

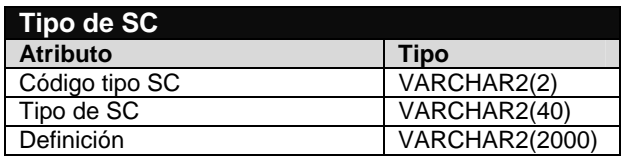

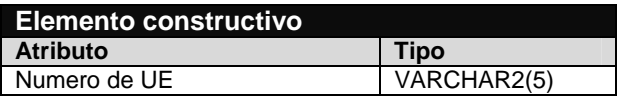

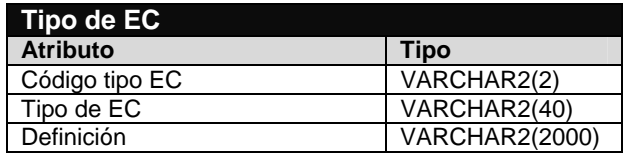

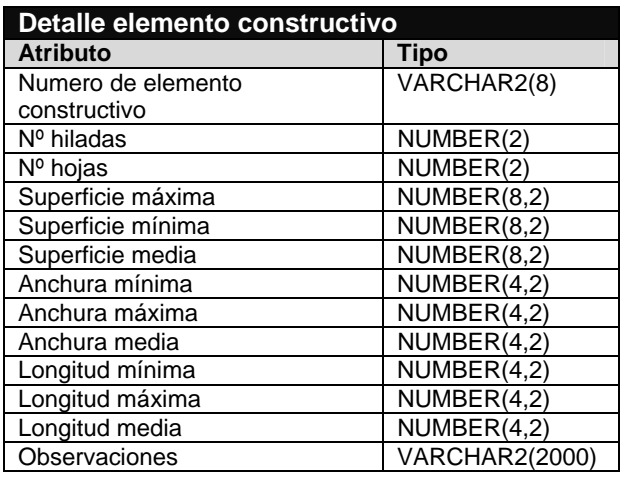

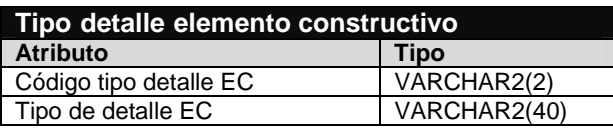

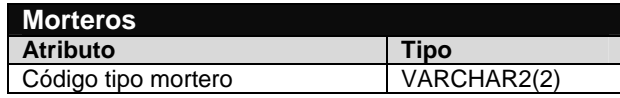

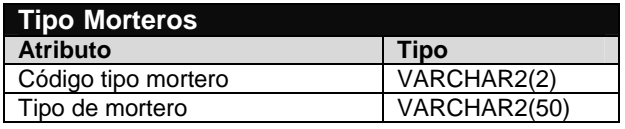

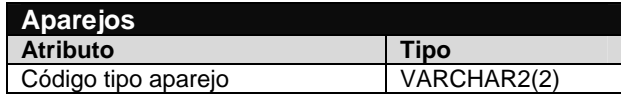

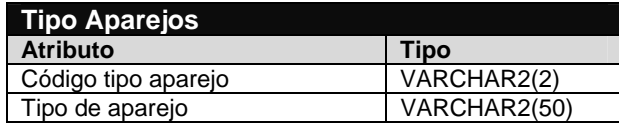

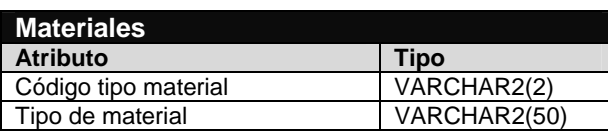

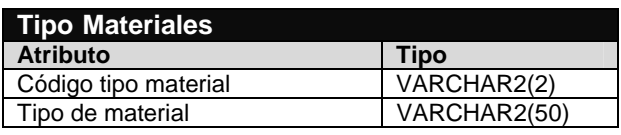

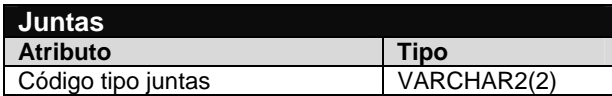

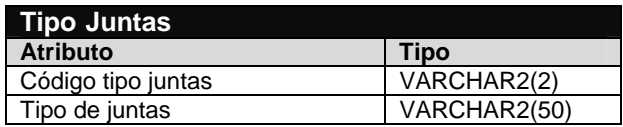

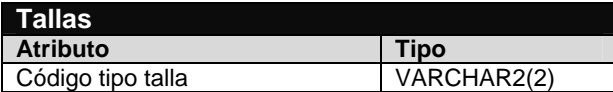

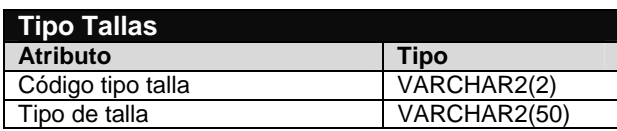

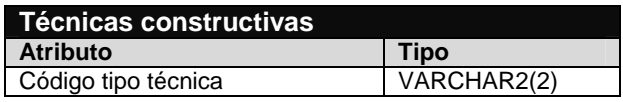

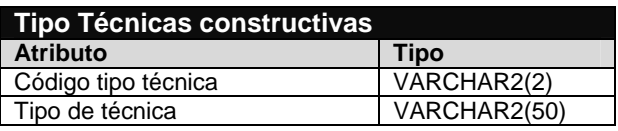

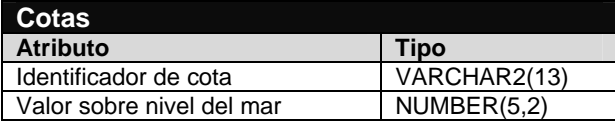

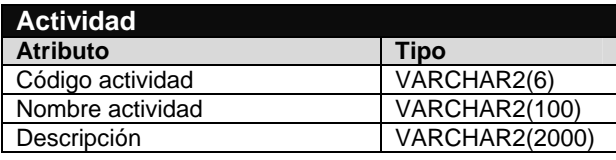

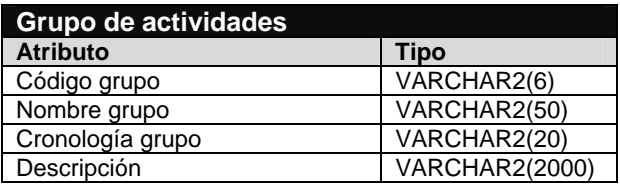

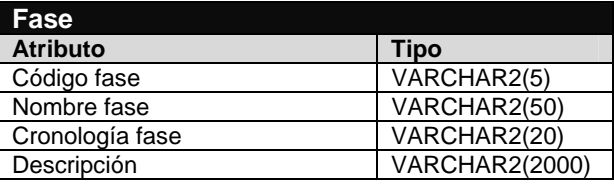

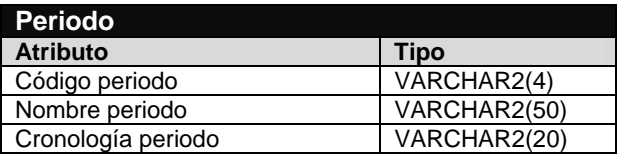

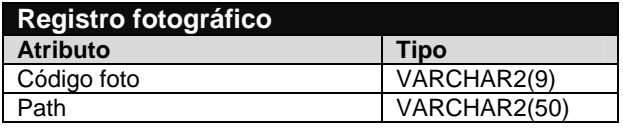

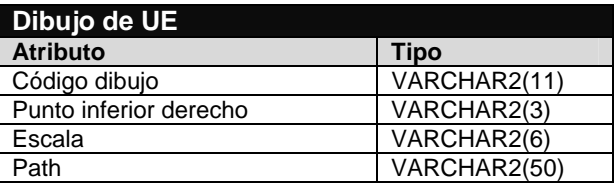

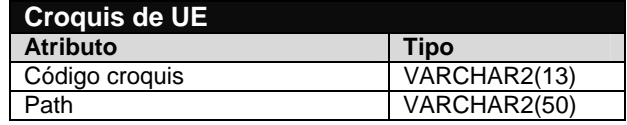

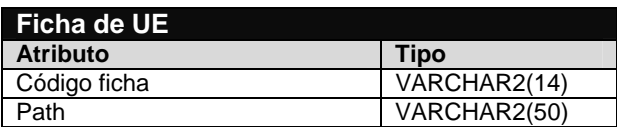

# **3.2.3. Diseño lógico de la Base de Datos alfanumérica**

### **Diagrama modelo lógico**

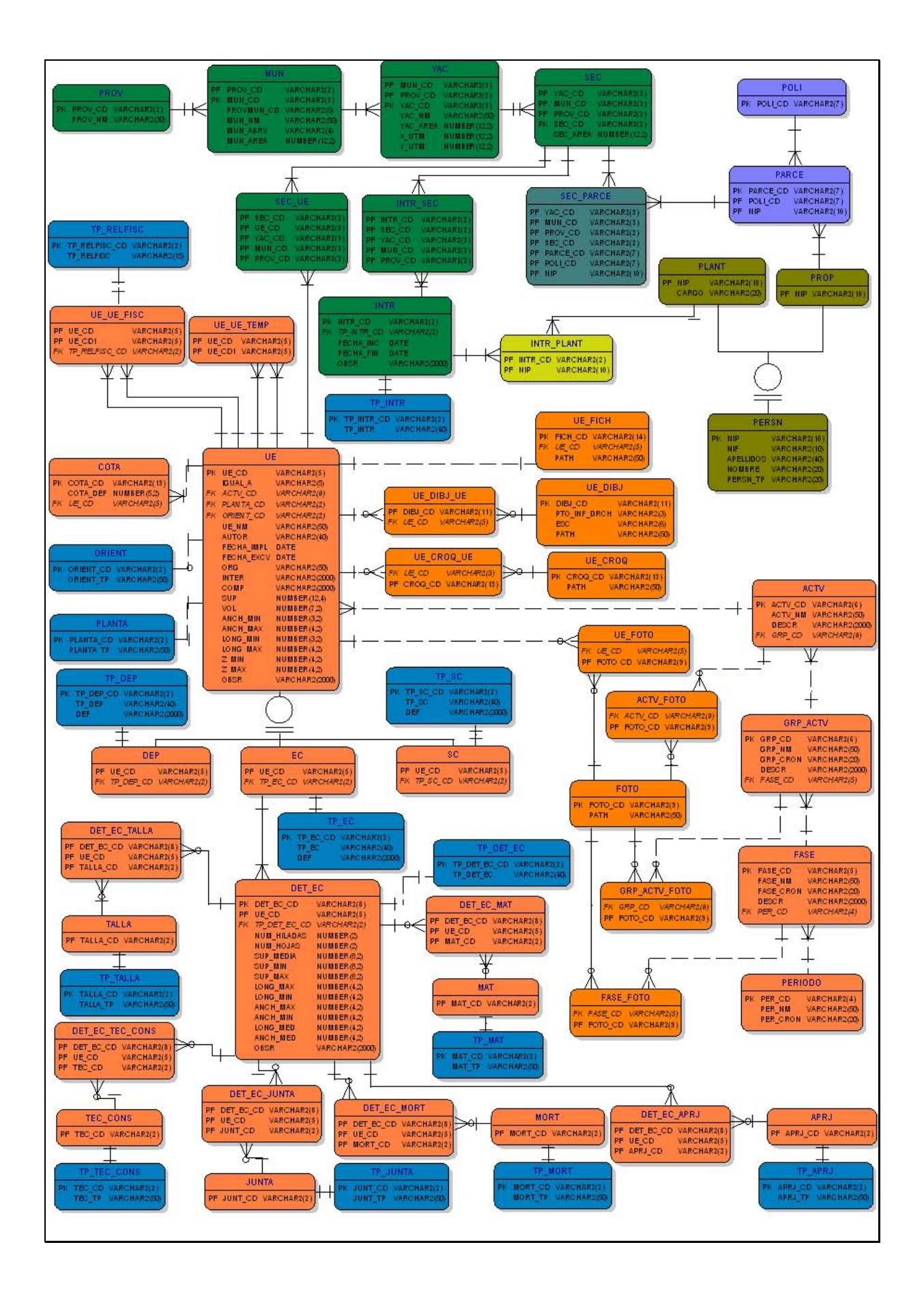

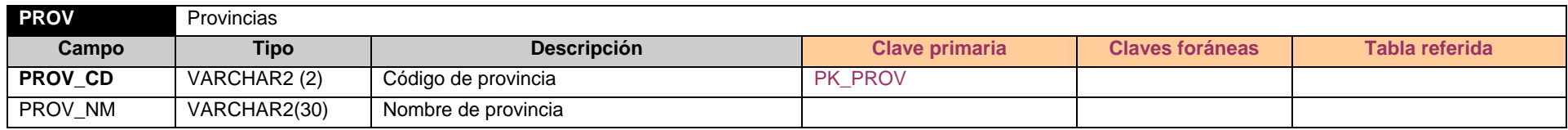

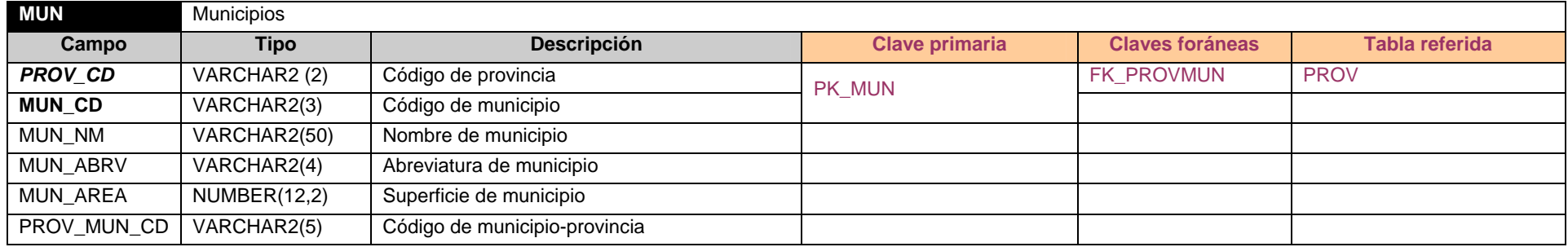

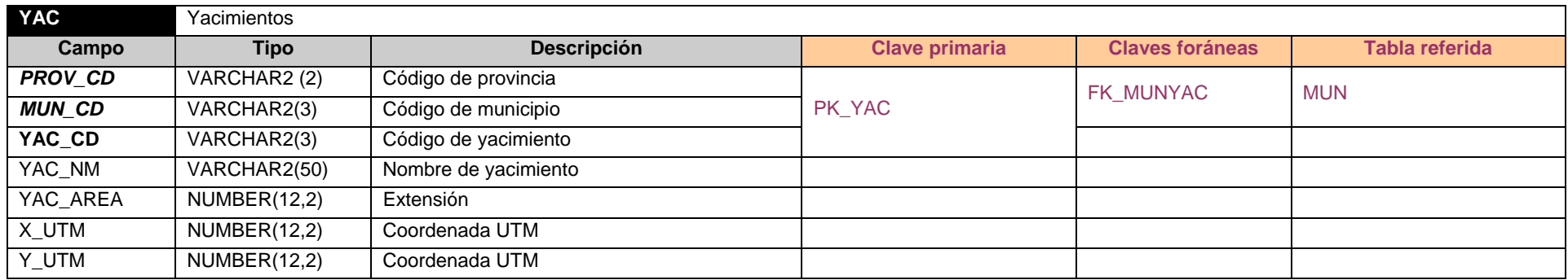

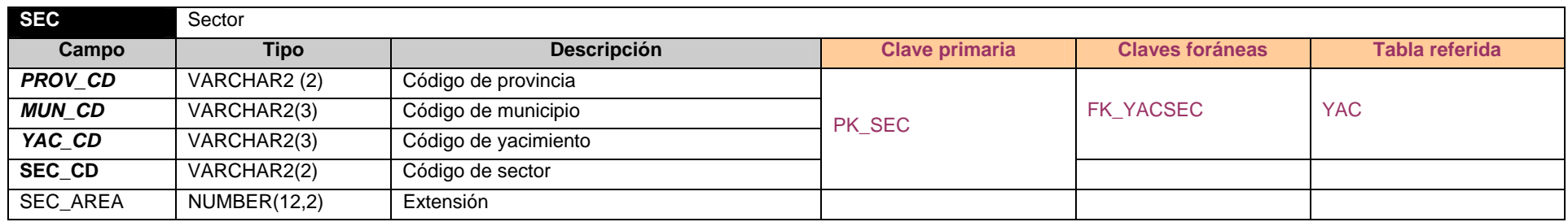

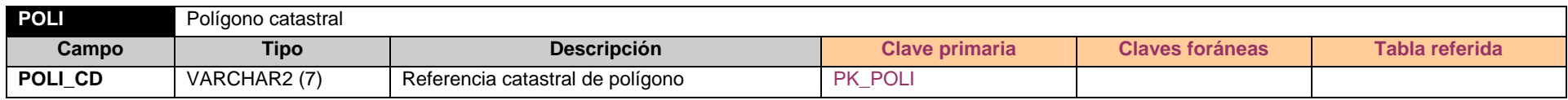

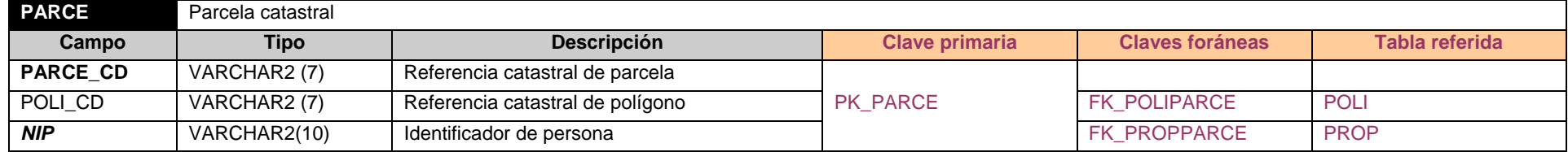

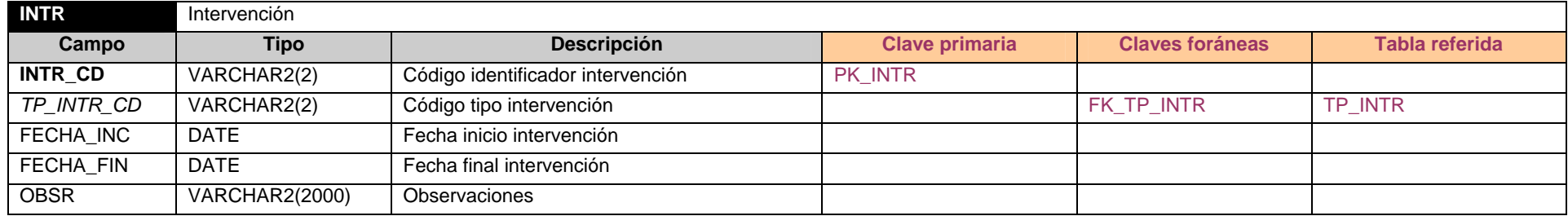

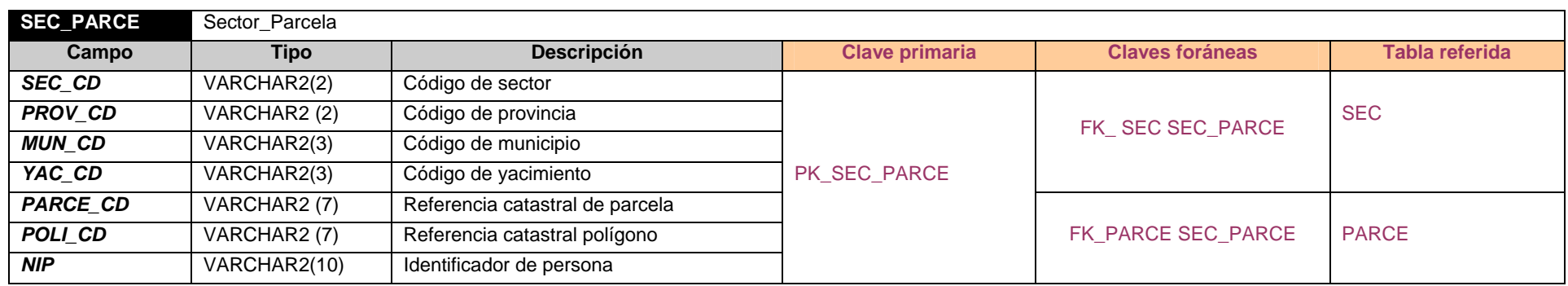

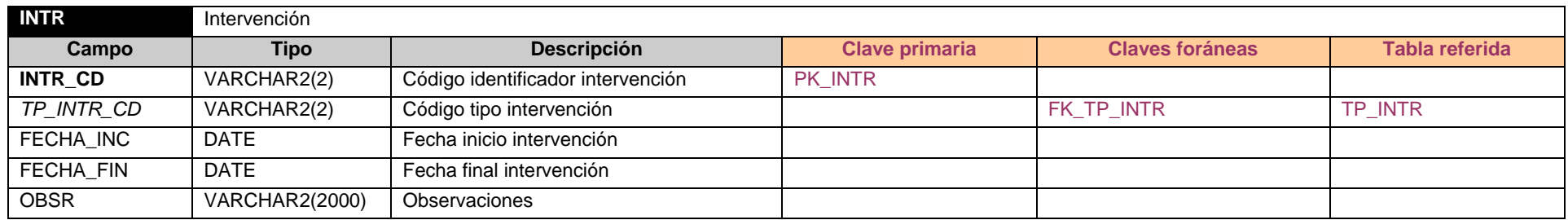

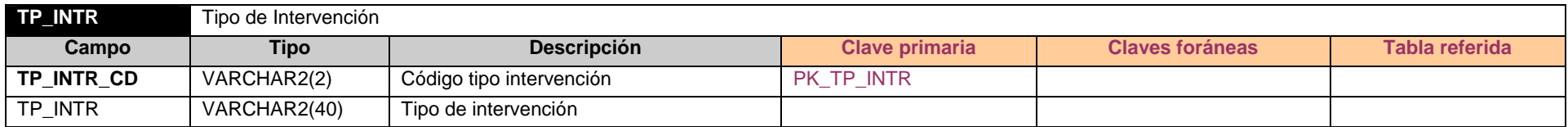

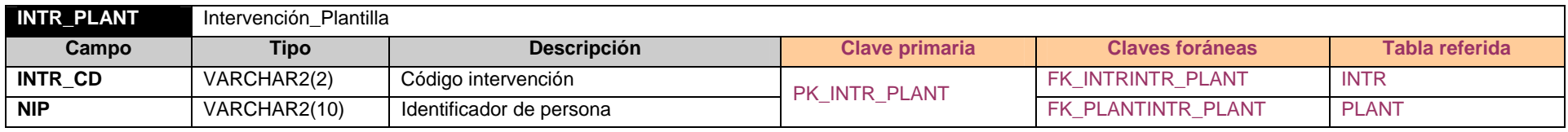

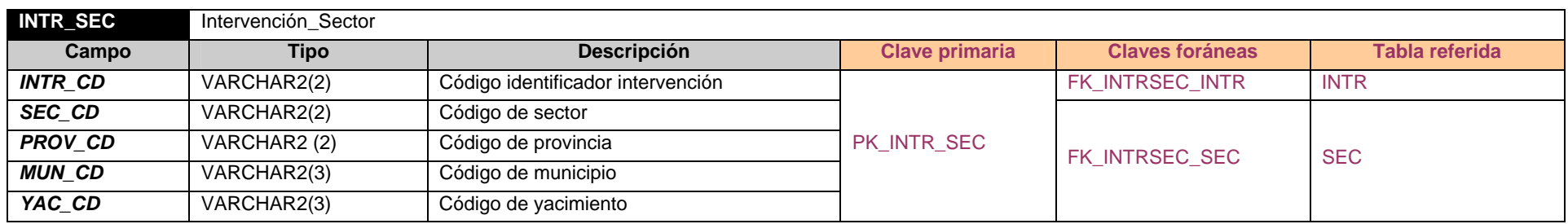

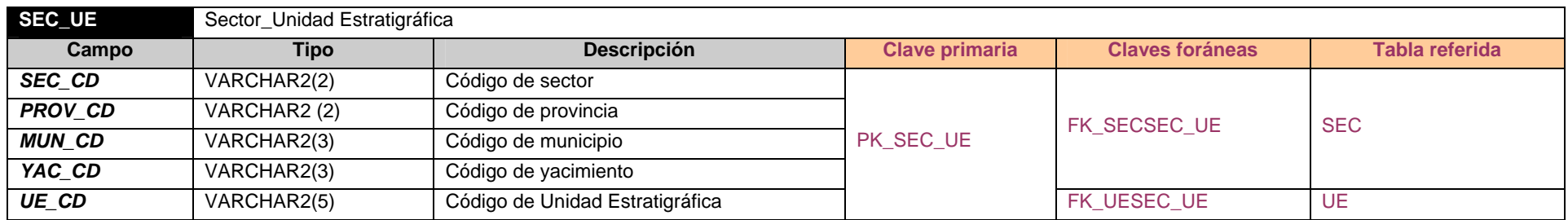

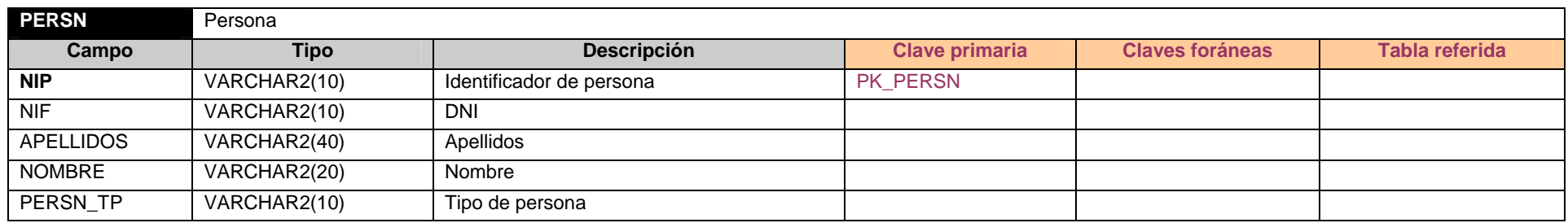

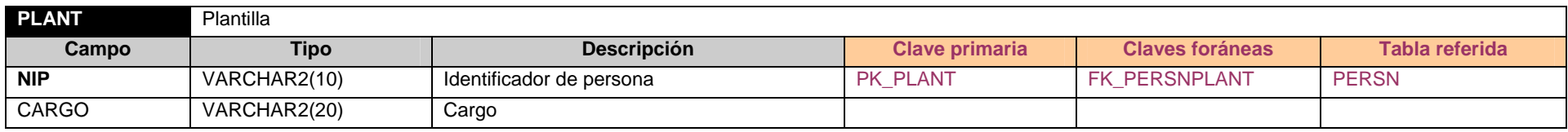

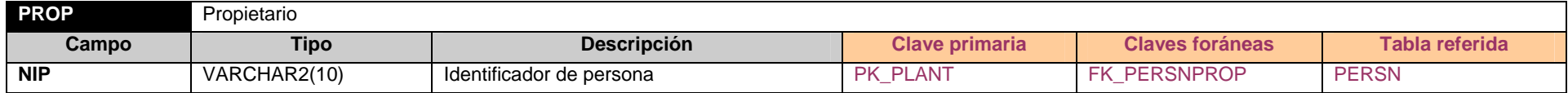

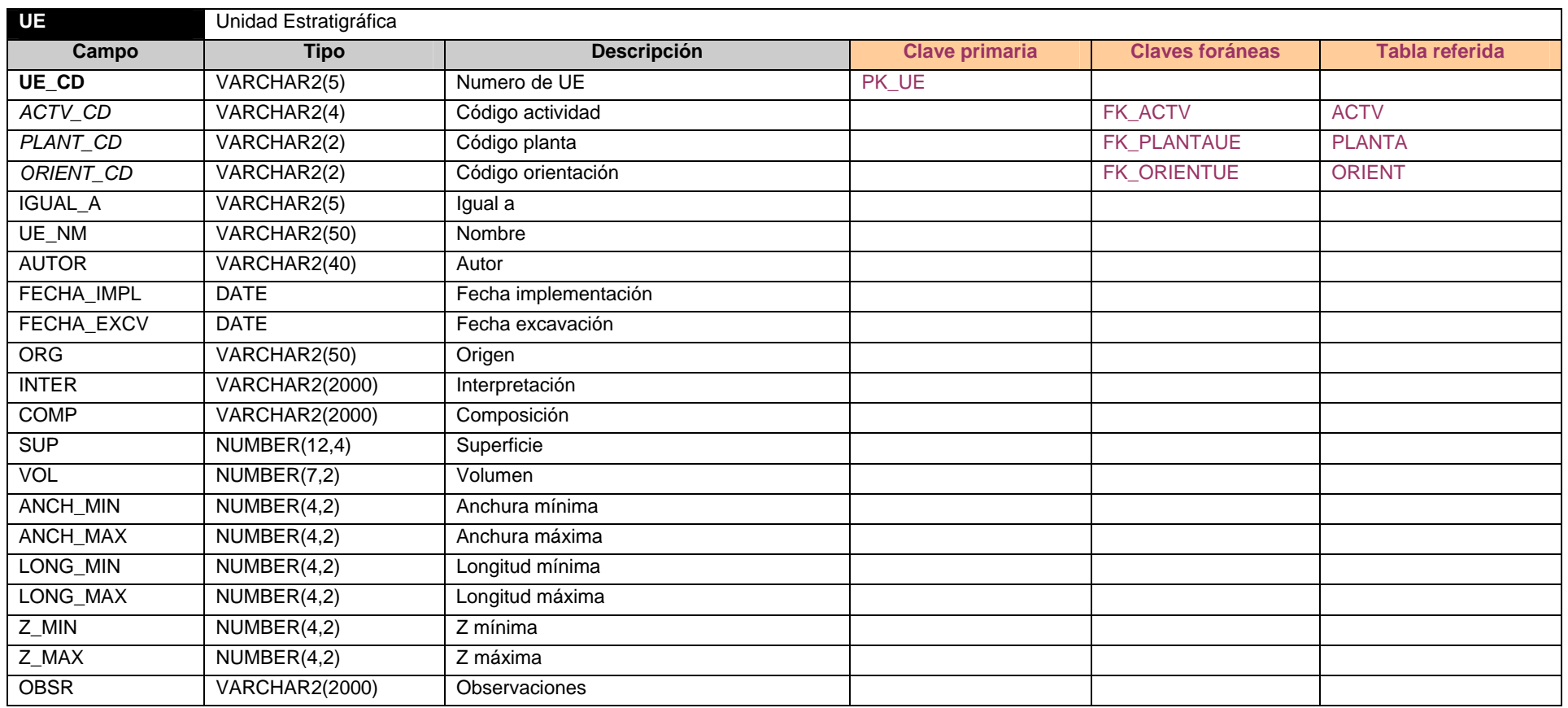

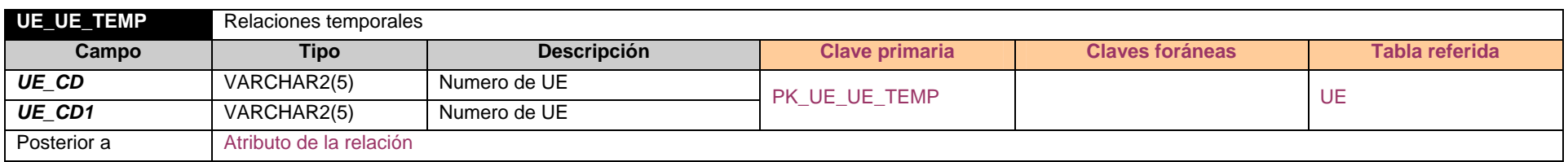

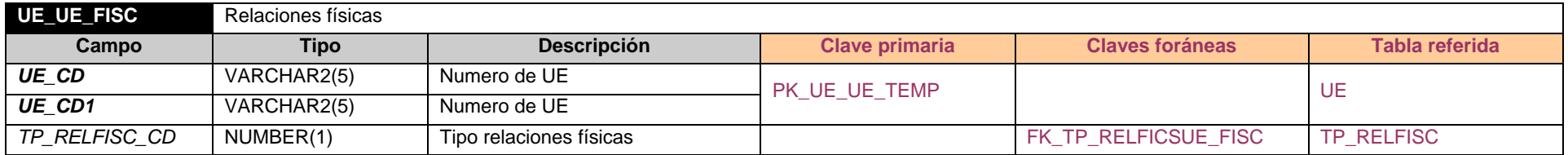

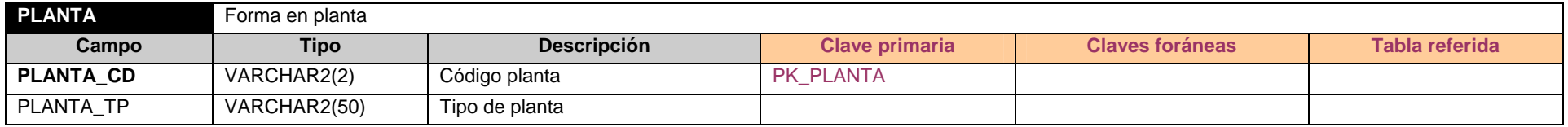

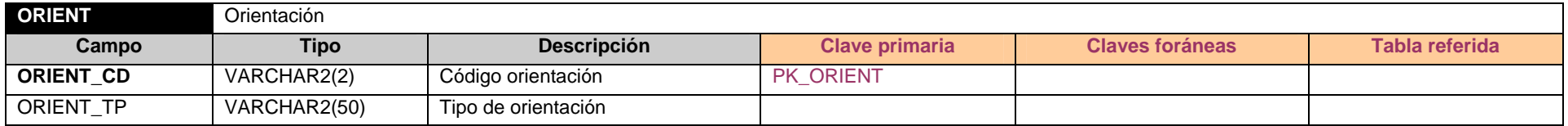

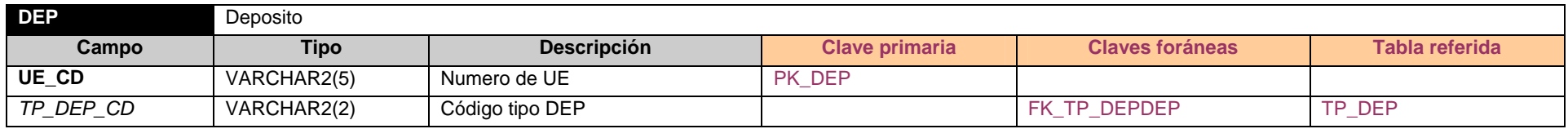

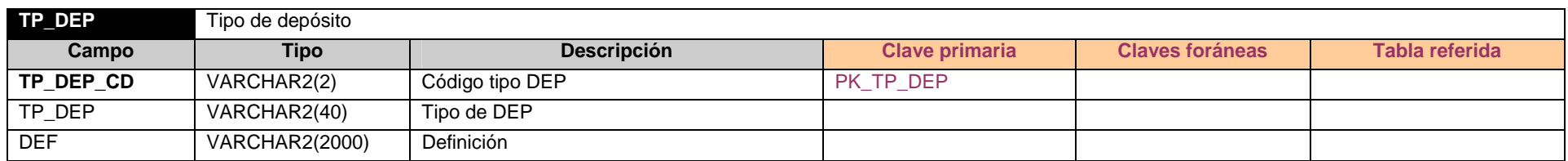

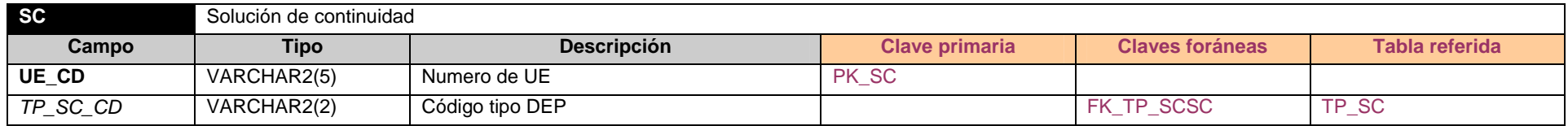

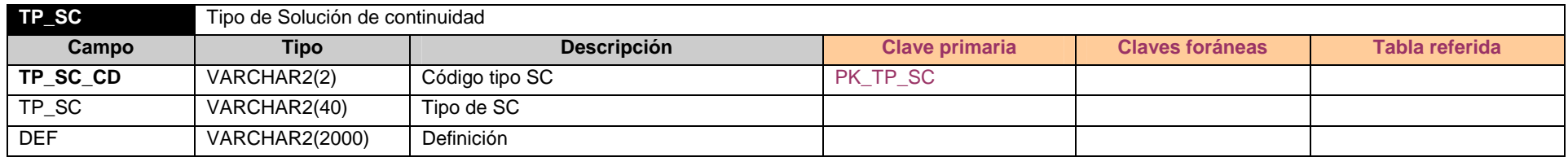

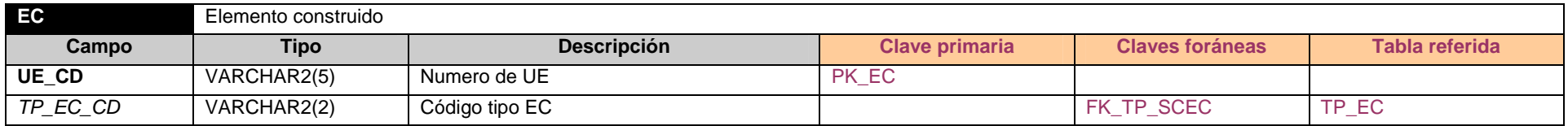

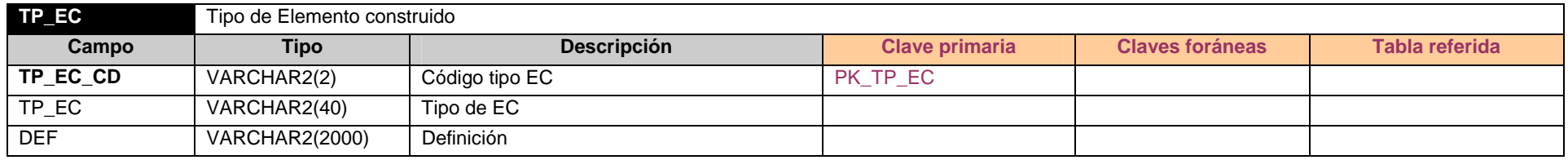

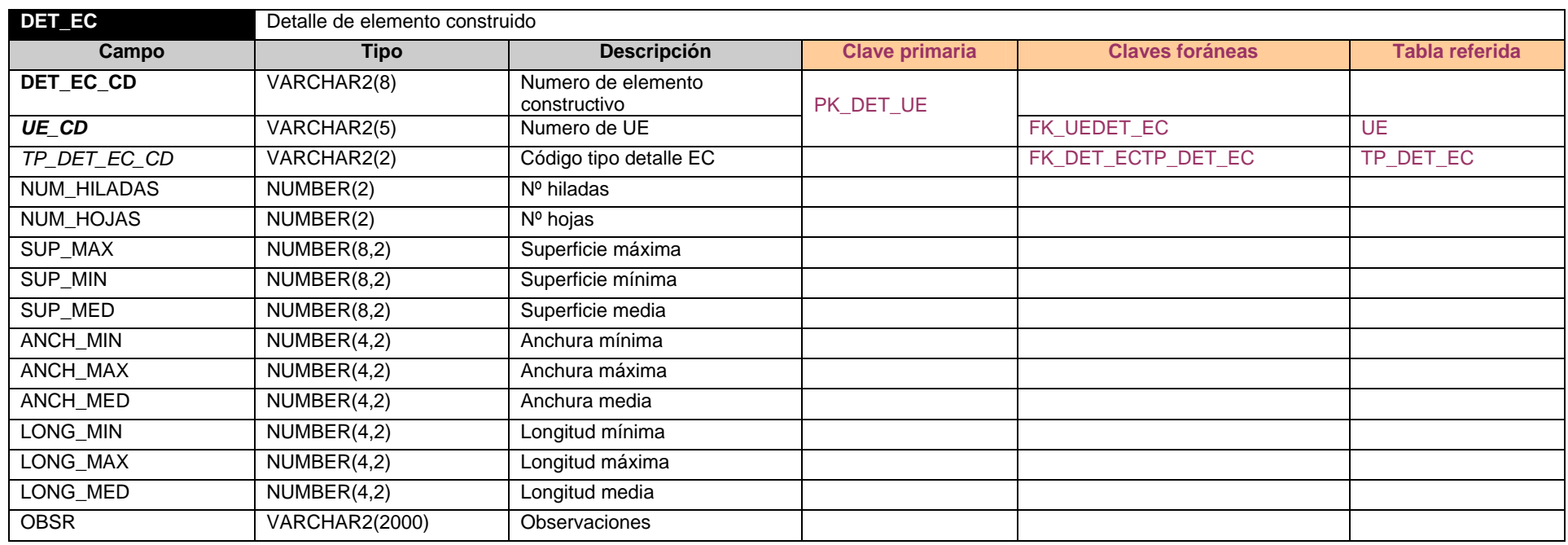

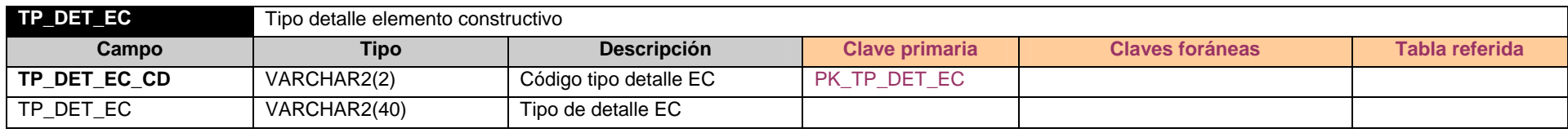

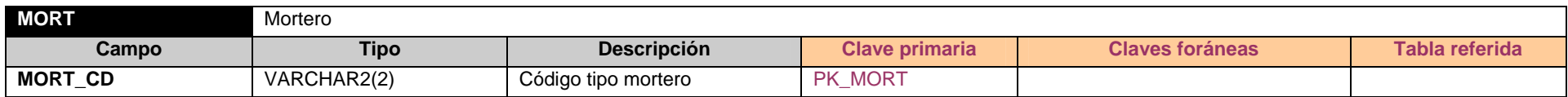

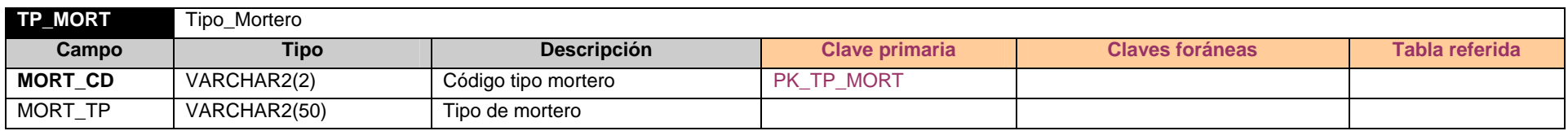

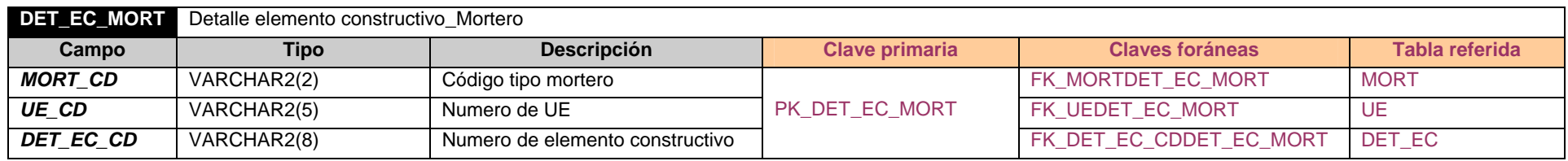

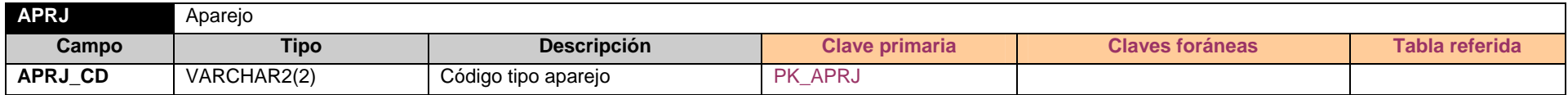

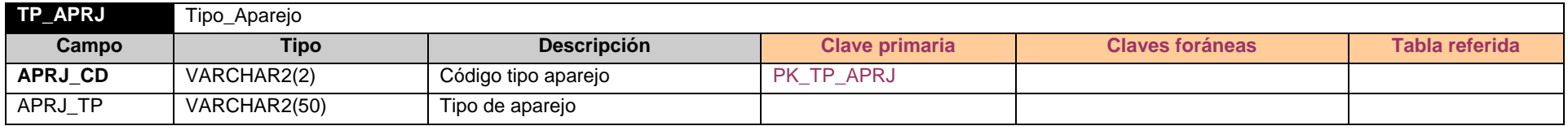

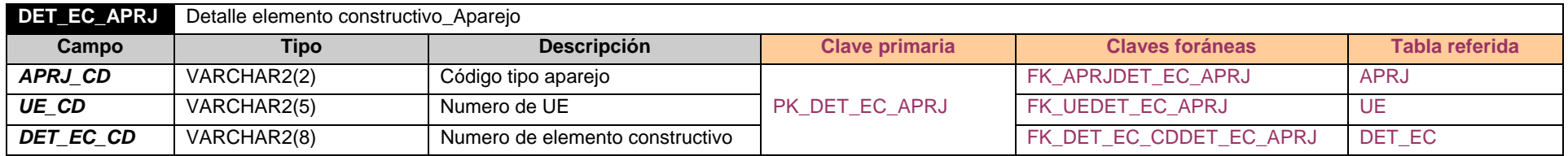

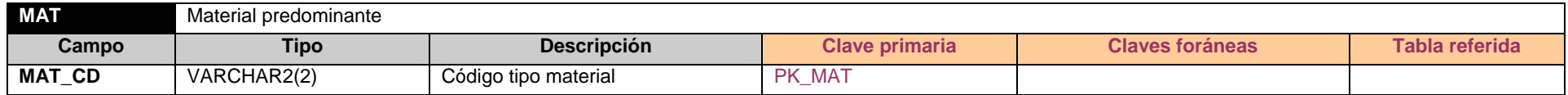
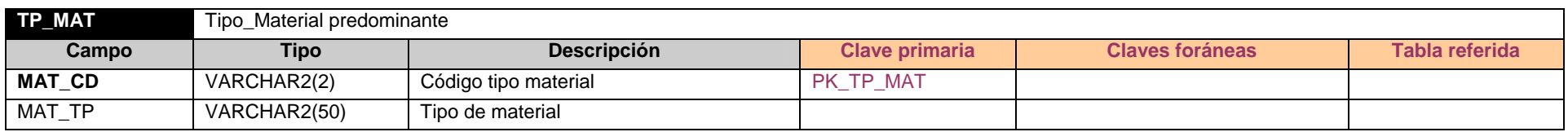

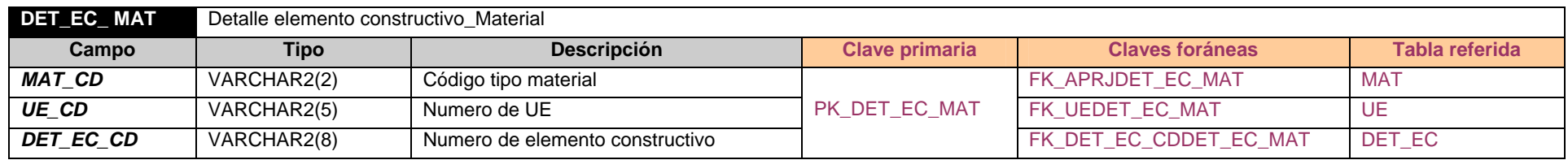

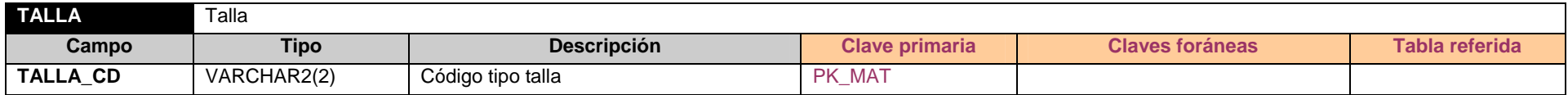

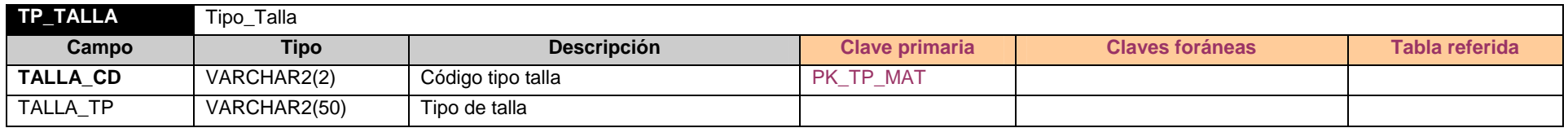

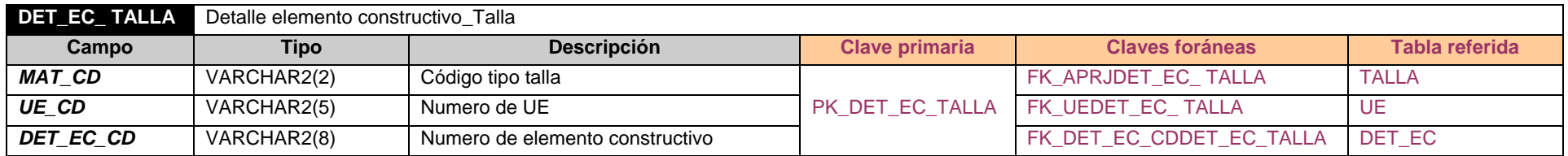

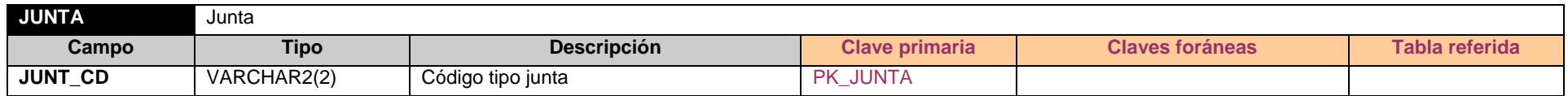

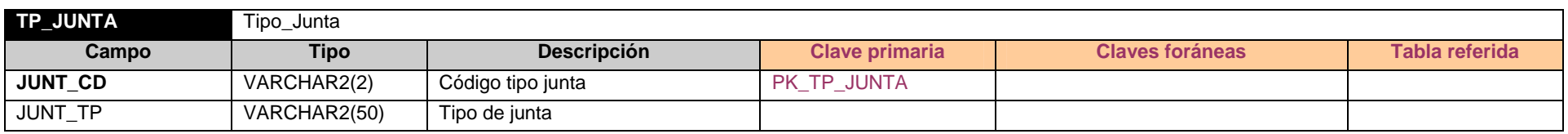

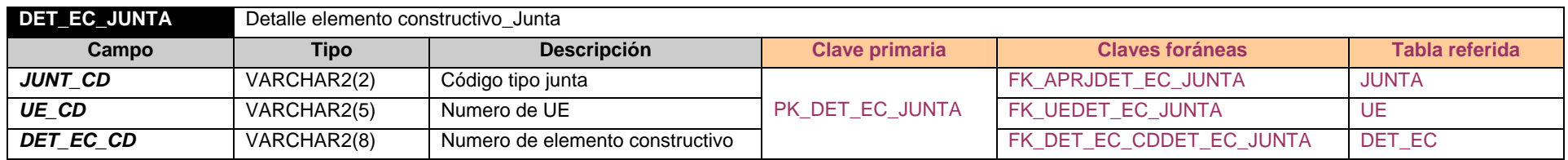

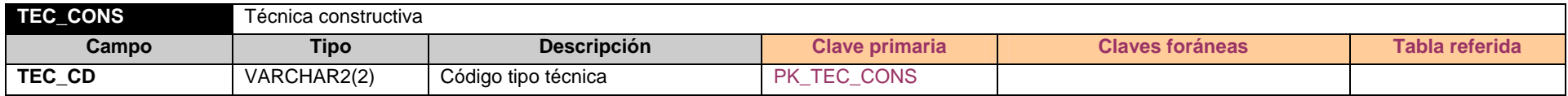

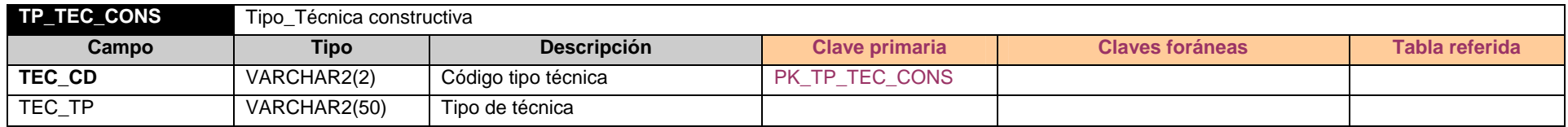

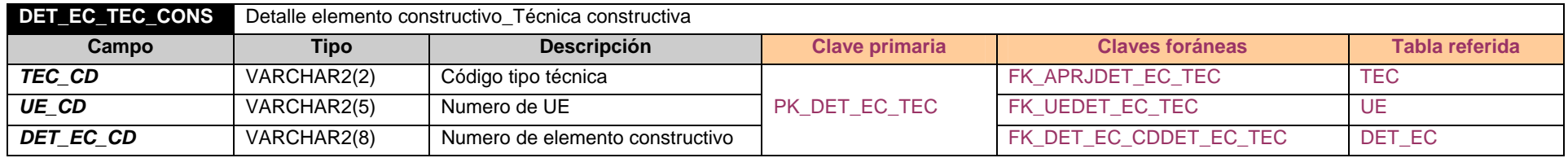

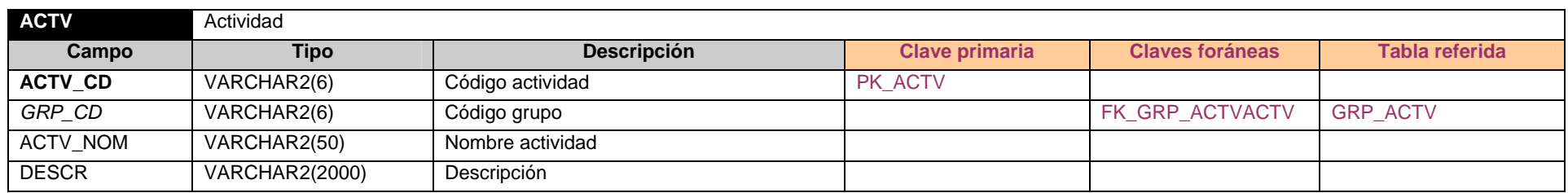

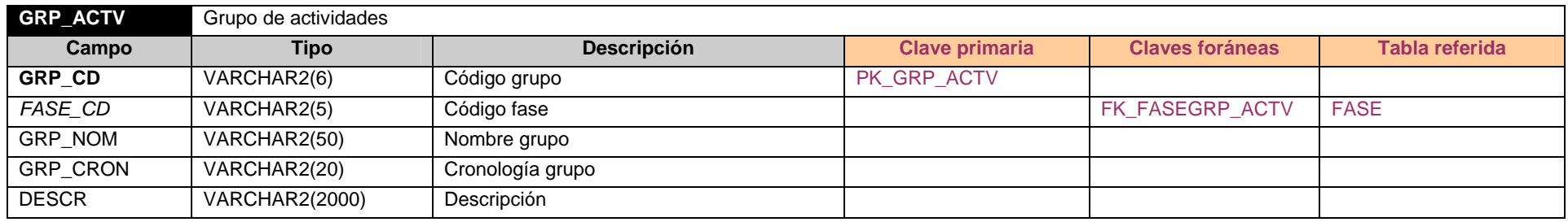

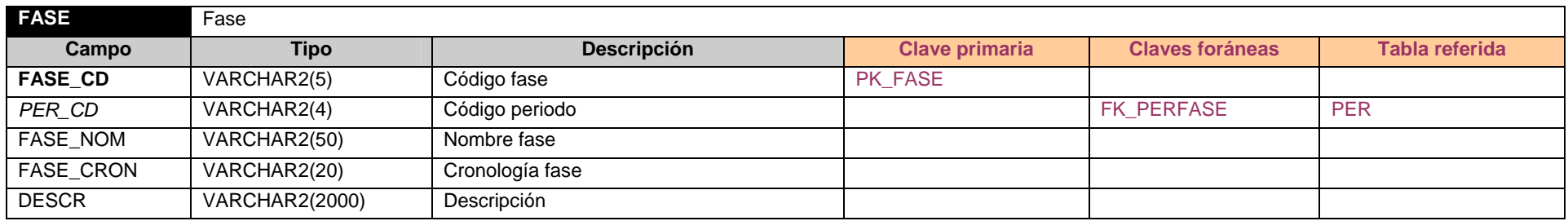

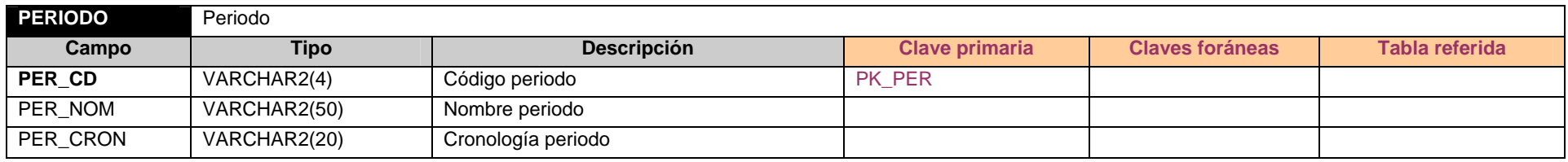

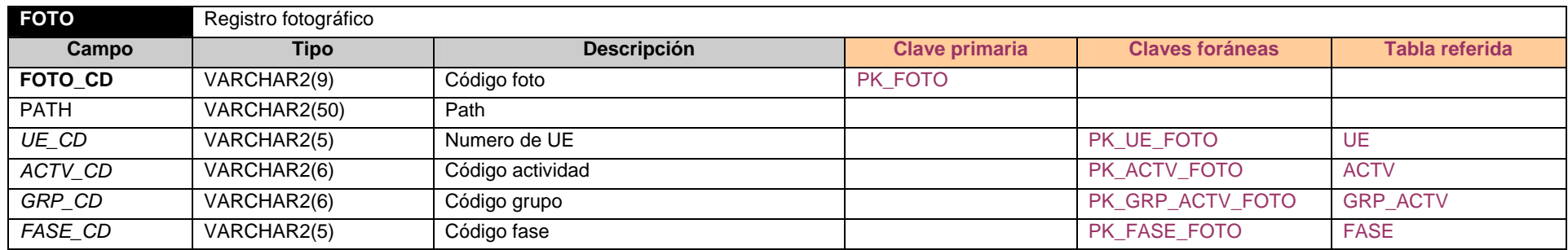

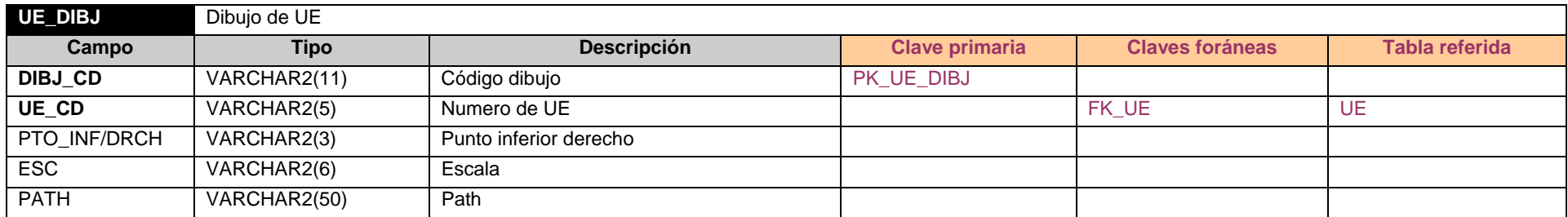

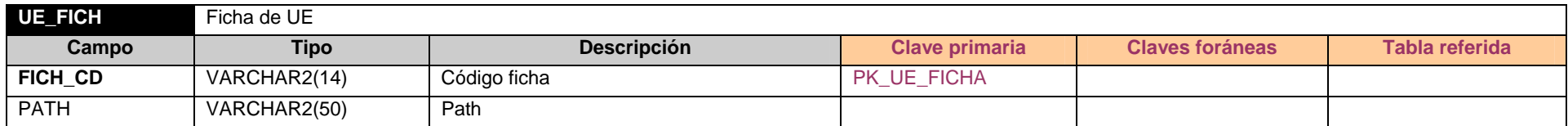

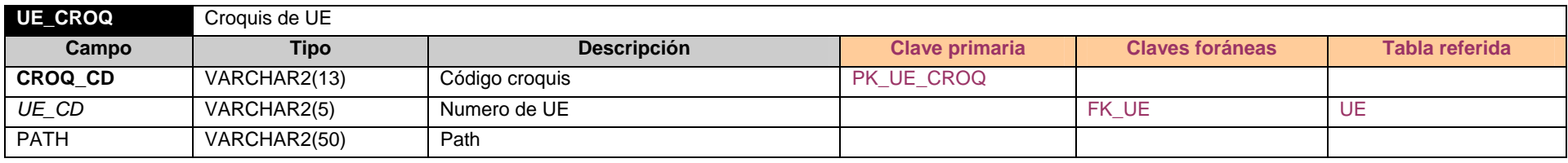

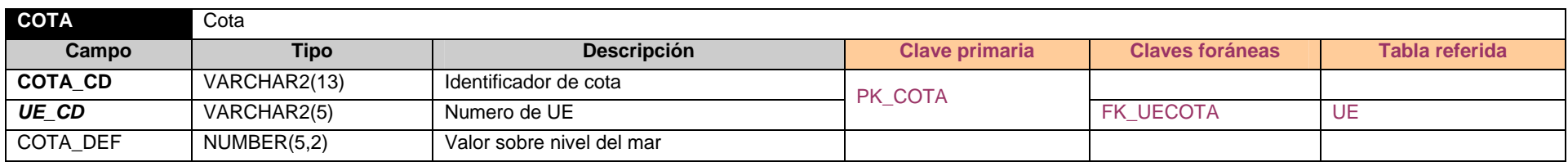

# **3.2.4. Diseño Bases de datos cartográficas**

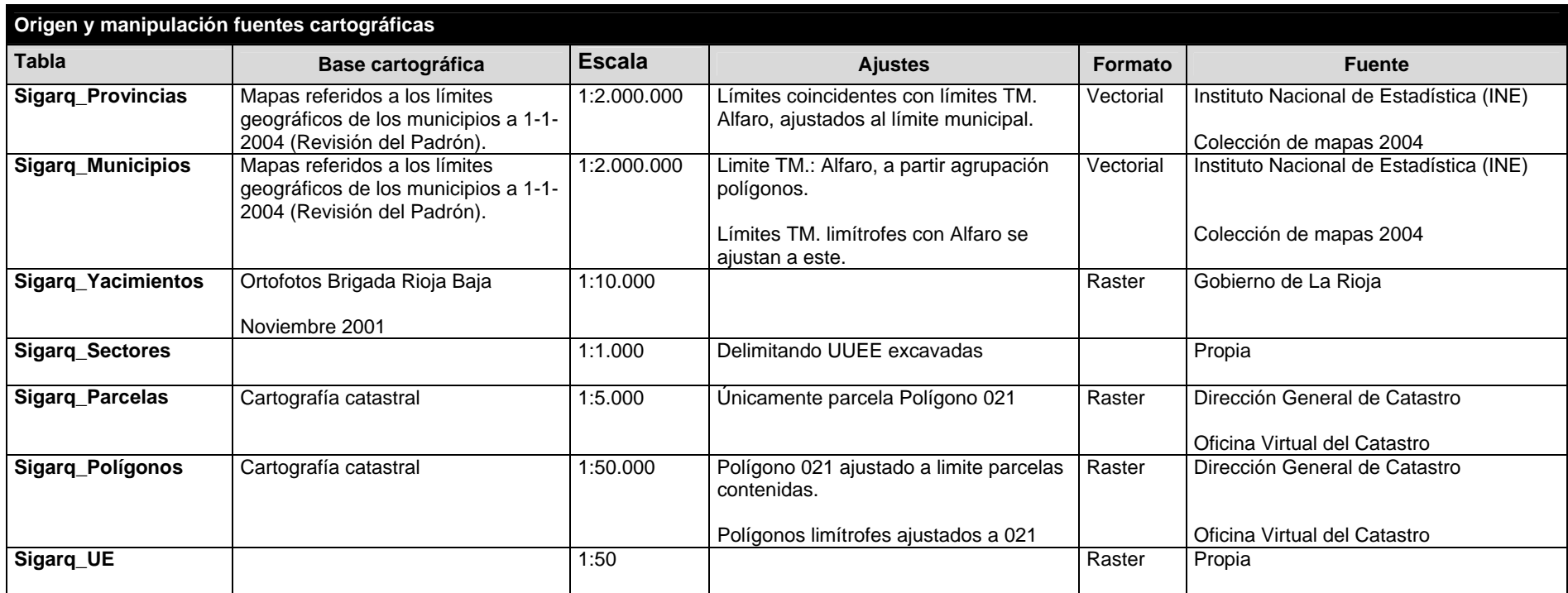

## **Diseño Base de datos SIG (layers)**

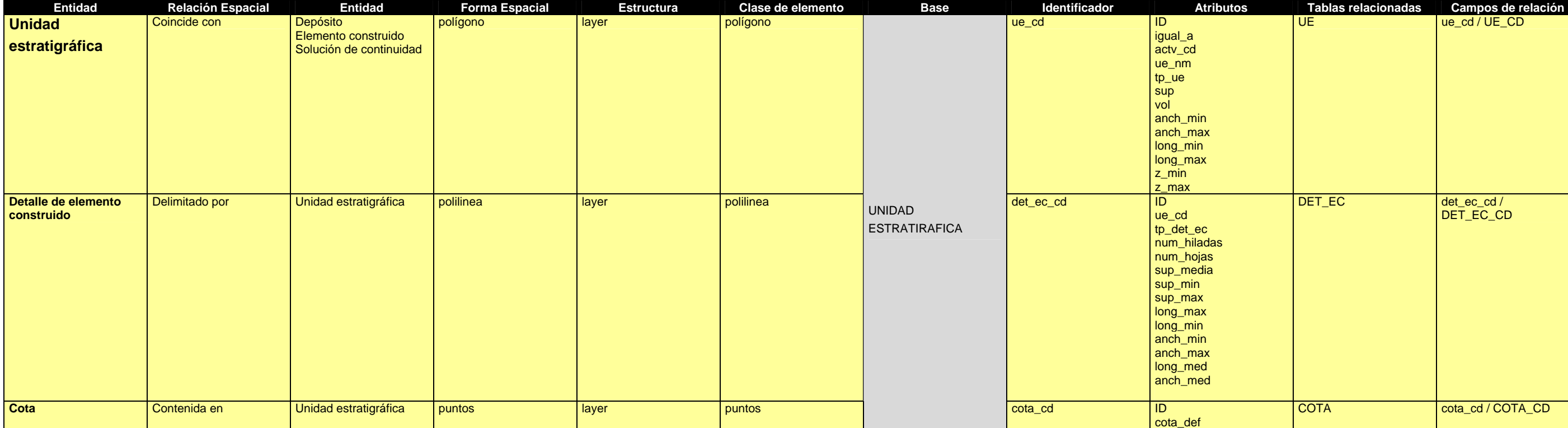

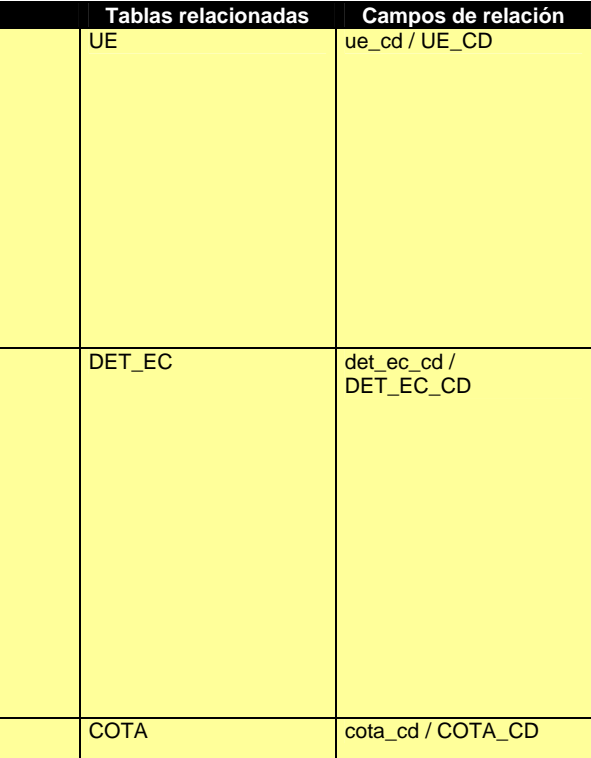

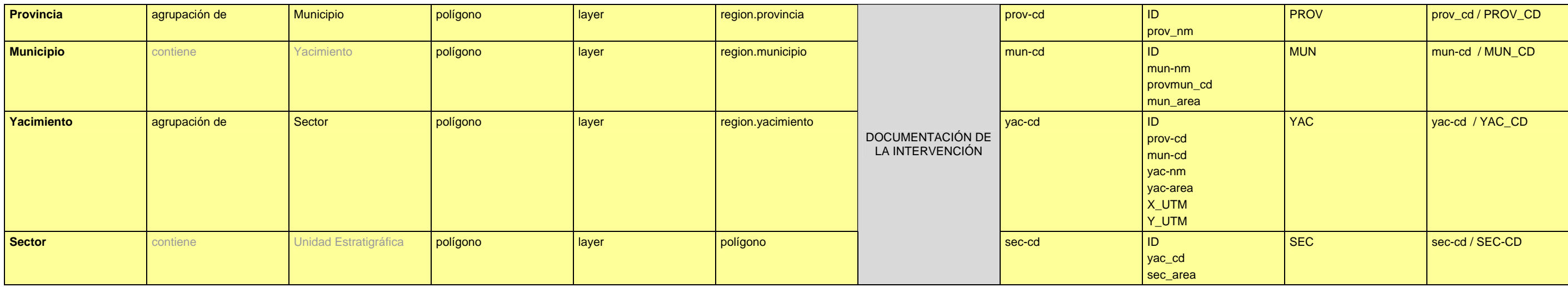

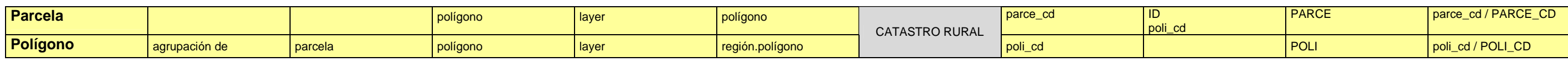

# *Cartografía de Base*

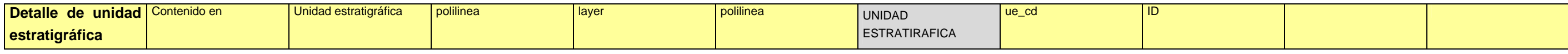

### **3.2.5. Documentación modelo datos**

A través de este apartado justificaremos la estructura del sistema de datos. El modelo propuesto a de responder a las necesidades propias de un SIG pero también cumplir con los requerimientos metodológicos de la disciplina para la que se aplica, en nuestro caso la Arqueología.

En ocasiones, como en el caso de la relación de herencia de la UE con sus tres entidades hijas (DEP, EC, SC) o la individualización de las agrupaciones estratigráficas (ACTV, GRP\_ACTV, FASE, PERIODO) puede parecer que redundamos en la estructura y sus relaciones. Esto responde al objetivo comentado anteriormente, hemos seguido el razonamiento propio de nuestra disciplina.

## **3.2.5.1. Documentación de la intervención.**

Por documentación de la intervención entendemos la contextualización de cada una de las intervenciones tanto desde un punto de vista espacial como temporal. Los elementos objeto de estas intervenciones no se pueden entender como elementos aislados sino que su comprensión histórica y su gestión como elemento patrimonial obligan a referenciarlos respecto a entidades de carácter más general.

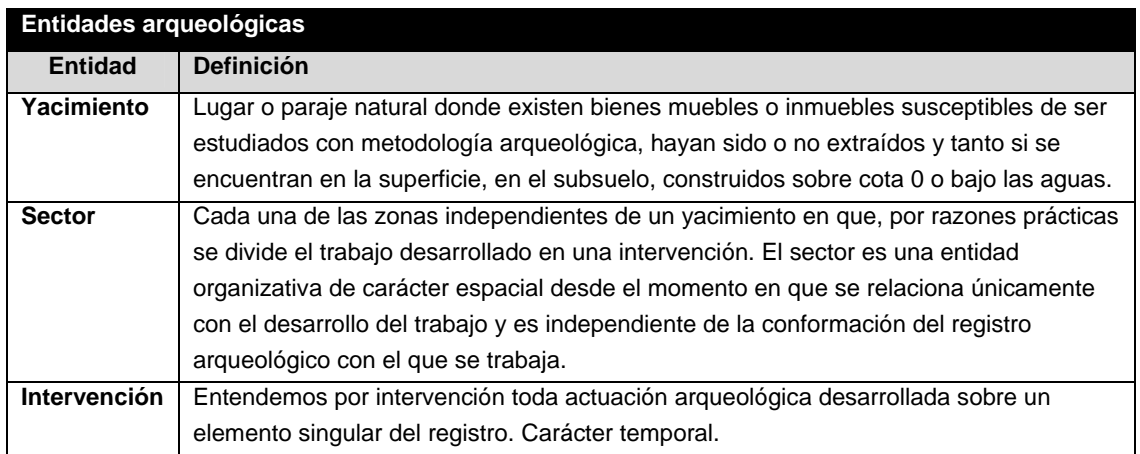

El yacimiento se configura a partir de la acumulación de los sectores, entidades organizativas y espaciales, y a ellos hace referencia la sigla de UE junto con la referencia al yacimiento y al numero secuencial de UE:

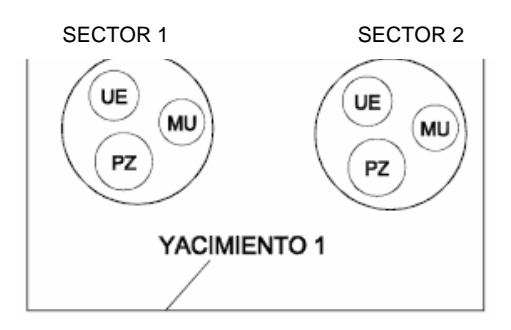

Extraído de: PARCERO OUBIÑA, 1999, pag 10

Para reflejar el número de intervenciones realizadas sobre un sector en concreto, proponemos la siguiente codificación:

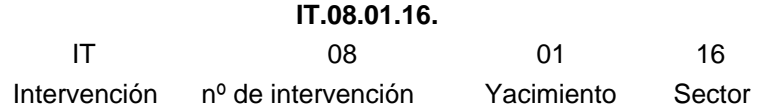

La intervención aparece pues como una entidad de carácter organizativo que nos va a permitir implementar y gestionar la información administrativa de cada intervención, asunto muy útil a la hora de realizar informes y memorias para la administración.

Sin pretender desarrollar el *corpus teórico* de la disciplina arqueológica vemos necesario apuntar algunas consideraciones básicas, necesarias para comprender el registro de la documentación. La investigación arqueológica se fundamenta en la identificación e interpretación de las distintas acciones que sobre el espacio y en un determinado momento son producidas por los individuos. Conceptualmente estas acciones suponen el elemento articulador básico de cualquier intervención, la **Unidad Estratigráfica (U.E.)** y su equivalente la **Unidad Topográfica (U.T.)** para el estudio territorial.

Por lo tanto será la UE la que dote de criterios de unicidad al registro permitiendo contrastar entre sí la información procedente de actuaciones diferentes. Este contraste de la información puede producirse a distintos niveles. No será lo mismo integrar la información de dos UUEE pertenecientes a un mismo sector que trabajar con UUEE pertenecientes a yacimientos situados en municipios diferentes. De alguna manera se ha de garantizar la individualidad y la vinculación espacial de la *sigla* que identifica cada UE independientemente de la escala de observación con la que abordemos el estudio.

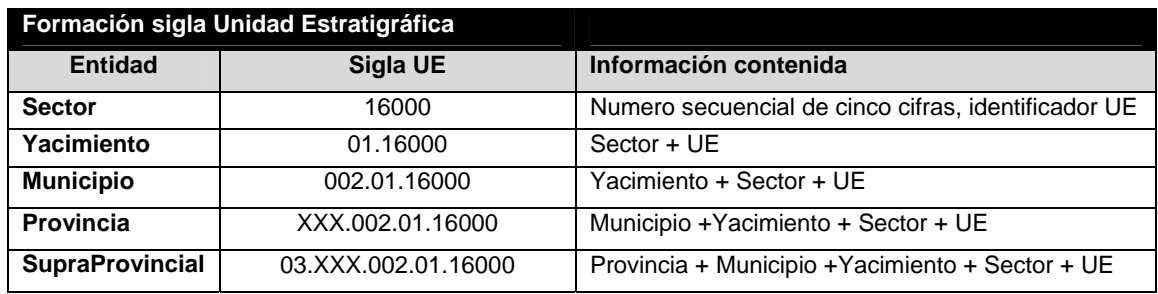

De esta manera, a continuación desarrollamos la formación de esta sigla de UE para la gestión de la información arqueológica a escala de sector, yacimiento, municipio y provincia.

Hasta la realización y diseño del SIGARQ.1 el código identificador de la UE heredaba el yacimiento y el sector al que pertenece junto con el numero secuencial de tres cifras correspondiente, debido a las nuevas especificidades generadas para la gestión de los datos nos encontramos con la necesidad de modificar este sistema de identificación. Si numeramos por encima de la UE 999 en un sector determinado nos quedamos sin números teniendo que saltar al millar siguiente, dando a entender un cambio de sector. Por esta razón, hemos

decidido ampliar el numero secuencial de UE a cinco cifras de tal manera que las UUEE 16999 y la 17001 puedan pertenecer a un mismo sector.

Con esta numeración aseguramos el poder comparar UUEE de sectores diferentes dentro del mismo yacimiento así como de UUEE pertenecientes a yacimientos distintos.

Otra consecuencia a tener en cuenta es que al mantener de alguna manera la numeración anterior conservamos la intención inicial de relacionar la UE con el yacimiento y el sector al que pertenecen siempre y cuando no ocurra la circunstancia anteriormente mencionada respecto al salto de millar. De esta manera, la sigla actual (ALF.1.06.16999) utilizada en el siglado del material arqueológico no queda desfasada.

Esta codificación puede servir para gestionar y poder comparar UUEE pertenecientes a yacimientos de un mismo municipio. Por lo tanto, si el objetivo final fuese proporcionar una herramienta de investigación a nivel municipal ya sería suficiente. Sin embargo, la investigación que nos ocupa requiere la integración de los datos proporcionados por varios yacimientos en el marco de una investigación del paisaje. A priori desconocemos el ámbito territorial de nuestra investigación, sin embargo no es aventurado adelantar que nos encontraremos con la necesidad de gestionar datos pertenecientes a varios municipios e incluso a diferentes provincias. Hasta ahora, la sigla empleada hacia referencia al municipio con la sigla ALF (Entidad: MUN ; Atributo: MUN\_ABR) sin especificar la provincia, proponemos continuar con este formato incorporando la información de la provincia a través de una numero identificador que tira del atributo principal de la entidad Provincia: PROV\_CD.

De esta manera la sigla completa de UE de cara al exterior será, poniendo como ejemplo Alfaro:

#### **26.ALF.01.16.17001**

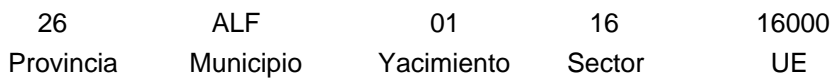

Mas abajo, con ocasión de la explicación del proceso de implementación y registro de las cotas, exponemos el porque de la necesidad de introducir un código identificador con alusiones al yacimiento y al sector al que pertenece. Ahora se trata de todo lo contrario, es decir, el atributo UE\_CD esta configurado por un número de cinco cifras (16002), sin alusiones al yacimiento o al sector al que pertenece. En cambio, es la entidad UE, la que tiene relación con el resto de entidades (SEC, YAC,...). De esta manera podemos recuperar las UUEE pertenecientes a un sector, yacimiento,...A la hora de recuperar las siglas antes desarrolladas, es donde tenemos que ir a buscar, mediante el aplicativo, los atributos de las entidades implicadas.

#### **3.2.5.2. Catastro**

A través de este dominio pretendemos controlar un tipo de información fundamental para la gestión patrimonial. La identificación y la delimitación de los yacimientos permiten ponerlos en

relación con el catastro rural (existen también yacimientos en cascos urbanos pero su gestión e integración en el modelo de datos se tratara en futuras ampliaciones del SIGARQ).

Se trata pues, de poder identificar las parcelas y los polígonos coincidentes con un yacimiento. Estos datos suelen ser requeridos por las administraciones a la hora de realizar inventarios de la carta arqueológica y supone una herramienta fundamental para cualquier tipo de gestión de carácter patrimonial.

## **3.2.5.3. Personas**

El objetivo es permitir controlar y registrar todos los individuos que tienen algún tipo de relación con la excavación ya sea como personal integrante del equipo de investigación a lo largo de las sucesivas campañas, o como individuos relacionados con la gestión del lugar arqueológico como los propietarios de las distintas parcelas.

De esta manera, a partir de la entidad madre PERSN donde aparecen los atributos comunes, salen las entidades hijas PLANT y PROP. La primera hace referencia a las personas que forman parte del equipo técnico en cada intervención (INTR) y de momento, el cargo que han ocupado. La segunda, nos permite registrar las personas con propiedades (PARCE) dentro del yacimiento, tanto si son de carácter privado como publico (PERSN\_TP).

## **3.2.5.4. Información estratigráfica**

Por información estratigráfica entendemos todos aquellos datos que hacen referencia a la UE. Se trata de una serie de datos que definen, caracterizan, representan, modelizan y agrupan la información estratigráfica.

Las UUEE son entidades espaciales, representadas por medio de una planta aunque en realidad se trata de volúmenes cuya topografía queda reflejado por las cotas.

#### **-Relaciones estratigráficas entre las UUEE:**

Uno de los objetivos principales del SIGARQ.1. es permitir generar la matrix Harris. Este diagrama en árbol representa la secuencia temporal existente entre el conjunto de las UUEE así como entre las distintas agrupaciones estratigráficas. Por lo tanto en la estructura de los datos del sistema actual debemos introducir la dimensión tiempo junto a la espacial.

#### **Relaciones temporales.**

Cada UE tiene relación con todas aquellas UUEE con las que está en contacto físico. De las dos posible relaciones, anterior a , posterior a, hemos optado por mantener únicamente esta última, para de esta manera evitar introducir redundancias dentro del sistema. ¿Por qué hemos optado por posterior a? Si tenemos en cuenta el proceso de formación de una estratificación, la acción *posterior a* siempre se realiza sobre las superficies anteriores, es decir de alguna manera se respeta el orden del proceso de excavación que no es otro que el inverso a la formación del yacimiento.

De esta manera, en la Tabla UE\_UE\_TEMP aparecen dos columnas, UE\_CD y UE\_CD1, donde la primera es la UE protagonista y la segunda es la que recibe la relación *posterior a*.

#### **Relaciones físicas.**

Lógicamente las relaciones físicas quedan reducidas a aquellas que hacen referencia a la posterioridad, estas relaciones están recogidas en la tabla diccionario TP\_RELFISC. El funcionamiento es igual que la tabla anterior, UE protagonista, UE que recibe la acción, junto con el tipo de acción.

Existe un tercer tipo de relación entre las UUEE que no se ajusta exactamente a los dos tipos anteriores. Se puede dar el caso de que dos UUEE diferenciadas en un primer momento en las labores de campo acaben igualándose, es decir adquieren el mismo comportamiento, ambas han de responder de idéntica manera. La solución no es igualarlas por medio de un único código identificador ya que todo el registro que se realiza sobre una unidad tiene en cuenta el número identificador dado en el momento de la excavación. Esto supone que toda la información gráfica, siglado de material, información alfanumérica,...queda vinculada por medio de este único numero. Si eliminásemos uno de estos números perderíamos la vinculación con los datos de una de las unidades igualadas. Por lo tanto la solución propuesta es, efectivamente, igualar ambas unidades pero sin perder en ningún momento la referencia propia y única. A través del atributo IGUAL\_A de la entidad UE recogemos esta posibilidad de igualdad. De esta manera cuando, mediante el aplicativo, se solicite los datos de una determinada UE el primer paso es recorrer este campo y en el caso de existir igualdad devolver los datos de ambas unidades.

Más adelante, cuando abordemos el proceso de síntesis estratigráfica veremos como las UUEE pertenecientes a una misma Actividad, desde el punto de vista de la secuencia temporal, son coetáneas, son acciones realizadas en un mismo tramo temporal. Este hecho nos permite controlar esta relación de coetaniedad, que junto a junto a la anteroposterioridad se antojan imprescindibles para poder generar el diagrama de la matrix Harris.

#### **-Tabla de cotas:**

En la actualidad el registro de las cotas se realiza de la siguiente manera:

Se asigna un número secuencial de cuatro cifras a cada registro que actúa como identificador del mismo (COTA\_CD). A continuación, aparecen los valores que nos permiten llegar (IDT ; COTA\_REL) desde el valor del punto acotado en el campo (COTA\_CAMP) hasta la cota real respecto al nivel del mar (COTA\_DEF).

En el modelo actual, proponemos la siguiente codificación:

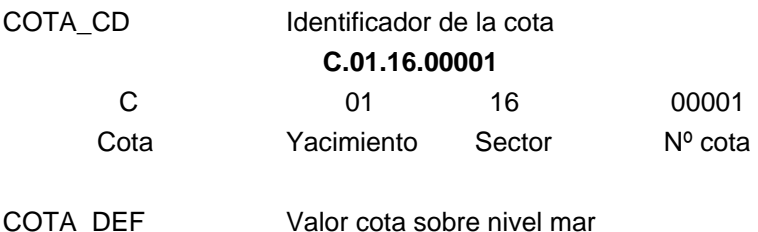

Entendemos que el número de cotas necesarias para la documentación de las UUEE identificadas en un sector puede variar enormemente de una intervención a otra o de un equipo a otro en función de la intensidad del registro topográfico. Para evitar quedarnos sin numeración hemos ampliado el código identificador a un número de cinco cifras.

El propósito de este aplicativo, como ya se ha dicho, es permitir gestionar la información estratigráfica producida por una excavación. Pero no solo nos ha de permitir gestionar el volumen de información de un yacimiento, sino de varios.

Es decir, ¿qué queremos hacer con las cotas? Siempre nos interesara recuperar las cotas asociadas a una UE o identificar determinadas cotas por medio de operaciones espaciales (cotas cubiertas por una UE). Pero nunca recuperar todas las cotas de un yacimiento o un sector, por lo tanto la entidad COTA no esta en relación con estas últimas entidades. Sin embargo, a la hora de la implementación, si únicamente mantenemos un numero secuencial, nos encontraremos con que una cota 00001 del yacimiento 01 y la cota 00001 del yacimiento 02 usan el mismo identificador con los problemas que eso supone.

Por todas estas razones, dentro del identificador de la cota proponemos introducir una referencia al yacimiento y al sector al que pertenecen, de esta manera evitamos posibles redundancias y aseguramos la integridad del sistema sin perder la asociación con el yacimiento y el sector sin necesidad de complicar el modelo. Ahora bien, a la hora de diseñar el aplicativo hemos de tener en cuenta este hecho, es decir, hemos de permitir hacer búsquedas de las cotas de una UE del yacimiento 01 sin tener que introducir la sigla completa de cota. Se trataría de discriminar en un primer momento en que yacimiento se quiere trabajar y hacer una búsqueda ya acotada. Esto mismo es valido para la explicación de las imágenes que viene más abajo.

En la representación clásica de las planimetrías arqueológicas los puntos de las cotas se reflejan junto su valor numérico. Nosotros pretendemos ir un poco más allá. Mas adelante veremos como uno de los atributos de la UE a implementar es el de volumen (entidad: UE ; atributo: VOL). Nuestra intención no es otra que introducir el valor de las cotas en el proceso de representación espacial de los datos.

De esta manera, las cotas nos permitirán calcular el volumen de los depósitos realizando un calculo entre las cotas superiores del relleno protagonista y las cotas superiores de los rellenos cubiertos por éste. Para el calculo de la capacidad de las SC, el proceso se antoja más complicado ya que sería necesario la realización de un mallado topográfico que registrase con más detalle las irregularidades del corte resultante. La colaboración establecida con el Laboratorio de Documentación Geométrica del Patrimonio perteneciente al Grupo de Investigación en Arqueología de la Arquitectura (UPV-EHU) permitirá la incorporación en un futuro de esta funcionalidad.

Otra funcionalidad interesante, que se incorporará más adelante, es la generación de secciones estratigráficas sobre determinadas planimetrías. Una de las problemáticas existentes a la hora de reflejar determinada información topográfica referente a agrupaciones estratigráficas es la perdida de información que supone las representaciones por medio de plantas. Nuestra intención no es permitir realizar secciones sobre cualquier tipo de planta sino de aquellas que por singularidad ayuden a comprender el conjunto a representar. En este sentido habitualmente se abusa de la representación por medio de secciones que no aportan información sustancial.

El ejemplo propuesto refleja una problemática muy común en las fases altomedievales del yacimiento de las Eras de San Martín. Se trata de una estancia semirupestre cuyos muros se apoyan en un corte realizado en las arcillas de tal manera que se crea un zócalo que en la representación por medio de una planta no se aprecia. La automatización de la generación de una sección, allá donde el usuario desee, permite apreciar la técnica constructiva empleada.

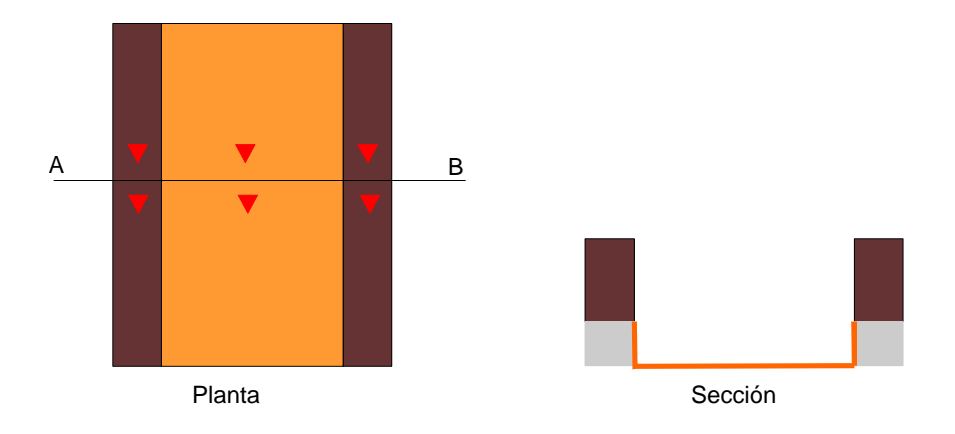

#### **- Detalle Elemento Constructivo.**

Más arriba hemos comentado que en el SIGARQ.1. se desarrollara parcialmente la potencialidades de la herramienta de cara a la comunicación de los resultados. Principalmente nos proponemos desarrollar el apartado de la representación espacial.

Hasta ahora hemos visto como todo el registro quedaba vinculado por medio de la entidad UE, cada una de estas entidades tiene una única representación espacial. Sin embargo en los Elementos Construidos el polígono que los representa contiene los diferentes elementos que lo definen y delimitan. Cada uno de estos elementos están combinados por el número de UE al que pertenecen.

Desde el punto de vista del control de los datos con esta estructura bastaría, sin embargo los requerimientos de la representación espacial de una entidad de este tipo nos obliga a introducir una serie de novedades respecto al modelo utilizado hasta la fecha de hoy.

La entidad DET\_EC cuenta con un código identificador propio (DET\_EC\_CD) formado por el número de la UE al que pertenece seguido de un número de dos cifras secuencial (16000.01) , de tal manera que nos permite *desmontar* el EC en tantas individuos como se crea conveniente. ¿A qué responde esto? Pondremos varios ejemplos prácticos que nos permitirán explicar con más detalle toda esta cuestión. Como ya hemos visto más arriba, un EC puede ser del tipo *muro*, ahora bien este tipo muro puede estar formado por varios elementos, cimentación, zócalo y alzado. Si nos encontramos con un muro presente a lo largo de varias reformas de una estancia nos encontramos con que los diferentes suelos de esta estancia se adosan a distintas alturas con este muro por lo que de cara a la representación de la actividad *estancia* debemos tener en cuenta este hecho a la hora de llamar a las distintas partes de este muro. No será lo mismo un suelo que se adose contra el zócalo que otro que se relacione únicamente con el recrecido de tapial.

Seguimos con el caso de un muro, en la sección que sigue, podemos ver como el espacio entre los muros 1 funciona como un vano, que más adelante con la construcción del muro 2 queda cegado. A nosotros nos puede interesar reflejar el hecho de que la construcción de 2 amortice esta puerta, de esta manera de cara a la generación de la planimetría que refleje este momento llamaremos a la UE 1 junto a elemento 02 de la UE 2.

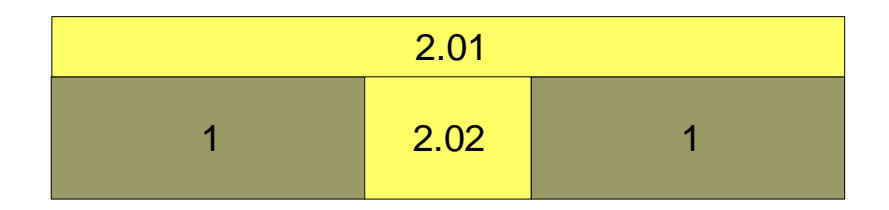

Desde el punto de vista metodológico entendemos que la construcción de 2 supone una única acción con varias consecuencias, recrecido de 1 y cierre de la puerta, por lo tanto no tendría sentido dar dos números distintos de UE a cada elemento destacado.

La individualización de los distintos elementos que conforman un EC puede llevarse hasta su último extremo. Puede darse el caso de que por cuestiones de análisis de las técnicas constructivas cobre especial relevancia la presencia o no de algún elemento que presente una determinada, talla, material o con unas medidas que actúen como *fósil director* de la secuencia temporal y constructiva.

La estructura actual del sistema nos permite, en función del análisis a realizar, destacar los elementos necesarios para su representación espacial. Precisamente al responder a cuestiones de análisis específicas de cada proyecto, cuestiones que no tienen por que haber surgido en el momento de la intervención, se antoja muy complicado, por no decir imposible, definir una lista cerrada de Tipos de Elemento Construido (TP\_DET\_EC). Su individualización surge tras un primer análisis de los datos por lo que su implementación se ha de realizar en las posteriores labores de gabinete a partir de los datos de detalle del Elemento Construido.

No todos los EECC tienen porque verse afectados por esta individualización, aquellos en los que todos sus elementos se mantienen indivisibles quedarán reflejados a partir de un único código identificador que los combina e identifica.

Los datos geométricos presentes en la tabla de DET\_EC hacen referencia a los elementos que forman parte del EC. La intención es poder identificar el modulo constructivo empleado en cada EC a través de sus medidas estándar. Las entidades relacionadas responden a la necesidad de caracterizar los EECC en función de variables que permitan la realización de filtros en función de la tipología constructiva que presentan.

#### **3.2.5.5. Imágenes**

Esta grupo de entidades podrían formar parte de un dominio aparte ya que por su naturaleza, fotografías o imágenes escaneadas, difieren del resto de los datos recuperados en una intervención. Sin embargo, los mantenemos dentro del dominio de la información estratigráfica porque aportan información sobre la UE, elemento articulador del dominio que estamos desarrollando.

Además, en futuras fases de crecimiento de este sistema nos encontraremos con la necesidad de gestionar imágenes asociadas a algún otro elemento de registro (UT) e incluso a dominios nuevos como el de material arqueológico.

**Planimetrías escaneadas**: Croquis y dibujo de planta simple, ambos provenientes del registro de campo.

**Fichas escaneadas**: Fichas de UE de campo. En ocasiones se realizan anotaciones que son obviadas en el momento de informatización y sobre las que siempre es interesante poder volver. Se trata en definitiva, de evitar consultar información en papel, para de esta manera además, asegurar una copia de seguridad de las mismas.

**Fotografías**: Partimos del hecho de que una misma fotografía puede servir para documentar diferentes UUEE e incluso puede representar una UE, una actividad, grupo o fase a la vez. Por esta razón y para evitar duplicar la fotografía tantas veces como a unidades de información haga referencia, hemos optado por la solución que mostramos en el modelo de datos.

Cada fotografía ira asociado a un código identificador (FOTO\_CD) y su ubicación dentro de la maquina (PATH) que permitirá poder recuperar la imagen. Estas imágenes se visualizaran en calidad de pantalla para evitar que pesen demasiado.

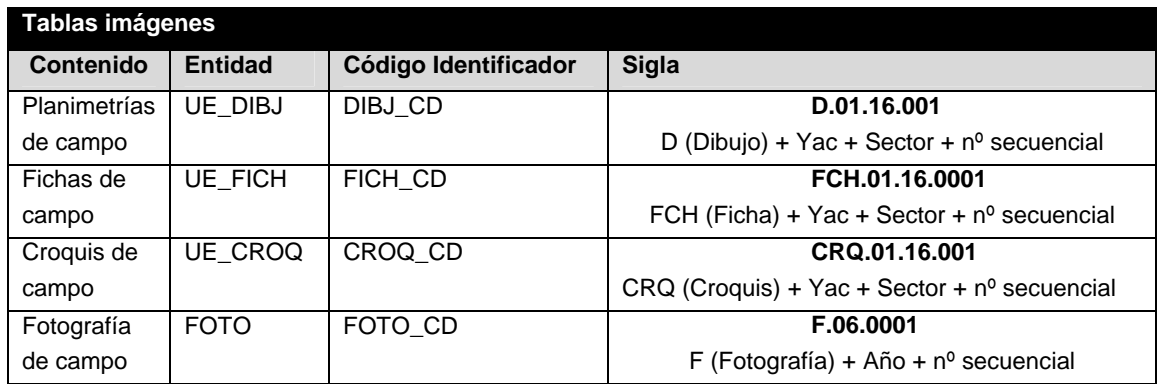

#### **3.2.5.6. Síntesis estratigráfica**

Como podemos observar en el diagrama 2, el proceso de síntesis estratigráfica se realiza una vez introducidos todos los datos de UE en el sistema. Es en este momento cuando la generación de la matrix de Harris se convierte en una herramienta fundamental para la agrupación, no en vano, es a partir de la representación de la secuencia temporal establecida entre las UUEE cuando podemos abordar este paso. Se trata de realizar el proceso inverso al realizado en el campo. Durante la intervención hemos individualizado cada una de las acciones identificadas según nos encontramos con ellas mientras que ahora las reagrupamos buscando una mejor comprensión de los hechos documentados. Entre estas agrupaciones también se establece una relación temporal representada por otro diagrama en árbol. (CARANDINI, 1997, pag 139 y ss)

Por lo tanto, contamos con varios tipos de diagramas:

- Estratigráfico o de unidades estratigráficas

#### Interpretativo o de actividades y grupos de actividades.

De esta manera, hemos visto como por un lado contamos con la información de carácter descriptivo que se recoge en el campo que es después introducida en el sistema y que muchas veces únicamente consiste en una simple informatización-digitalización de los diferentes ficheros y planimetrías. En segundo lugar nos encontramos con un segundo bloque en el que a través de una interpretación, consecuencia de un primer análisis de estos datos, se llegan a establecer agrupaciones estratigráficas totalmente subjetivas según el criterio del investigador, es decir se realiza una labor de síntesis.

De la misma manera que en futuras ampliaciones del SIGARQ desarrollaremos la funcionalidades necesarias para la implementación de todos estos datos también desarrollaremos aquellas requeridas para realizar este proceso de agrupación estratigráfica.

Para el control de los datos, lo primero que debemos plantearnos es la siguiente cuestión: ¿Cuantos grupos estratigráficos podemos documentar en una intervención arqueológica?. Al suponer un intento de síntesis de la información estratigráfica la respuesta no es fácil, es decir, no existe una relación directa entre el numero de UUEE y el de los diferentes grupos estratigráficos.

La experiencia previa en el trabajo arqueológico nos ha llevado a optar por un modelo de registro de la UE que nos permitiese tener suficiente cobertura a la hora de identificar cada una de las acciones. La relación en este caso es directa, tantas UE identificadas en el campo equivalen a las mismas entradas en el registro.

En el caso que nos ocupa ahora, hemos de tener en cuenta la subjetividad inherente a todo proceso de síntesis. Es cierto que no es el único momento en el que la subjetividad interfiere en la labor de registro, la identificación de las UUEE responde al criterio del arqueólogo responsable, como dice Carandini la estratificación es objetiva, la estratigrafía no.

Identificador de las agrupaciones estratigráficas:

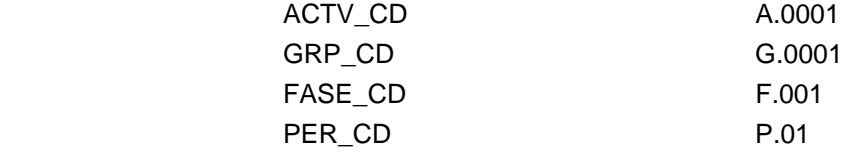

**Contenido y Definiciones Tablas Información Estratigráfica** 

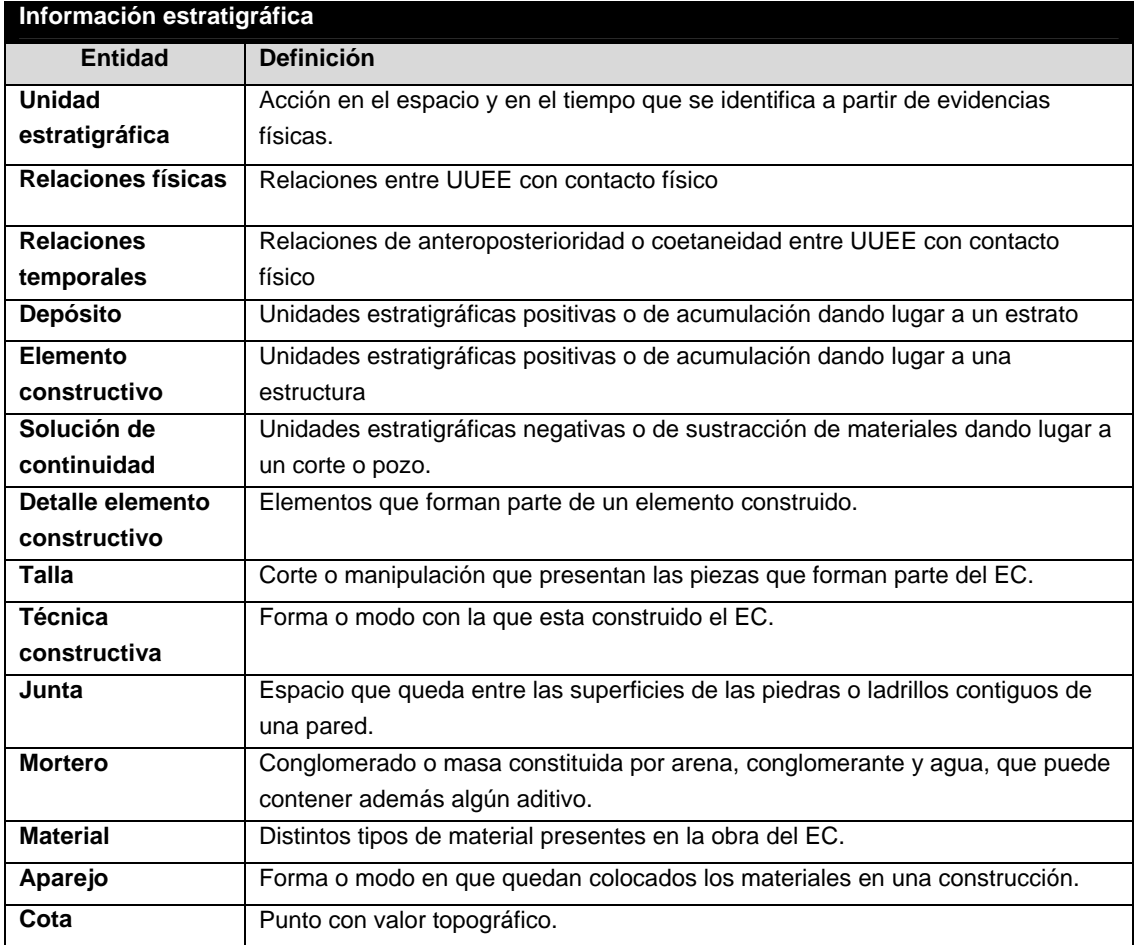

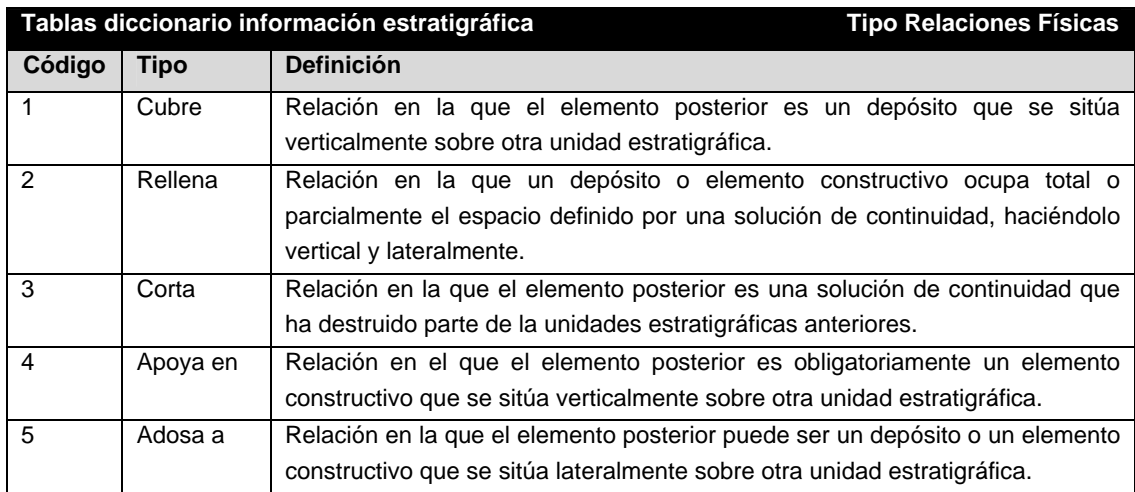

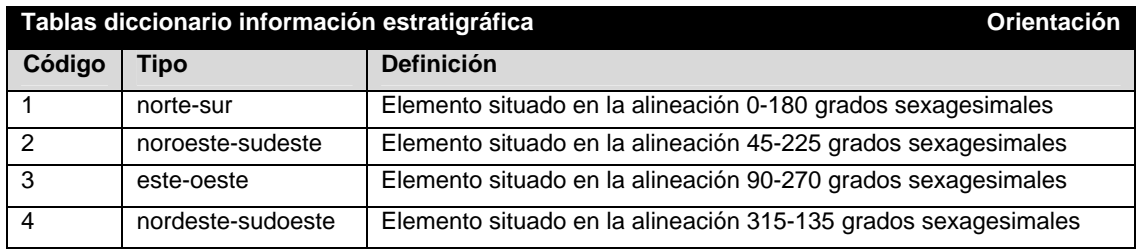

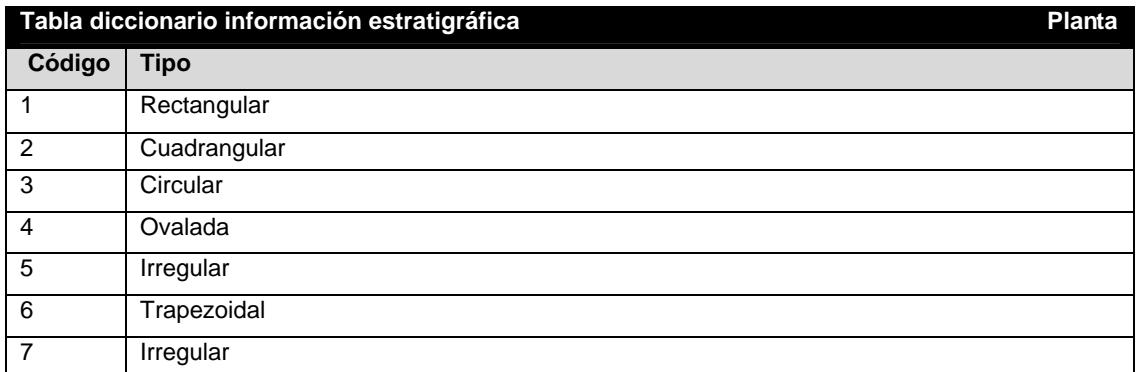

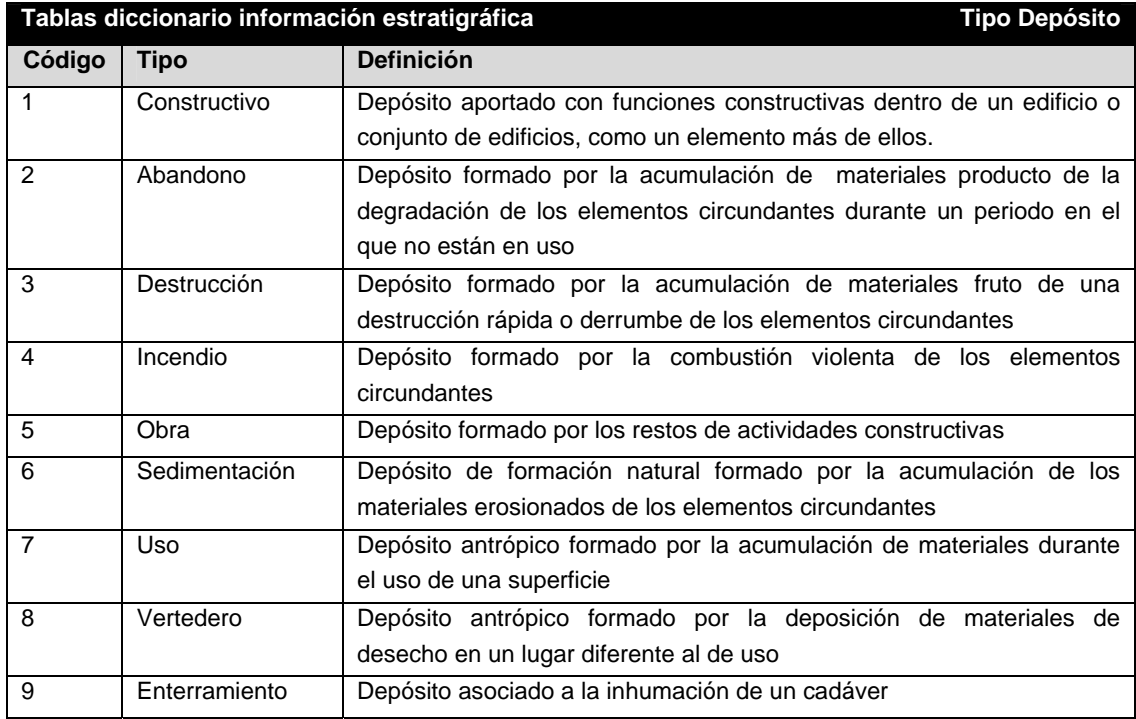

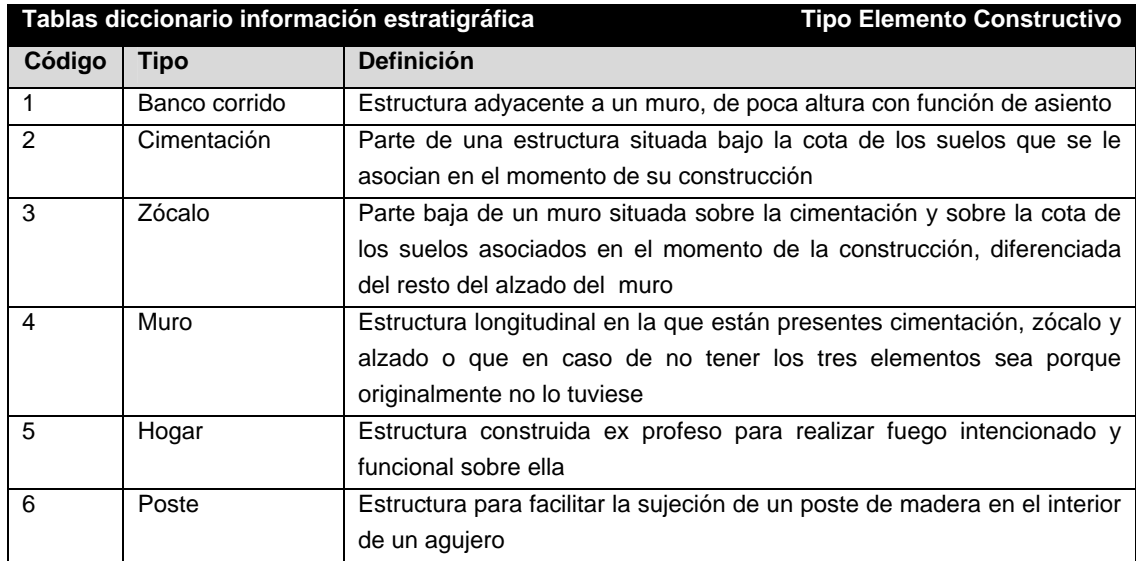

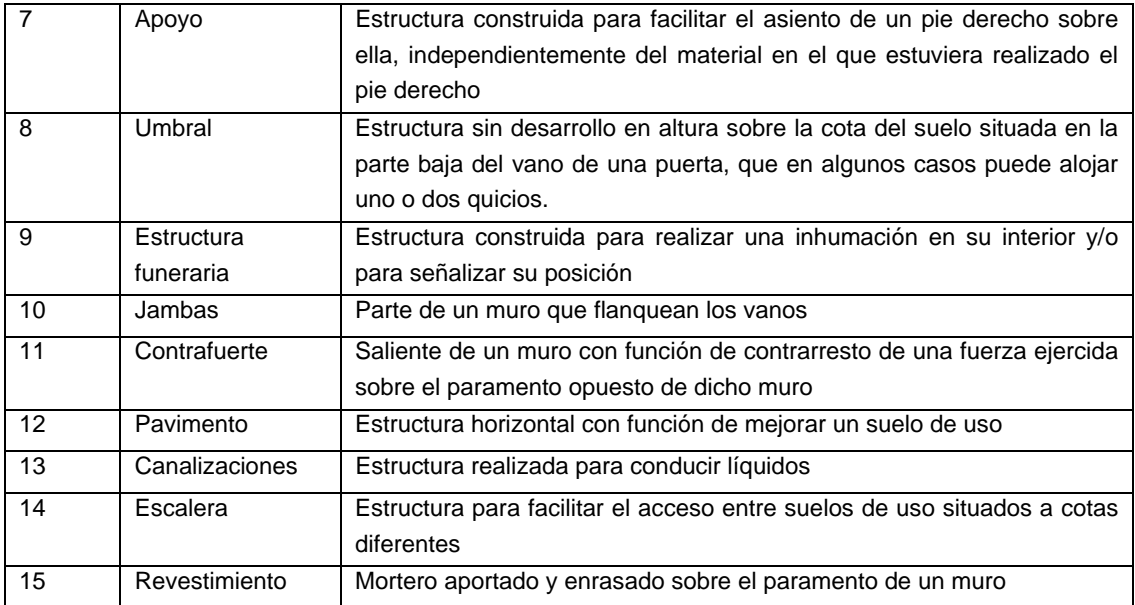

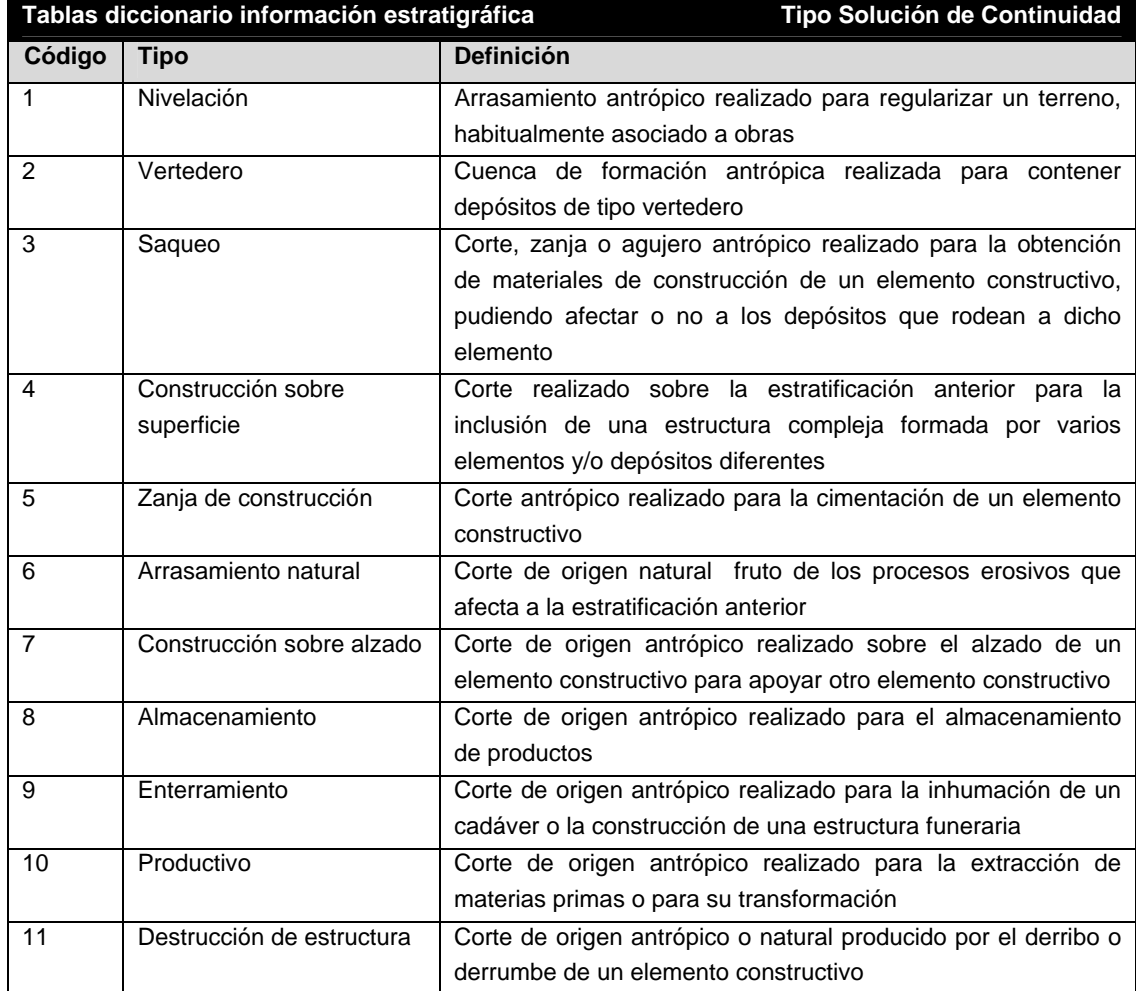

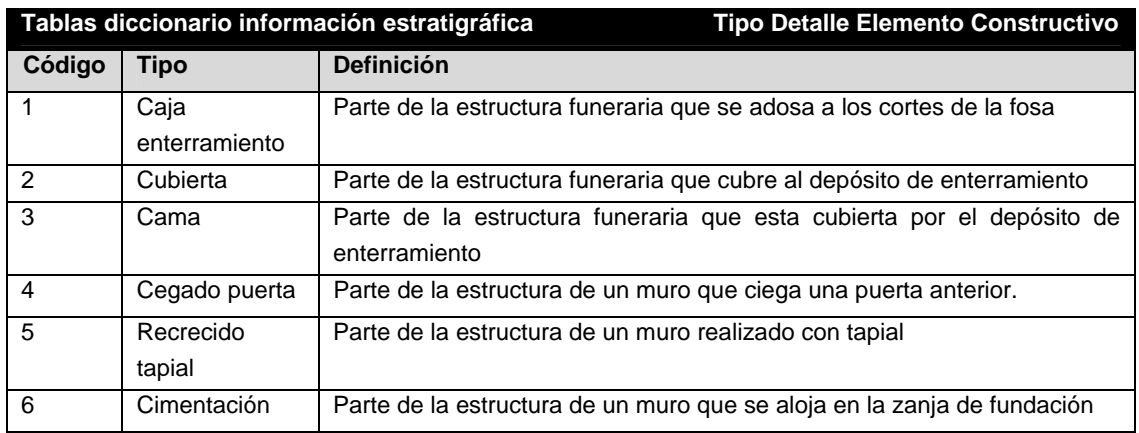

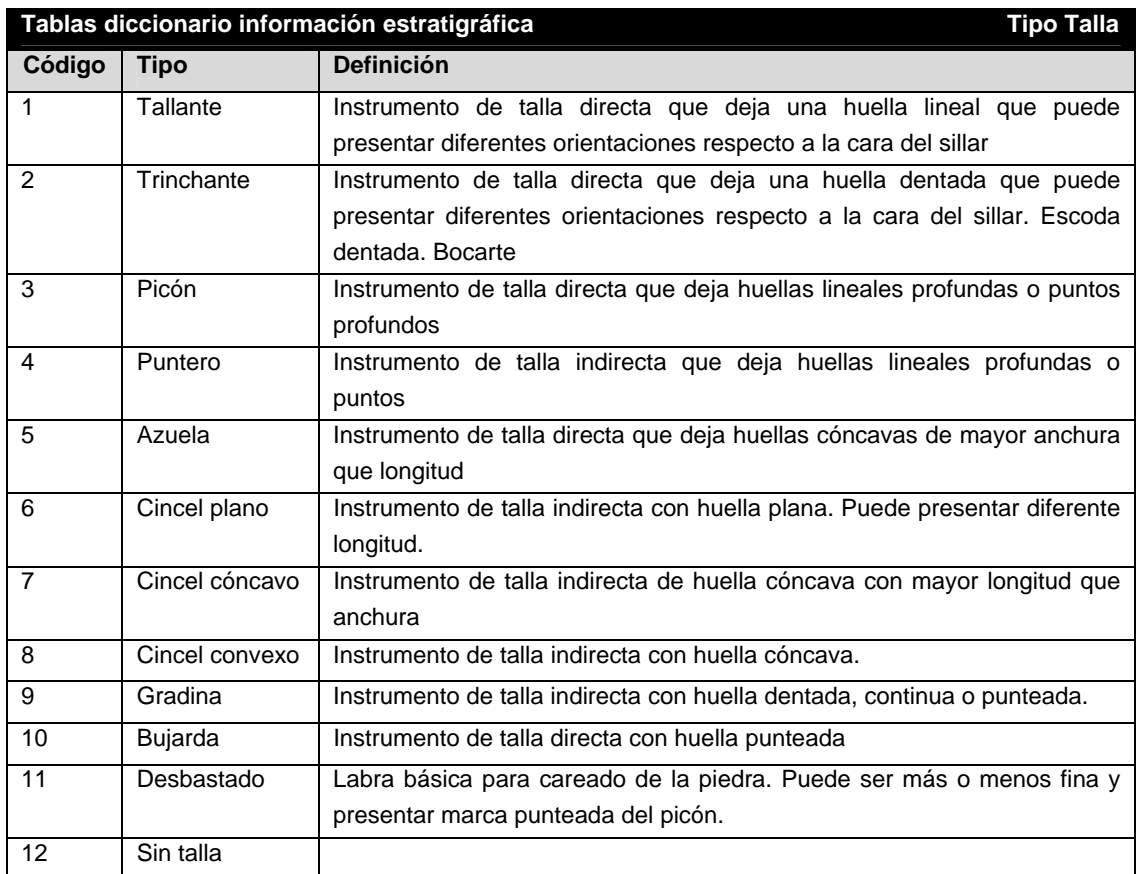

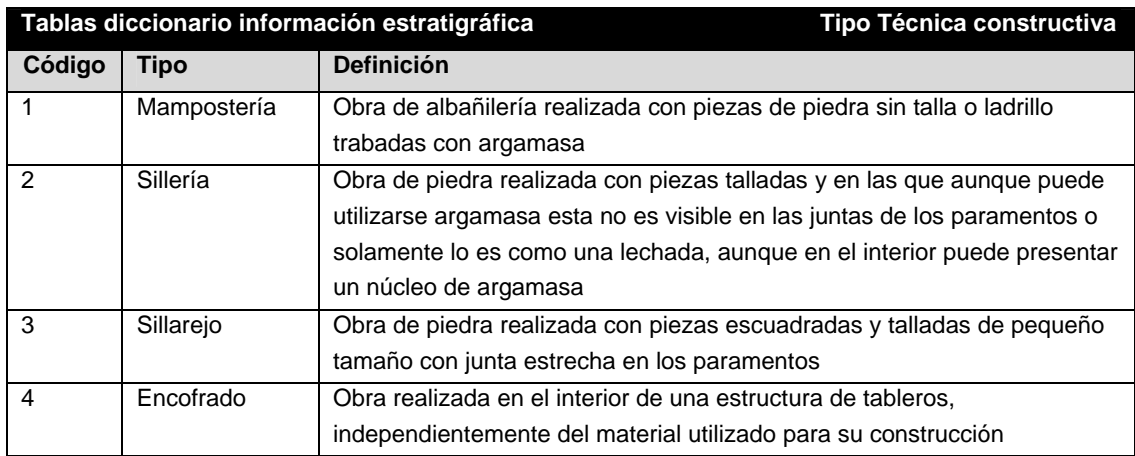

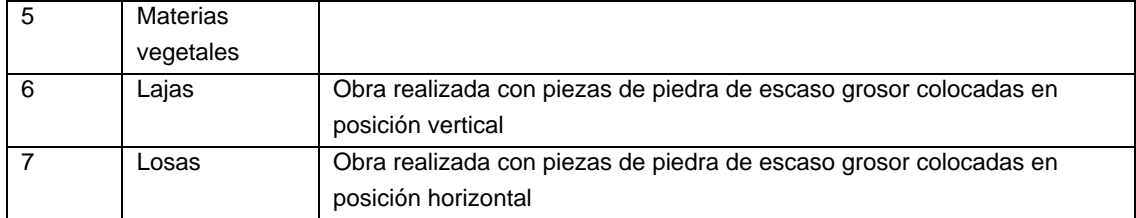

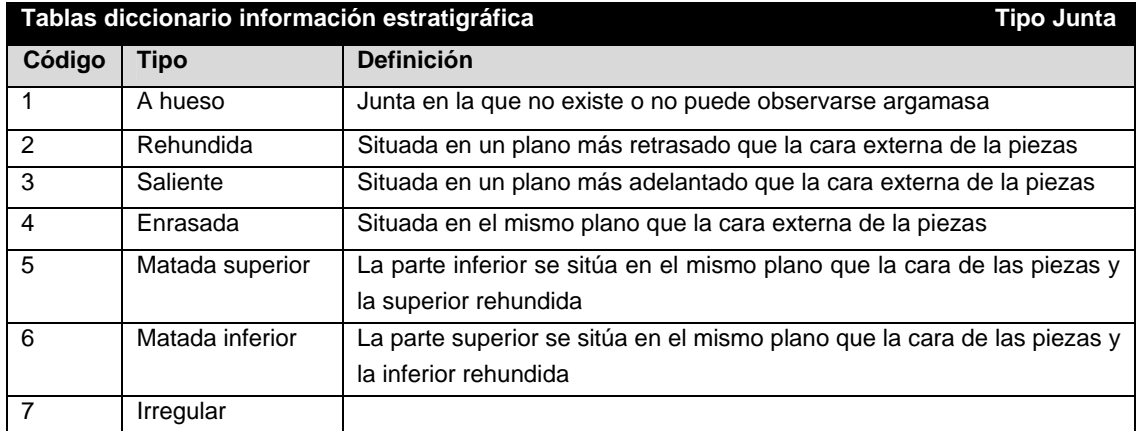

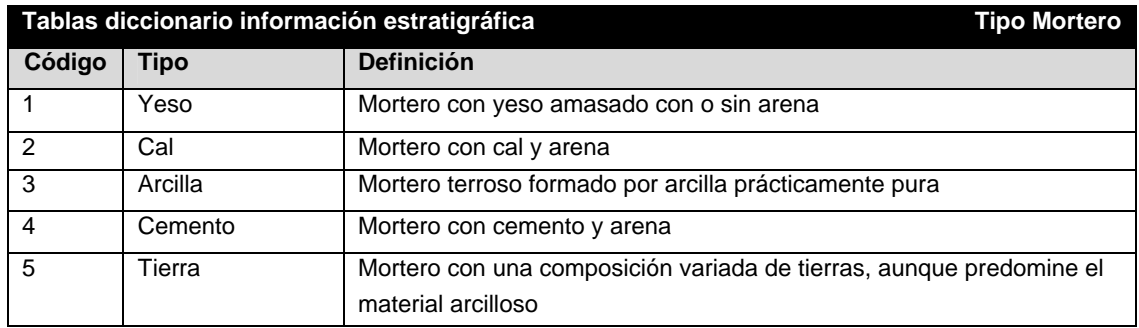

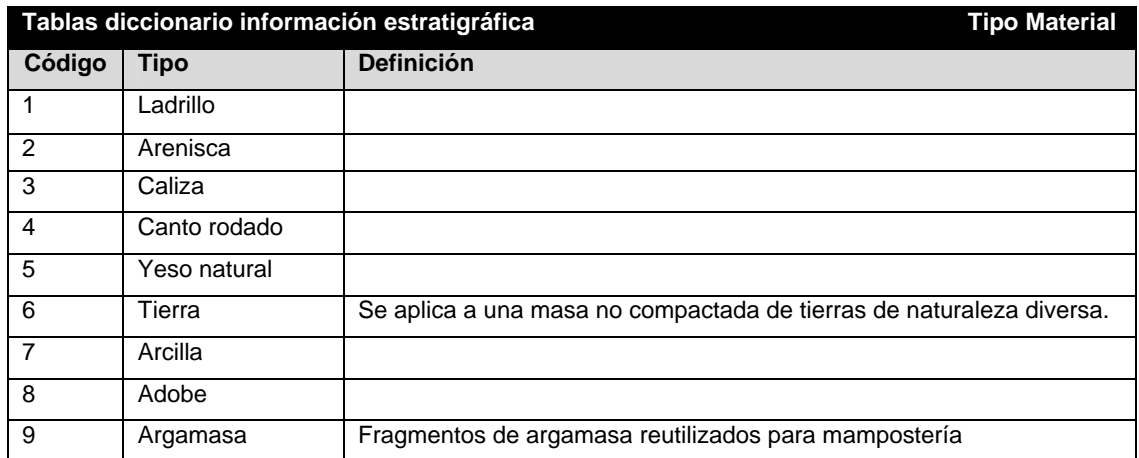

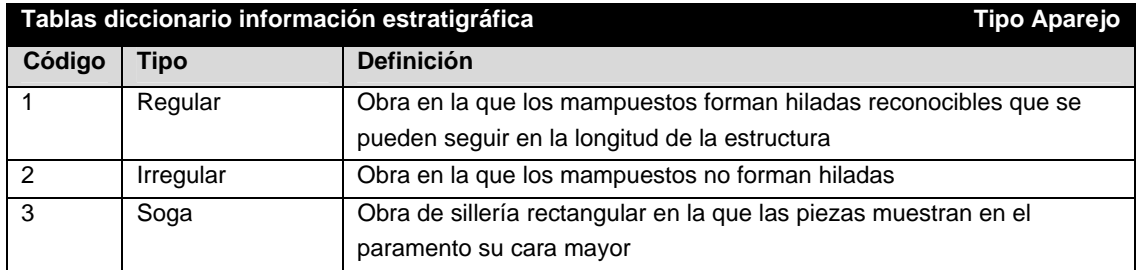

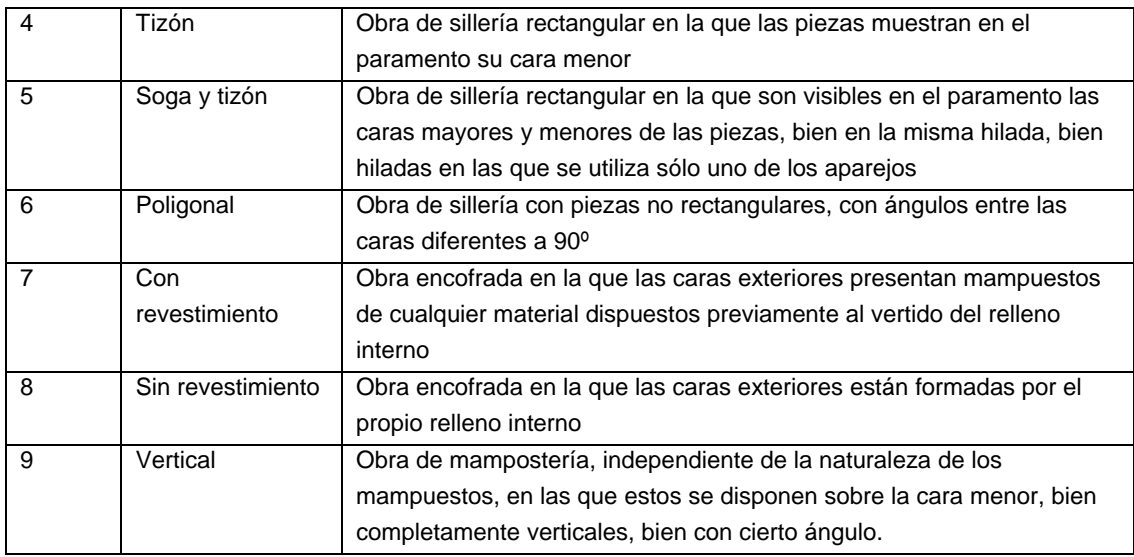

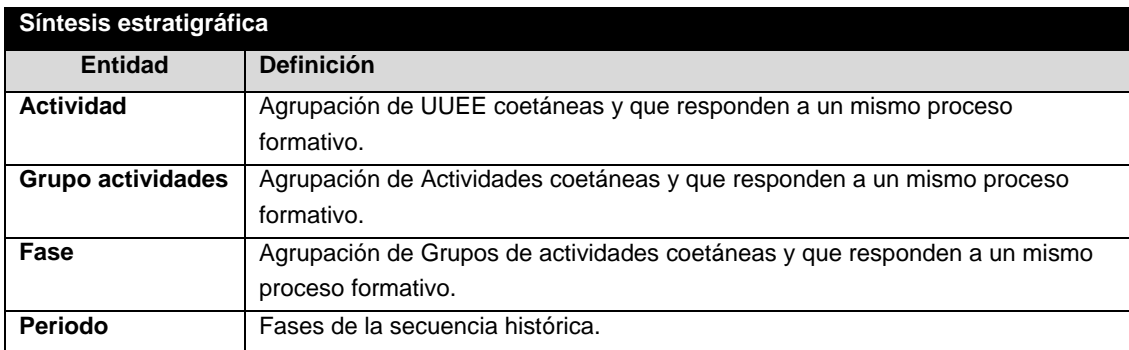

**3.3.Construcción de las bases de datos**

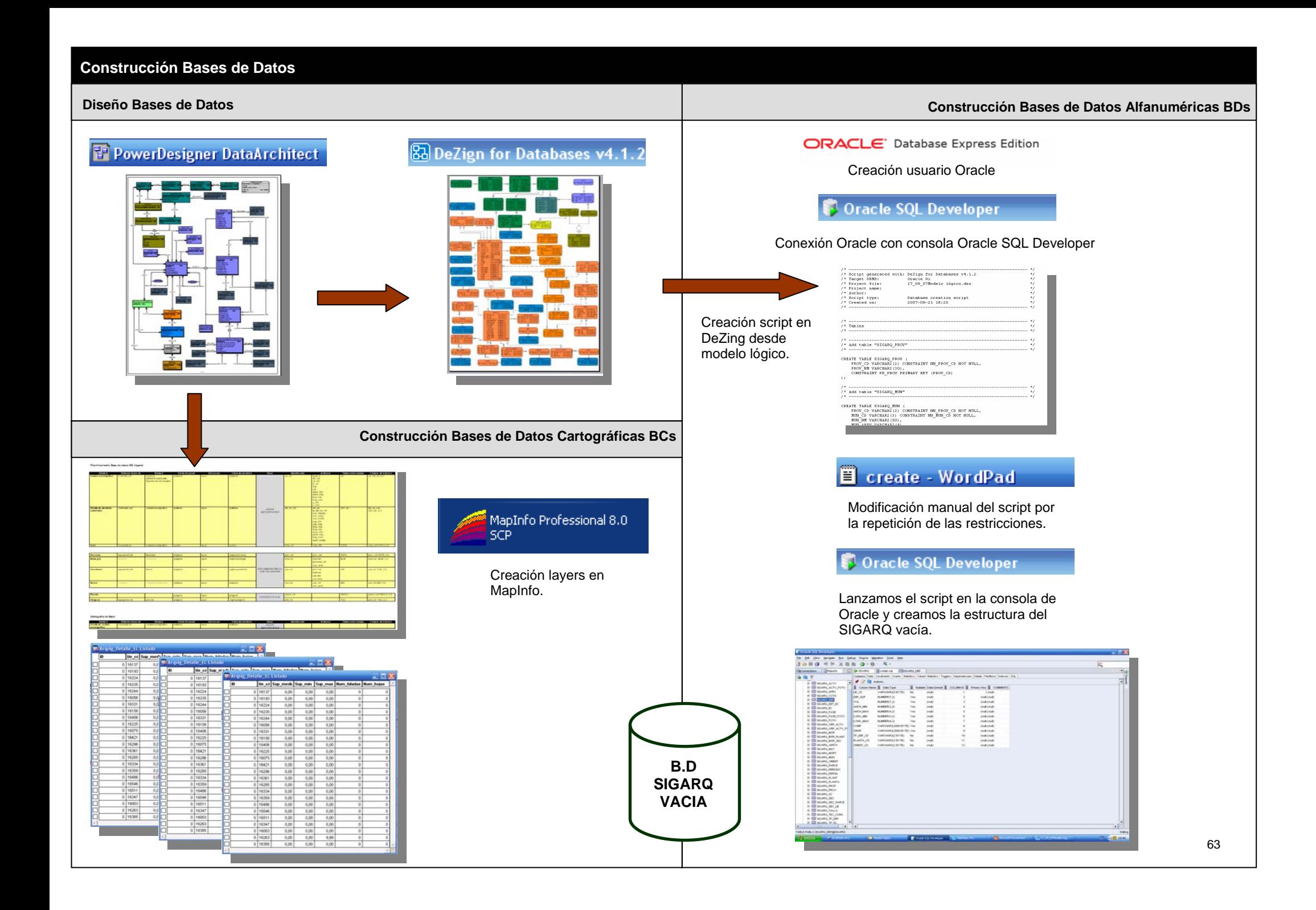

#### **3.4. Nuevo protocolo en el registro de los datos arqueológicos**

La creación del modelo de datos del SIGARQ.1. no supone grandes modificaciones respecto al contenido del modelo clásico del registro arqueológico. Donde si introduce variaciones es en la secuencia de registro de los datos. Fundamentalmente esto se pone de manifiesto en los datos de carácter geométrico de la entidad UE en todas sus variantes, DEP, EC y SC. En el modelo actual es la entidad EC a través del DET\_EC la que más desarrollo presenta.

Más adelante cuando desarrollemos el dominio del material arqueológico el desarrollo de la entidad DEP nos permitirá abordar el análisis de estos datos, a través de una primera contextualización del material en función del tipo de depósito en el que se encuentra.

Hasta ahora todos estos datos geométricos se tomaban en el campo lo que suponía una inversión de tiempo considerable y el empleo de personal especializado en tareas repetitivas pero no por ello de menor importancia. Nosotros proponemos la introducción de estos datos en el momento de digitalización de las planimetrías a través de una funcionalidad en la aplicación desarrollada a tal efecto. Partimos del hecho de que los dibujos de campo reflejan la realidad con suficiente fiabilidad como para poder extraer a partir de ellos este conjunto de datos. Habitualmente los diferentes programas S.I.G incorporan por defecto la funcionalidad de extraer el área de un polígono pero sin embargo a la hora de calcular medidas lineales de este mismo polígono (longitud, anchura) presentan severas carencias sobre todo si se pretende hacer de una forma automática. El desarrollo de esta funcionalidad se abordara en futuras ampliaciones del SIGARQ.1. junto con el calculo del volumen.

Por el momento se ha construido la estructura de los datos pero vacía en lo que respecta a este tipo de datos, salvo en el caso del valor de la superficie.

Esto no quiere decir que a partir de ahora no se tomaran medidas de campo. Al fin y al cabo el dibujo arqueológico es la primera toma de medidas de la UE, sino que se limitarán a aquellos elementos que por su singularidad requieran una precisión muy alta para la comprensión e interpretación de los mismos.

**Proceso de introducción en el sistema de la información estratigráfica** 

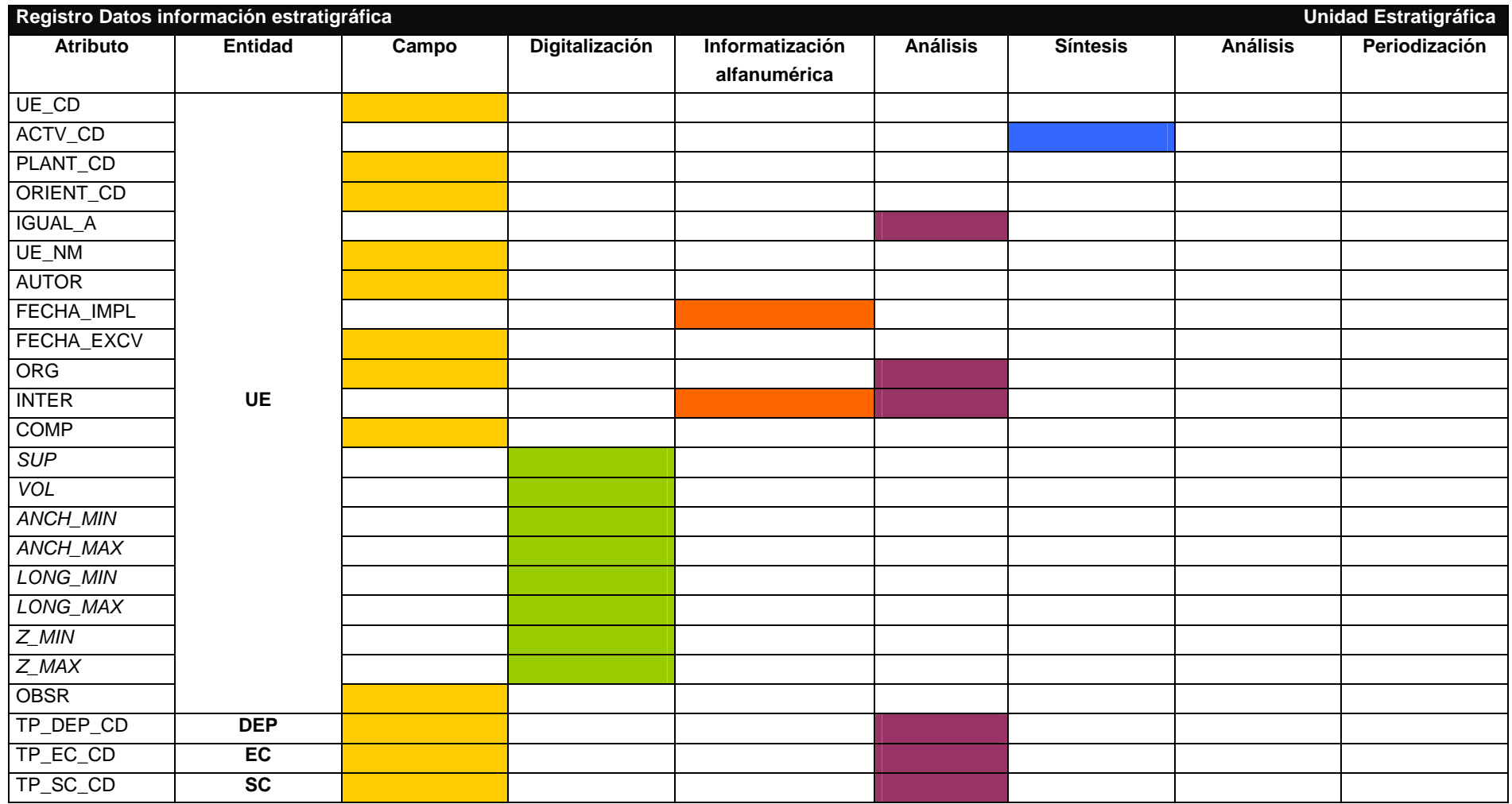

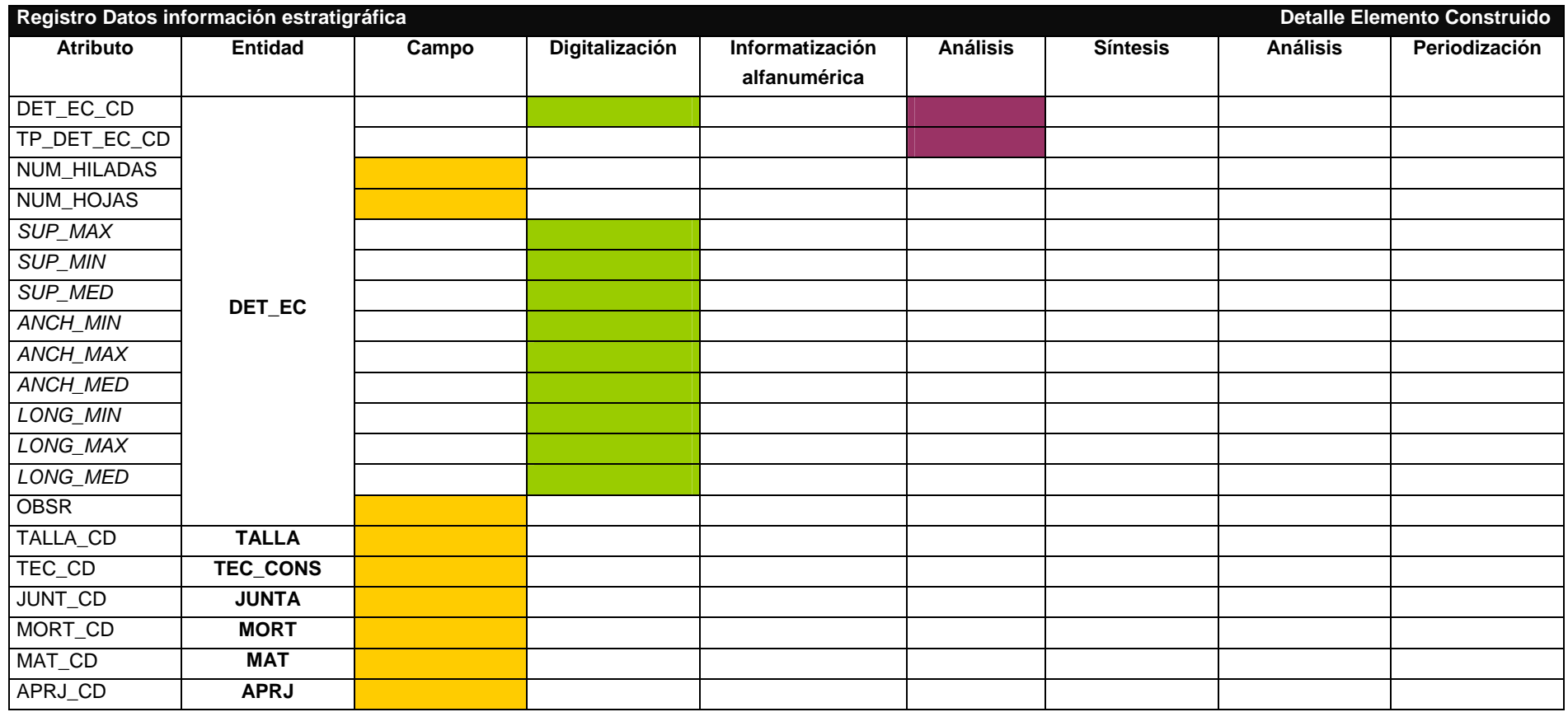

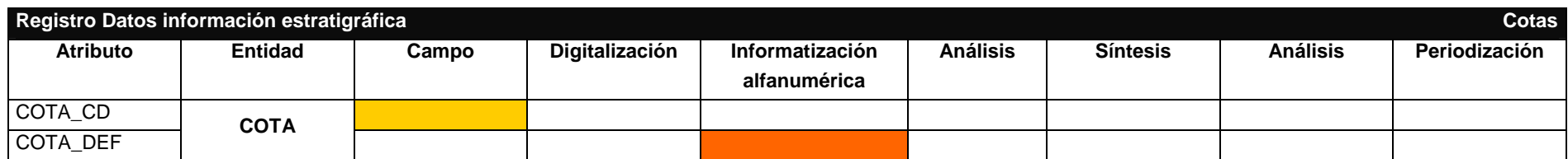

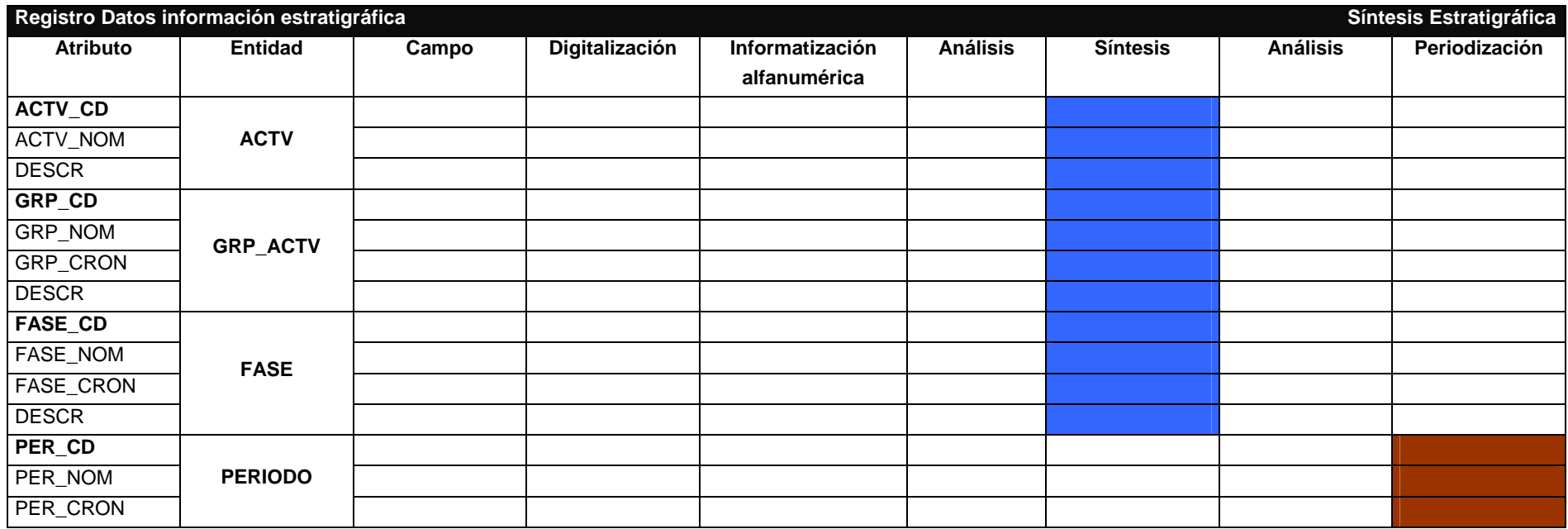

**3.5. Implementación del sistema de información** 

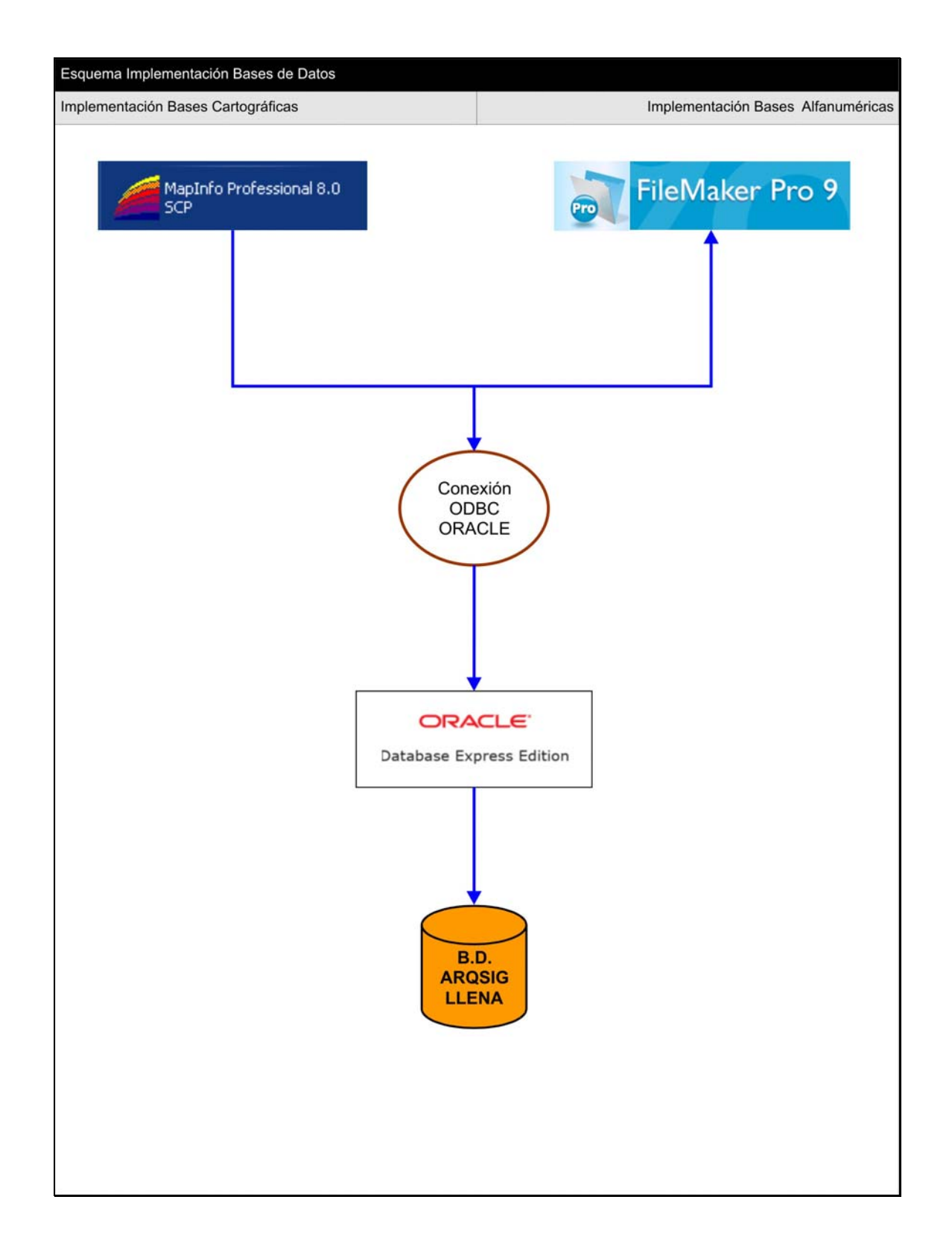

# **Orden de carga B.D.**

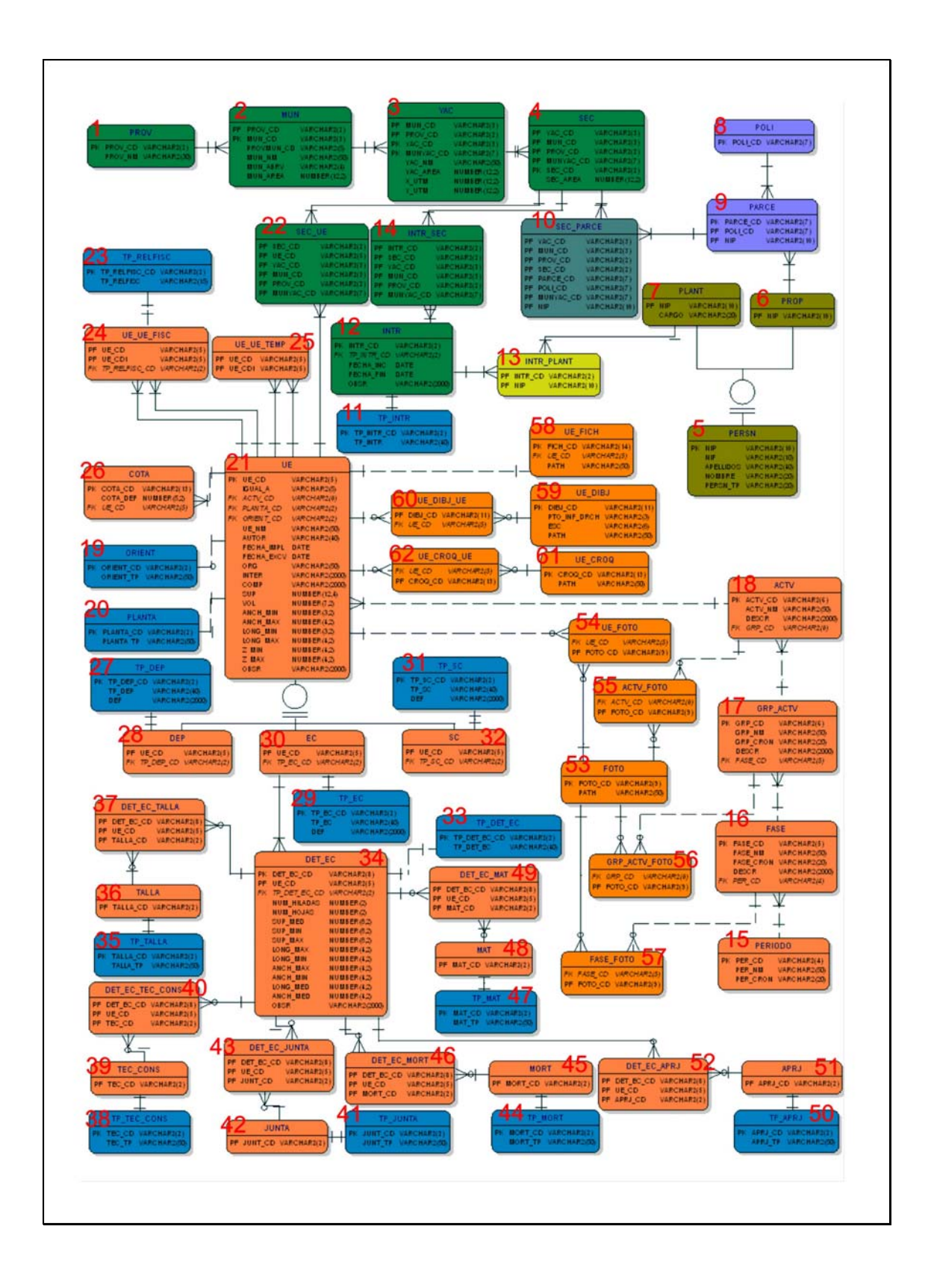

**4.Diseño del Aplicativo**
## **4.1. Presentación**

En este apartado presentamos las líneas principales de desarrollo del aplicativo. Se trata de definir, a grandes rasgos, las diferentes interficies con las que interactuará el usuario así como las funcionalidades que podrá soportar. Quedarían muchas cosas por definir como por ejemplo, los rangos de escala, el etiquetado o las simbolizaciones, sin embargo entendemos que el trabajo presentado puede dar una idea general y bastante completa del aplicativo que queremos desarrollar.

El desarrollo del aplicativo se fundamenta en las dos ideas generales que han acompañado todo el proceso de creación del **SIGARQ.1**. Por un lado, convertirse en una herramienta útil, por su contenido y funcionalidad, para el trabajo arqueológico, orientado a un usuario no especializado de perfil medio. Por otro, un aplicativo que puede usarse en equipos informáticos de gama media y por proyectos sin amplios recursos informáticos.

Como cualquier otro aplicativo o programa informático el usuario tendrá que familiarizarse con él, pero se trata de que la curva de aprendizaje sea lo más corta y rápida posible. Hemos optado por una distribución *clásica* de los distintos elementos con la intención de que el usuario algo habituado identifique con la menor dificultad posible la localización de los procedimientos a seguir.

El aplicativo tiene como objetivo final poder gestionar los datos correspondientes a múltiples yacimientos arqueológicos independientemente de su situación geográfica. En la actualidad manejamos los yacimientos documentados en el término municipal de Alfaro y con más detalle, un tercio de uno de los sectores del yacimiento de las Eras de San Martín. Visto el desarrollo actual del diseño del aplicativo estos datos se antojan insuficientes para poder demostrar la fiabilidad del mismo, por lo que una vez finalizada esta fase de diseño vemos necesario volver al momento de implementación y aumentar el volumen de los datos. Fundamentalmente se trata de poder definir *Entornos de Trabajo* que hagan referencia, como mínimo, a dos sectores, con contenido estratigráfico, dentro de una mismo yacimiento.

Ahora nos hemos encontrado con esta problemática al tener que posibilitar el trabajo simultaneo con información estratigráfica contenida en diferentes sectores o yacimientos situados en cualquier municipio de cualquier provincia del Estado. Esto nos ha llevado a optar por un diseño en que el usuario discrimina desde un primer momento los datos con los que quiere trabajar, evitando al aplicativo tener que recorrer una cantidad ingente de datos.

Por esta misma razón, hemos definido lo que nosotros hemos llamado **Entorno de Trabajo (E.T.)** entidad que actúa como contenedor de datos, tanto de su representación espacial, como de contenido alfanumérico, y que además permite recuperar los filtros o consultas sobre ellos realizados. De esta manera el usuario únicamente tendrá que definir en una primera sesión en qué ámbito geográfico y con qué volumen de datos quiere trabajar para poder recuperarlo siempre que quiera. Los E.T. se dividen en dos tipos en función del contenido de la información. Así, si definimos un **E.T. a nivel territorial (E.T.T.)** los datos harán referencia a aquellas entidades relacionadas con la gestión del territorio: Provincias, Municipios, Polígonos, Parcelas y Yacimientos. Mientras que si lo definimos como **E.T. Estratigráfico (E.T.E)** serán los sectores y la información asociada a la U.E. la que entrará en juego. Al recuperar una u otra modalidad de E.T. los datos que se muestran estarán condicionados por el tipo., por ejemplo, si hemos definido un E.T. a nivel territorial a partir del trabajo con cuatro yacimientos, aparecerán cargadas las mismas tablas con la misma información del momento de creación del E.T. Esta diferencia tiene una serie de implicaciones en lo que al diseño de las interficies de usuario se refiere.

El E.T. no hay que confundirlo con el **Área de Estudio (A.E.),** una entidad subjetiva de carácter espacial delimitada por unos límites físicos definidos que se pueden corresponder con límites de entidades administrativas (Provincias y Municipios) o de gestión arqueológica (Yacimientos y Sectores) o bien tratarse de espacios geográficos de nueva creación. Se trata de una herramienta útil para el trabajo de un grupo de investigación ya que de esta manera se evita confusiones a la hora de abordar el trabajo diario tanto de campo como de gabinete.

El aplicativo lo podemos dividir entonces en dos bloques bien diferenciados:

- Gestor de la información de carácter territorial.
- Gestor de la información de carácter estratigráfico.

La diferencia se fundamenta en la diferente naturaleza y en la intensidad del índice de contenido cartográfico con la que los datos manejados se presentan en la realidad. En el primer grupo, los objetos de las diferentes tablas, salvo los Yacimientos, no presentan entre ellos una superposición física, mientras que los datos estratigráficos presentan tanto una superposición física como temporal, con las implicaciones que eso supone a la hora de manejar este tipo de datos tanto desde el punto de vista espacial como alfanumérico.

## **4.2. Inicio**

Al iniciar la sesión, el usuario puede elegir el modo de apertura en función de la naturaleza de los datos a consultar y del trabajo realizado en sesiones anteriores.

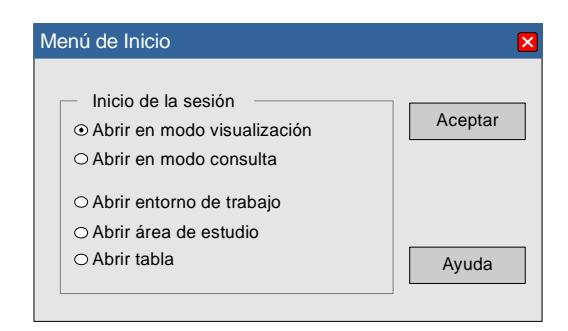

Elegiremos una u otra opción en función de:

- Modo Visualización: conocemos la posición espacial de los objetos a consultar.

- Modo Consulta: desconocemos la posición espacial de los objetos a consultar.

- Entorno de Trabajo: permite el acceso directo a un conjunto de datos guardados en sesiones anteriores como un *Entorno de Trabajo*.

- Área de Estudio: permite posicionarse en un espacio determinado establecido en una sesión anterior como *Área de Estudio*.

- Abrir Tabla: en un futuro permitirá abrir una tabla en concreto, de momento se muestra inactiva.

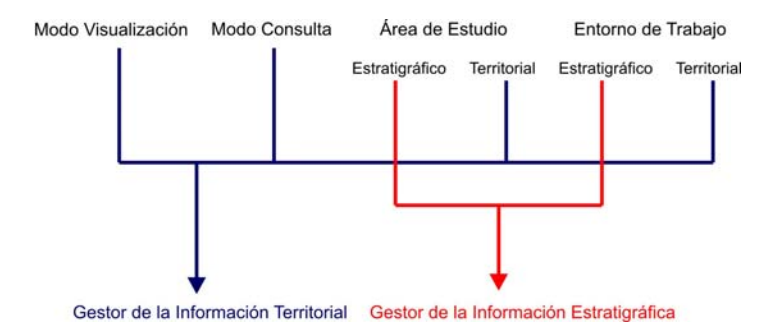

## **4.3. Modo Visualización**

## **4.3.1. Diseño Interficie**

La **vista del mapa** cuenta con un encabezamiento que hace referencia a todas aquellas tablas visibles. A través del menú *Ventana...Duplicar Ventana de Mapa Actual* podemos duplicar tantas veces como queramos la vista, se crearán de tal manera que no estén sincronizadas. Esta opción tiene como objetivo facilitar el trabajo con varios sectores o yacimientos a la vez.

La parte derecha de la hoja está ocupada por el **visualizador** que por defecto se muestra desplegado con la posibilidad de contraerlo.

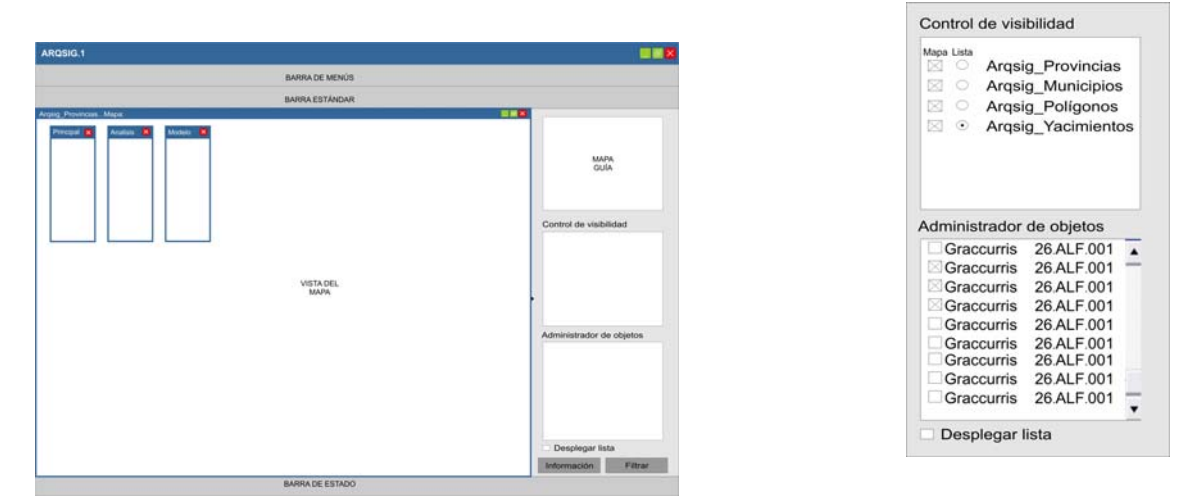

El **control de visibilidad** permite controlar los datos que se muestran tanto en la vista de mapa como en el administrador de objetos. Podemos hacer visibles todas las capas que nos interesen pero únicamente podemos ver en el administrador una lista de objetos.

El **administrador de objetos** permite seleccionar los distintos objetos de la tabla seleccionada en el control de visibilidad, este listado de objetos se puede desplegar y volver a contraer. Los objetos se identifican por defecto por su nombre y código numérico de identificación correspondiente. Este código o sigla arqueológica se configura en función de lo desarrollado en el capítulo de *Modelo de datos.*

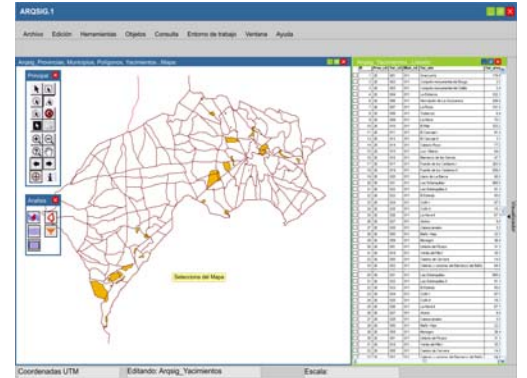

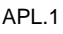

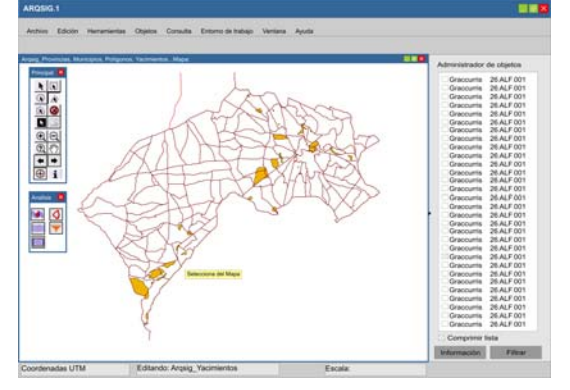

APL.2

Al iniciar el visualizador, por defecto se carga la tabla *Sigarq\_Provincias*. Desde este primer momento el usuario ha de seleccionar o bien en la vista de mapa o en la lista activada en el administrador de objetos la provincia o provincias con las que quiere trabajar. A través del botón *Filtrar* del visualizador o bien del botón de la barra de análisis **de accedemos a los datos** de los objetos seleccionados.

De esta manera ya realizamos el primer filtro de datos evitando cargar todos los correspondientes al contenido de la vista. En función de la escala de visualización resultante de la selección se mostrarán o no, con diferente simbolización, los objetos de la tabla *Sigarq\_Yacimientos, Municipios y Polígonos*.

De esta manera llegamos ha visualizar el contenido estratigráfico de los sectores filtrados

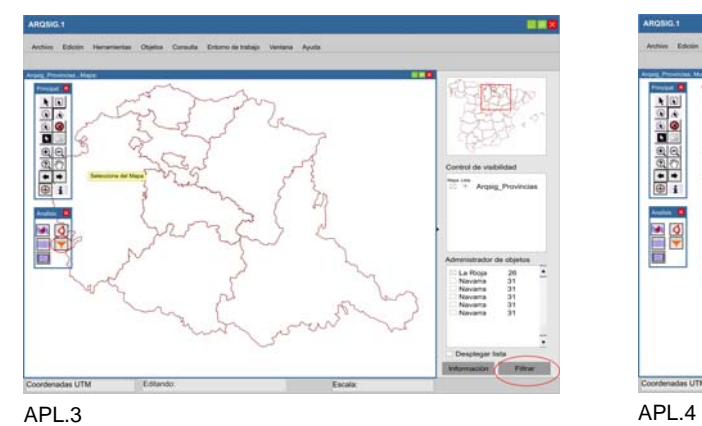

Yacimiento

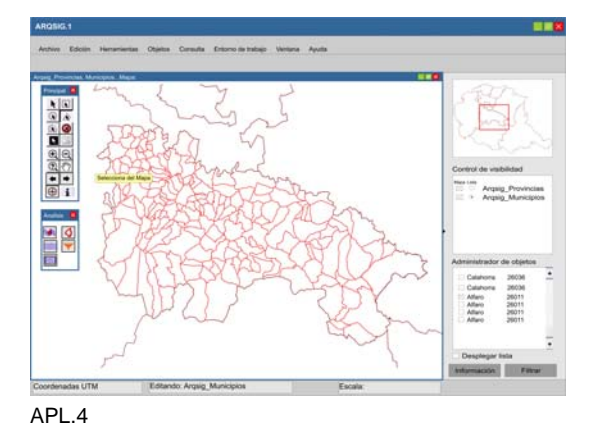

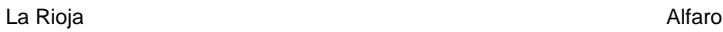

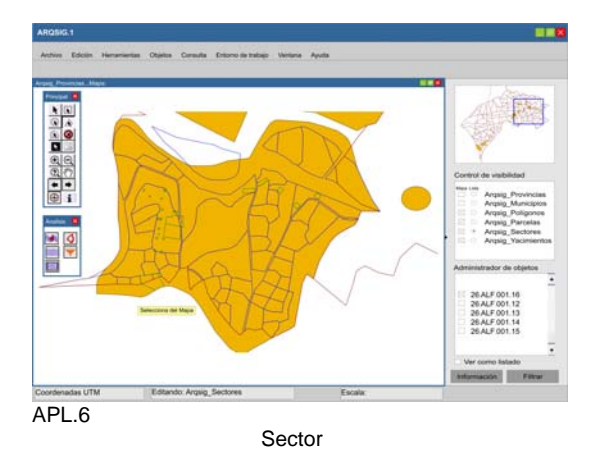

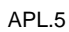

**E** 38  $\frac{1}{1}$ APL.7

## **4.3.2 Acceso a los datos**

Durante todo el modo visualización tenemos diferentes maneras de acceder a la información de los objetos representados.

El botón de Información  $\|\mathbf{i}\|$  situado en la barra principal nos devuelve en un primer momento los datos de identificación de todos los objetos de todas las tablas visibles en el punto seleccionado.

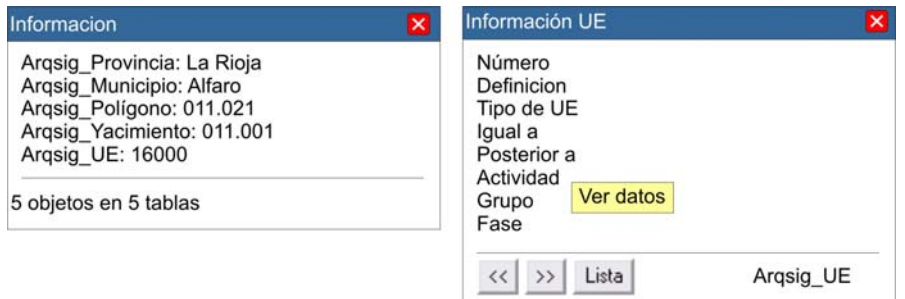

Al seleccionar un objeto accedemos a la información de detalle de cada uno de los objetos, con la posibilidad además de acceder a una tercera ventana donde se nos muestran los datos de los objetos relacionados.

Si lo que queremos es acceder directamente a la información de un objeto, una vez lo tenemos seleccionado, a través del botón información del control de visualización accedemos directamente a la segunda ventana de información de objeto.

Una tercera opción es poder llegar a visualizar la información de todos los objetos de una capa cargados o de aquellos que tengamos seleccionados a través del menú *Ventana...Nueva ventana de Listado.* 

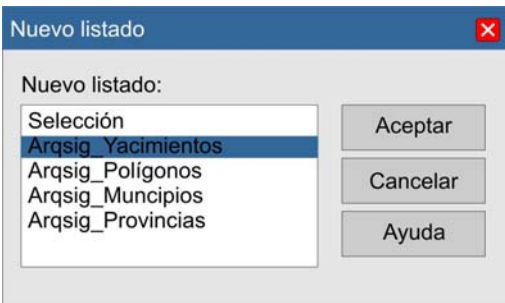

En este momento el listado actúa como un administrador de objetos pudiendo seleccionar los objetos desde el mismo listado (ver APL.1).

## **3.3. Consultas**

Las consultas que se pueden realizar desde el visualizador están orientadas a la definición de los dos tipos de E.T.

Las consultas permiten, por un lado, la rápida identificación de un objeto determinado y por otro, la selección de dichos objetos a partir de sus datos y situación espacial. De momento esta última opción solo se desarrollará de forma completa para la entidad U.E. Para el resto de entidades aún no podemos discriminar por sus datos, pero dejamos la puerta abierta a esta posibilidad.

Mientras nos encontremos en modo visualización, la opción *De vista actual*, será la única que se muestre activa junto con la de *Definir parámetros de consulta* que nos envía a la consola general de consulta.

### **4.3.3.1. Consulta territorial**

Las consultas se dividen entre simples, sobre registros de una única capa, y múltiples, sobre objetos de varias capas. Una vez seleccionado el tipo de consulta a realizar, en el caso de que sea simple, el usuario tendrá que identificar la capa sobre la que quiere trabajar entre todas aquellas que se encuentran visibles.

A continuación, siempre y cuando no se trate de la tabla de U.E., especificamos la columna y el término de la consulta. Si activamos la opción *Examinar resultados*, el resultado se muestra en modo listado con toda la información disponible.

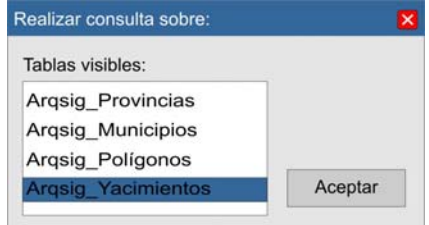

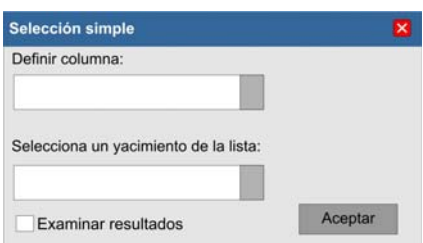

Para consultas múltiples, es necesario tener visibles las tablas sobre las que queremos trabajar. Hasta que no habilitemos la opción de filtrar por los datos de los registros, la consulta múltiple permite realizar selecciones a partir de condiciones espaciales. En el ejemplo propuesto, queremos seleccionar todos aquellos yacimientos contenidos dentro del término municipal de Alfaro. Las condiciones espaciales cambiaran en función de la tabla protagonista mostrando todas las condiciones posibles. Para poder elegir un objeto o condición, una vez activado el botón correspondiente, las opciones disponibles se cargan en el listado de la derecha.

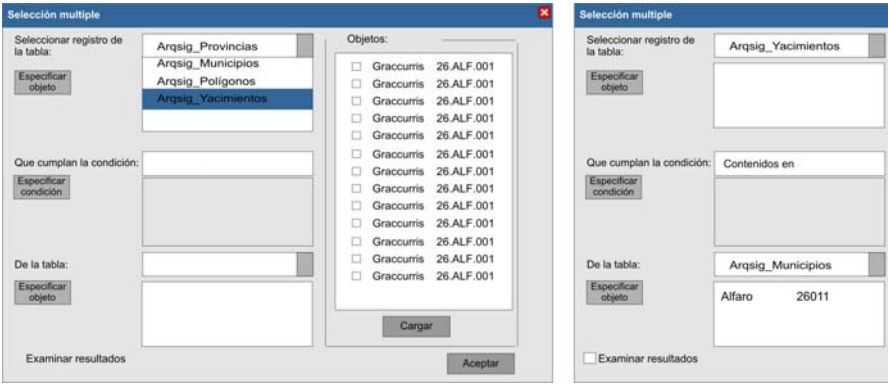

Condición espacial:

◯ Intersecten con<br>
● Contenidos en<br>
◯ Ninguna

Condición datos: Asistente

Cargar

Aceptar

П

## **4.3.3.2. Consulta estratigráfica**

El propósito fundamental de habilitar la opción de seleccionar UUEE a través de una consulta en el modo visualización, no es otro que el de poder definir el *Entorno de Trabajo* estratigráfico con el queremos trabajar. Frente a la consulta territorial que únicamente nos permite filtrar por condiciones espaciales en el caso de las UUEE podemos seleccionar un conjunto de registros situados en yacimientos o sectores diferentes en función de compartir una serie de condiciones. Se trata entonces, de permitir al usuario seleccionar un conjunto de registros estratigráficos sin tener que cargar todas las UUEE del sector al que pertenecen. Sobre como y cuando definir los E.T. volveremos más adelante.

Para poder realizar una consulta sobre U.E. se supone que el usuario ha llegado a un momento en el que a través de filtrar uno o varios sectores de uno o varios yacimientos se visualizan un conjunto de UUEE (ver APL.7)., esto supone que la consulta a realizar se circunscribe a este volumen concreto de registros.

En el menú *Consulta* podemos optar por realizar varios tipos de consulta:

- Consulta por filtrado datos: De la Vista Actual
- Consulta Secuencial: De Diagrama Actual

Consulta por filtrado datos: De la Vista Actual

Al seleccionar consulta simple de la tabla de U.E se nos muestra la interfaz de consulta estratigráfica. En el primer listado, UUEE visibles, aparece la relación de las UUEE cargadas sobre las que podemos realizar dos tipos de acciones. Si venimos trabajando con registros pertenecientes a distintos sectores o incluso diferentes yacimientos la sigla de la U.E. se formará en función de lo explicado en el apartado de la documentación del modelo de datos. En el caso de haber realizado una selección espacial de parte de estos registros la consulta se podrá realizar sobre el total de los registros seleccionados que en este caso aparecerán en el listado de UUEE consultadas.

-Presentación de datos: una vez seleccionada la acción *presentación*, podemos elegir entre modo de presentación, Listado o Ficha así como el tipo de datos que queremos visualizar. Por último, sobre que tipo de UE queremos visualizar los datos, DEP, EC., SC o todos.

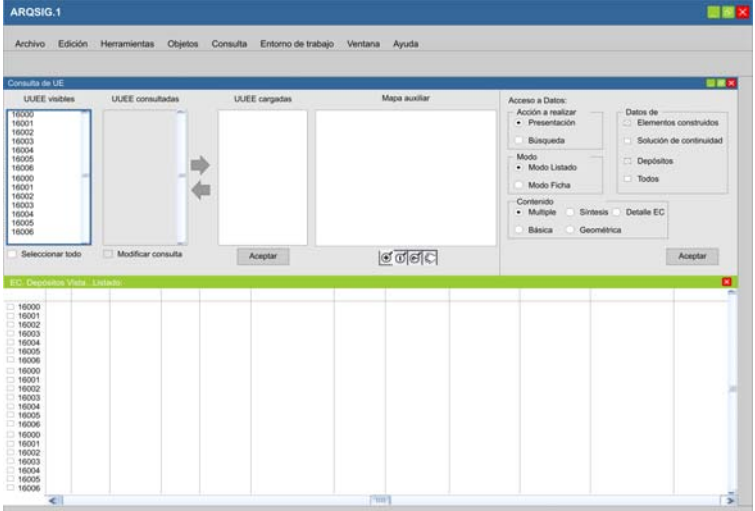

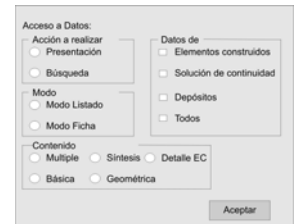

Este tipo de acceso a los datos, la simple visualización de los mismos, puede interesar al usuario cuando no tiene criterios de filtrado predefinidos. De esta manera, tenemos la opción de evaluar dichos datos y realizar la carga directa de los registros. Al seleccionar los registros en el listado se activan en el listado superior y mediante la flecha se cargan en el listado de UUEE cargadas. En función del listado que tengamos activado (recuadro azul) el mapa auxiliar nos mostrará la representación espacial del conjunto de registros destacando aquellas que tengamos seleccionadas.

En el caso de que optemos por el modo *Ficha*:

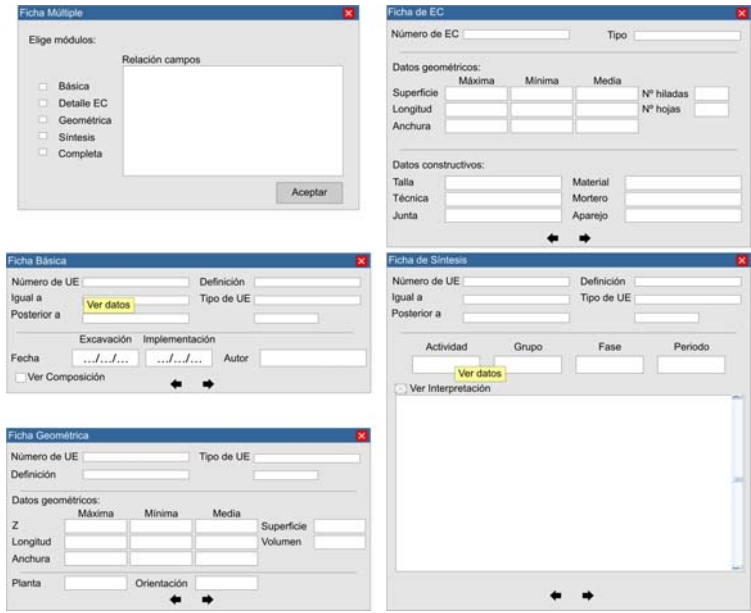

Si elegimos la *Ficha Múltiple*, el usuario compone su propia ficha a partir de los distintos módulos propuestos. La información comprendida en los distintos módulos se muestran en el listado de *Relación de campos*. Algunos campos de estas fichas permiten acceder a los datos de los registros seleccionados, así como a las definiciones de los distintos tipos de U.E.

-Búsqueda: para realizar búsquedas la opción de listado se muestra inactiva, de esta manera las búsquedas o consultas únicamente se pueden realizar a través de las fichas. Estos formularios de consulta, serán muy similares a las presentaciones salvo que han de permitir la consulta a partir de intervalos en aquellos campos de carácter numérico. A continuación presentamos algunos ejemplos:

Los ejemplos propuestos nos permiten observar como se han de desarrollar estos ficheros de consulta. En el caso de las *consultas por E.C.* observamos como los campos numéricos permiten la búsqueda por medio de intervalos mientras que los de texto nos darán a elegir entre los registros existentes en las tablas diccionario correspondientes.

En el caso de la *Consulta Secuencial*, el usuario puede filtrar seleccionando varias agrupaciones estratigráficas. Al mostrar las opciones aparecerán aquellas que tengan relación con las UUEE cargadas en el listado de UUEE visibles.

Para las consultas múltiples el funcionamiento es el mismo ya descrito más arriba. De esta manera, el usuario puede aplicar varios tipos de condiciones de consulta a la vez.

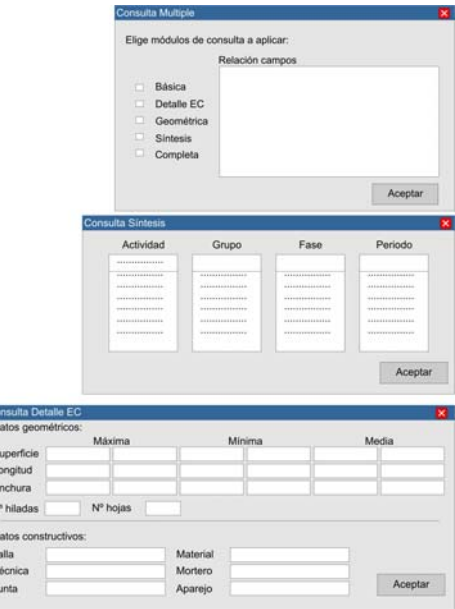

Sin embargo, el usuario puede no tener claro desde un primer momento cuales y de que tipo son los filtros que quiere aplicar. En consecuencia, se ha de dejar la puerta abierta a la aplicación de tantos filtros como el usuario desee sin que se tengan que realizar todos en el mismo momento. Por ejemplo, podemos llegar a tener un conjunto de UUEE seleccionadas en función de unas determinadas Actividades y ahora nos interesa seleccionar de éstas, las que sean E.C. y cumplan con una serie de condiciones de carácter tipológico.

c.<br>D

 $\begin{array}{ccc}\n\Box & \Box & \Box & \Box \\
\Box & \Box & \Box & \Box\n\end{array}$ 

El resultado de la primera consulta se muestra en el listado de UUEE consultadas, activando la opción *Modificar Consulta* nos situamos en dicho listado y aplicamos la siguiente condición.

El resultado muestra de manera bien diferenciada por un lado, los registros que por su naturaleza han quedado fuera de los términos de la nueva consulta y por otro el nuevo resultado.

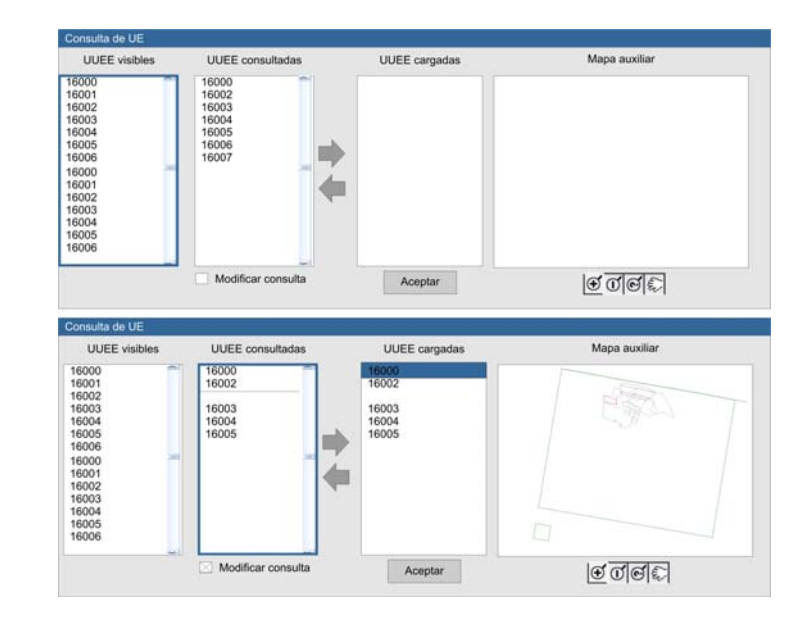

¿Qué ocurre al aceptar el resultado de la consulta? Llegados a este punto merece la pena recordar que las consultas dentro del visualizador, fundamentalmente las estratigráficas, se realizan para definir los E.T. Si el usuario ha optado por realizar consultas de UUEE es por que le interesa trabajar con algunas de las UUEE presentes en un sector, o en varios sectores de diferentes yacimientos.

Por lo tanto, el resultado de las consultas realizadas en el visualizador se guardarán como E.T.E. y en el caso que nos ocupa, consulta estratigráfica, dará acceso a la interfaz de E.T. estratigráfico.

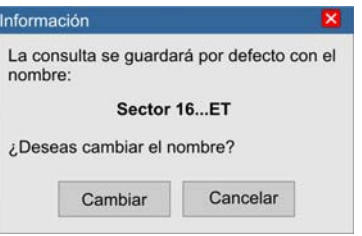

Una vez definido el E.T el usuario le puede interesar modificarlo por lo que de alguna manera se tiene que habilitar esta opción.

Nos podemos encontrar en la situación de querer aplicar los términos de la consulta desarrollada sobre UUEE distintas a las actuales, de esta manera se ha de habilitar la opción de guardar como **Grupo de Variables** los términos de la consulta para poder aplicarla en un futuro sobre otro conjunto de UUEE. Estos grupos se guardarán con un nombre secuencial, *Grupo de Variables.1* y se ha de permitir, antes de aplicarlo, ver los términos de consulta que la configuran.

Consulta Secuencial: De Diagrama Actual

Al usuario le puede interesar en un determinado momento realizar una consulta de los registros correspondientes a una franja temporal concreta. Es decir, aquellos situados *después de* y *antes de*. Para ello es necesario visualizar el diagrama de la Matrix Harris (*Ventana...Nueva Ventana de diagrama).* 

Esta opción solo se mostrará seleccionable cuando tengamos visible la tabla de *Sigarq\_UE*.

La Matrix se mostrará con todas aquellas UUEE correspondientes al sector objeto de estudio, independientemen te de si estamos trabajando con un conjunto de registros seleccionados espacialmente en la vista.

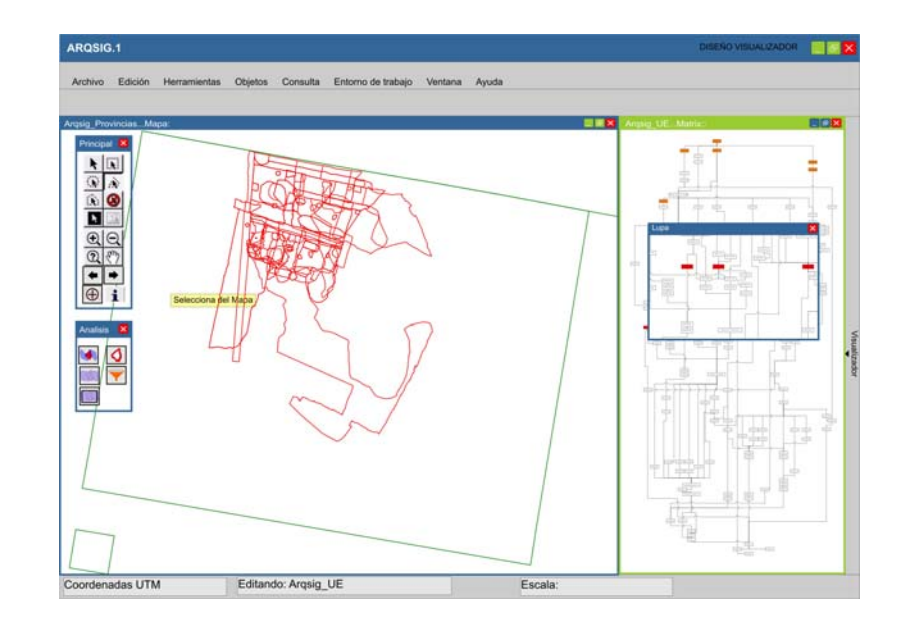

El diagrama desde el punto de vista funcional tiene un comportamiento similar al de la vista de mapa, permite selecciones, acceso a datos mediante el *identity* , opciones de zoom,...Lo novedoso resulta la herramienta de lupa que permite visualizar con más detalle el contenido de la matrix. Ambas ventanas están sincronizadas de tal manera que la selección de un registro en una de ellas también se selecciona en la otra. Al seleccionar, un registro en la matrix se destacan tanto sus relaciones como el resto de registros relacionados.

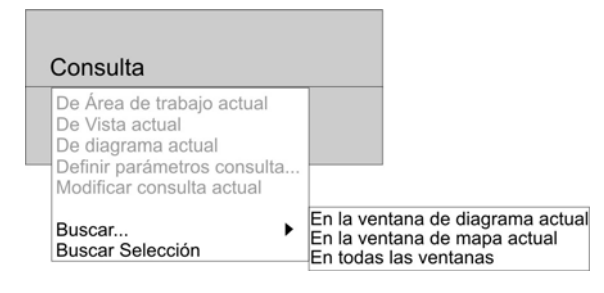

Otra herramienta interesante activa durante la visualización es la de Buscar muy útil cuando tenemos varios listados, o diagramas abiertos junto con la vista de mapa.

La búsqueda nos permite localizar rápidamente un registro en todas las ventanas abiertas o en aquella que nos interese. De la misma manera, nos permite localizar una selección realizada en cualquiera de las ventanas.

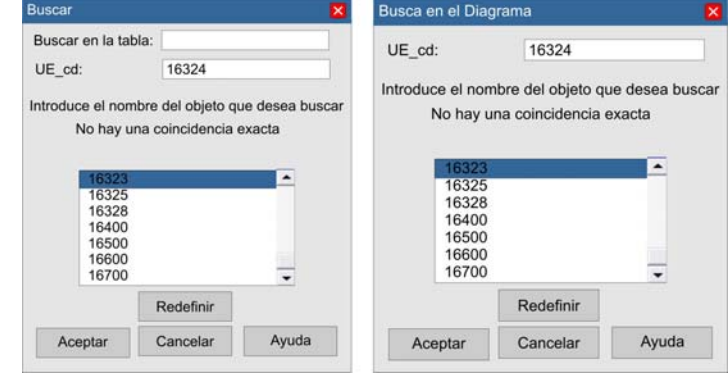

En el caso de haber filtrado varios sectores tendremos que elegir con cual de ellos queremos trabajar para después optar por el tipo de diagrama que nos interese.

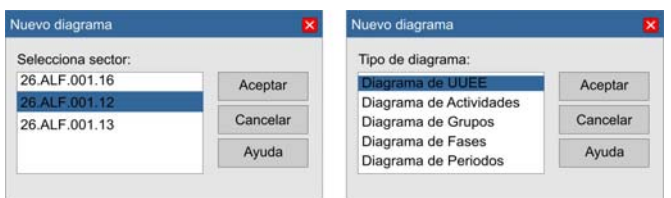

Una vez visible el diagrama nos encontramos en disposición de realizar la consulta secuencial. Desplegamos el menú *Consulta ... De diagrama actual* (solo activo cuando esta visible). Se nos presentan dos opciones, *Seleccionar de grafico* o bien *Seleccionar por intervalos*. Además en ambos casos tenemos la opción de discriminar por el tipo de U.E.

En el caso de la selección de gráfico en un primer momento las líneas delimitadoras se muestran inactivas pero visibles tanto en la parte inferior como superior de la ventana de diagrama. Se activan en el momento en que seleccionamos el botón de *Inicio y Final* para después fijarlas una vez las hayamos situado donde nos interese.

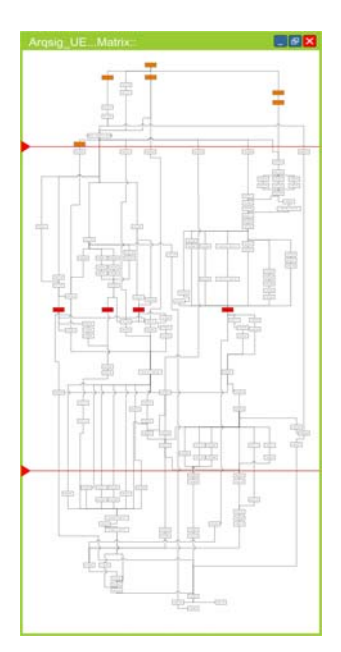

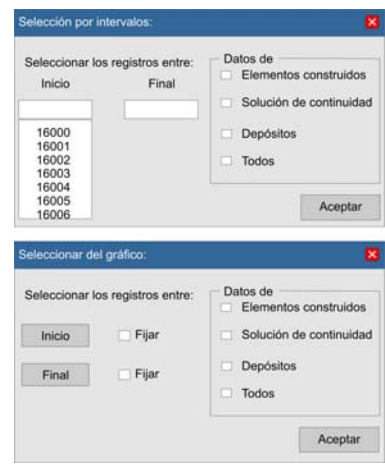

El resultado de la consulta nos envía al *formulario de consulta* para confirmar la selección o, en el caso que interese al usuario, ampliar los criterios de selección a través de filtros temáticos.

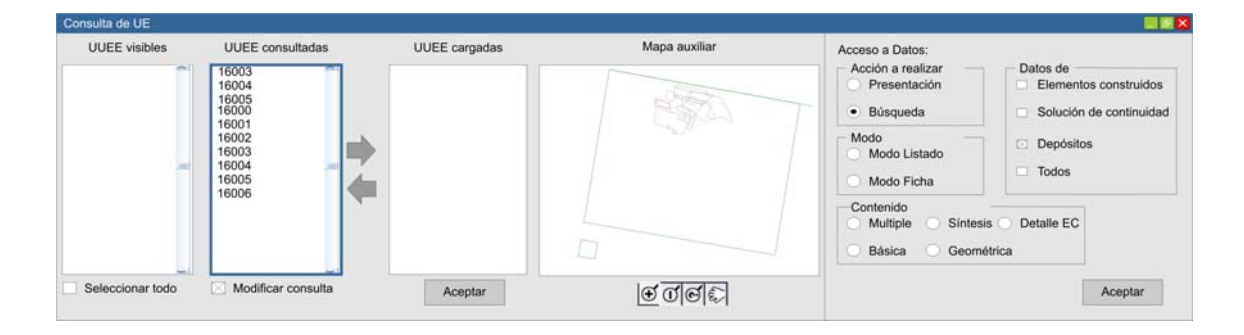

#### **4.3.4. Definición del Entorno de trabajo**

La Definición del *Entorno de Trabajo* supone un paso ineludible si nuestra intención es trabajar con registro estratigráfico. Si por el contrario, el usuario desea trabajar con información de carácter territorial no está obligado a crear un E.T. de este tipo. La definición del E.T. solo le permitirá recuperar, en futuras sesiones, el trabajo en el mismo punto donde lo ha dejado. Aquí radica la principal diferencia entre uno y otro tipo de E.T. Mientras que el trabajo con un E.T. a nivel territorial no supone un cambio en la funcionalidad o en la interfaz del visualizador, la definición de entorno a nivel estratigráfico tiene como consecuencia la salida del modo visualización y el inicio del modo E.T. estratigráfico.

¿Cuándo y qué podemos guardar en un *entorno de trabajo*? Quizás merezca la pena recordar que este aplicativo tiene como objetivo gestionar la información de carácter arqueológico. La entidad que aglutina toda esta información no es otra que la de *Yacimiento*. Además pone en relación los dos niveles de información, pues no solo actúa como contenedor de la información estratigráfica sino que además interactúa con el resto de la información de carácter territorial.

Por lo tanto, el usuario definirá a partir de la selección de los yacimientos que tipo de E.T. quiere definir. Tras clicar el botón de la barra de análisis se abre la siguiente

ventana:

- Nivel territorial: de forma automática el E.T se guarda con el nombre de los yacimientos seleccionados seguido de ETE (Entorno Territorial).
- Nivel estratigráfico: de forma automática el E.T se guarda con el nombre de los yacimientos seleccionados seguido de ETE (Entorno Estratigráfico).

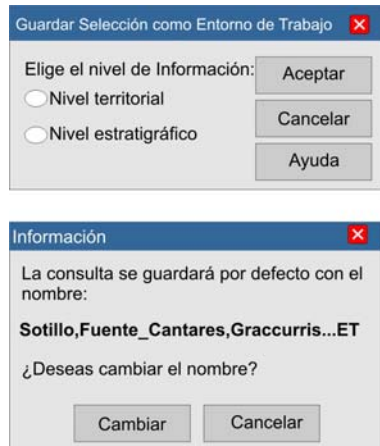

También existe la posibilidad de *Guardar la Vista Actual* como E.T., de esta manera, todos los yacimientos visibles en ese momento entrarán a formar parte del entorno.

Sin embargo, a la hora de definir los ETE podemos hilar mucho más fino. Retomando la idea de evitar al aplicativo recorrer cantidades enormes de datos, el usuario puede no estar interesado en trabajar de forma simultanea con todas las UUEE de uno o varios yacimientos. Cabe la posibilidad de que le interese un sector de un yacimiento y todos de otro, o dos sectores del mismo yacimiento, o un conjunto de UUEE de un sector con otro conjunto de otro,...las posibilidades son muchas y variadas.

De esta manera, una vez seleccionamos los sectores, los definimos como E.T y se cargaran las UUEE correspondientes, pero no nos dará opción de guardarlo a nivel territorial ya que se presupone que el interés es estratigráfico. Si al usuario le interesa definir un EE formado por conjuntos de UUEE pertenecientes a diferentes sectores seleccionará dichos sectores, aplicara la consulta y el resultado se guardará como EE. Lógicamente el nombre del EE hará referencia al origen de las UUEE señalando si vienen de un yacimiento, sector o conjunto. Este nombre será además el que encabece la vista de mapa correspondiente.

## **4.3.5. Área de Estudio**

Recordamos la definición de *Área de Estudio*: entidad subjetiva de carácter espacial delimitado por unos límites físicos definidos que se pueden corresponder con límites de entidades administrativas (Provincias y Municipios) o de gestión arqueológica (Yacimientos y Sectores), o bien tratarse de espacios geográficos de nueva creación.

Hasta el momento de diseño del aplicativo no nos hemos encontrado con la necesidad de gestionar una entidad de este tipo. De momento, las tablas que contienen estos objetos funcionan como cartografía de base. Quizás merezca la pena reflexionar algo más sobre este asunto y plantearse la posibilidad de incluirla en al modelo de datos como una entidad de carácter general que aglutine el resto de entidades.

Las *Áreas de Estudio* permiten a un grupo de usuarios posicionarse rápidamente en un ámbito geográfico determinado. Este ámbito, como ya se ha dicho, puede corresponderse con objetos ya existentes, provincia, municipio o con parte de ellos, por ejemplo: la superficie a prospectar en la campaña anual del término municipal de Alfaro. Pero quizás su utilidad más interesente es la posibilidad de crear áreas que intersecten con objetos de las tablas ya existentes. Es decir, un grupo de investigación puede tener como espacio de estudio el valle de un río que esta situado en varias provincias y afecte a diferentes municipios de ambas.

La delimitación de estas áreas responde pues a criterios científicos y además, al tratarse de investigaciones de carácter colectivo, ha de permitir a diferentes usuarios trabajar de forma simultanea pero independiente con los datos de esa área. Por ejemplo, un miembro de este equipo puede estar investigando las tipologías constructivas del hábitat rural mientras que otro le interesa abordar temas de parcelario.

De esta manera, para que las áreas de estudio se conviertan en una herramienta útil, cuando el usuario abre un área se tienen que cargar los objetos comprendidos en ese espacio. El problema es que si nos encontramos en un caso como el anterior, un valle, obligamos al aplicativo a realizar una intersección cada vez que abramos el área, mientras que si realizamos la intersección en el momento en que creamos el área, en definitiva, lo que estamos definiendo es un E.T.

Como se puede observar, se trata de una cuestión todavía sin terminar de pulir que esperamos se resuelva tras abrir un nuevo proceso de reflexión sobre el tema.

Al iniciar el proceso de creación del *Área de Estudio* aparece la barra de *Modelo* y automáticamente se edita la capa descriptiva o de trabajo.

En este momento tenemos tres opciones:

- Creación de un polígono nuevo.

- Creación de un polígono nuevo a partir de parte de unos límites existentes.

- Selección, se ha de editar la tabla correspondiente, de un objeto ya existente y guardar la selección como *Área de Estudio*. En el caso de seleccionar varios yacimientos se crea un polígono convexo que los contiene.

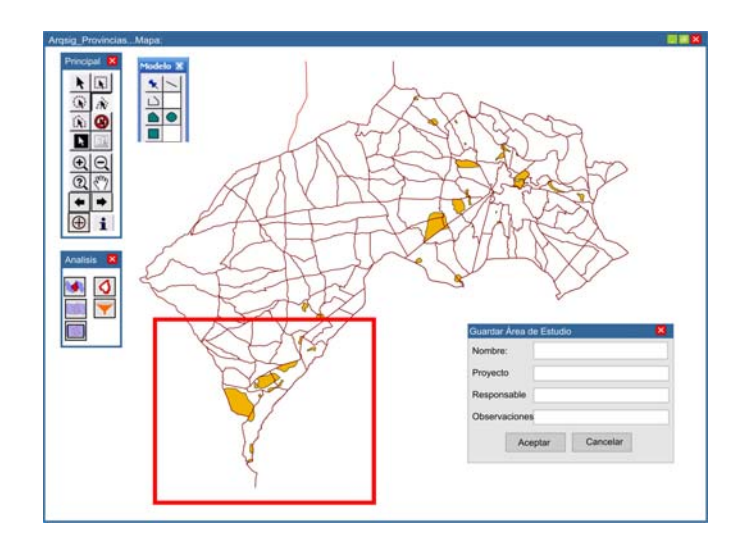

Una vez definidos los límites del área, antes de guardarlo, tenemos que introducir una serie de datos. Estos ayudaran a identificarlo en el momento de iniciar el aplicativo por la opción *Abrir Área de Estudio:* 

En el listado *nombre*, aparecerá la relación de las áreas existentes y a medida que las vayamos seleccionando veremos la información de detalle de cada una de ellas junto con su vista previa.

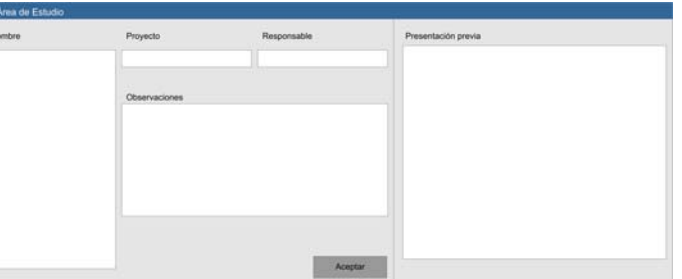

Al abrir un área, el contenido de la vista variará en función de los rangos de escala establecidos y de su extensión. Es decir, la escala se ajustará de tal manera que el área quede completamente visible y en consecuencia, el resto de capas serán visibles o no en función de su rango de escala.

#### **4.3.6. Análisis espacial. Intersecciones**

Al iniciar el proceso de intersección aparece la barra de *Modelo* y automáticamente se edita la capa descriptiva o de trabajo. Se trata de las típicas herramientas de dibujo que permiten crear polilíneas, polígonos y puntos.

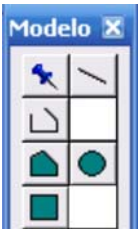

Existen varias maneras de realizar intersecciones en función de los objetos que vayamos a emplear para la intersección:

- Queremos crear una área de intersección en torno a punto conocido (coordenadas UTM). Seleccionamos la herramienta de dibujo que más nos interese y dibujamos el nuevo polígono en la capa descriptiva. A través de la *Información del Objeto* podemos acceder a la superficie del mismo y manipular las coordenadas UTM así como sus medidas. En el ejemplo se muestra la *elipse*, las medidas cambian en función del tipo de objeto.

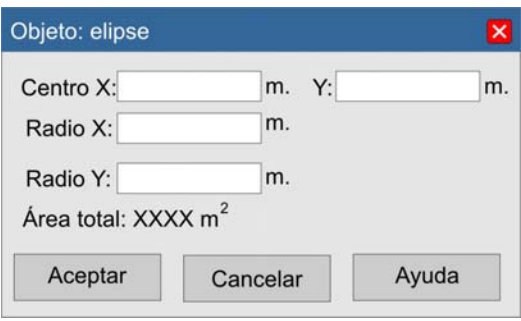

- En este caso nos interesa realizar una intersección entre un yacimiento y el resto de objetos de la tablas visibles. Editamos la tabla correspondiente, en esta caso *Sigarq\_Yacimientos*, y seleccionamos el objeto u objetos en cuestión. También puede tratarse de un objeto de una tabla añadida desde el exterior, el proceso sería el mismo.

En ambos casos las tablas de los objetos a intersectar han de estar visibles, o por el contrario si no queremos intersectar con una tabla no la haremos visible.

Una vez hemos definido el objeto protagonista de la intersección cabe la posibilidad de establecer áreas de influencia en torno a dicho objeto que también actuarán como objeto protagonista

**0** Estas áreas se generan a partir del borde del polígono o polilinea a expandir.

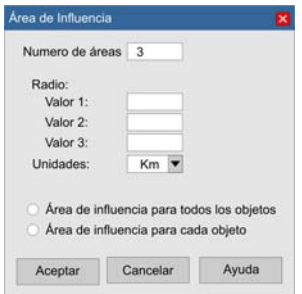

Para realizar la intersección usamos el botón desarrollado a tal efecto de la barra de Análisis . El resultado de la intersección aparece en una ventana flotante con un comportamiento similar a la de *Información*. En el caso de haber establecido áreas de influencia la primer ventana hace referencia a dichas áreas.

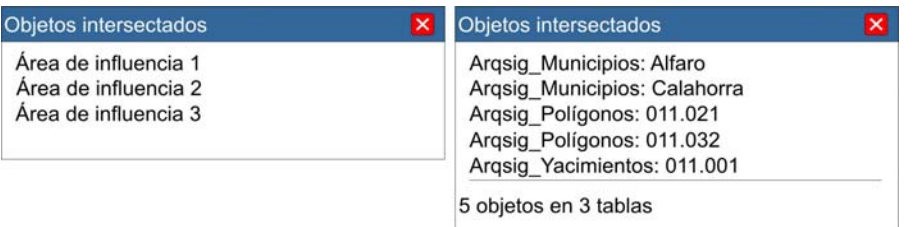

Al realizar la intersección se produce un *zoom* a la selección y la ventana de resultado actúa como un control de los objetos, de tal manera que al seleccionar alguno de ellos se produce un *flash* sobre el objeto en cuestión y accedemos a la información básica del mismo.

El resultado de la intersección, tanto la vista de mapa como la información resultante, se pueden guardar e incluso publicar al convertir a listado el resultado alfanumérico. Este listado aparece incrustado en la parte derecha de la hoja comprimiéndose el visualizador. En el caso de haber realizado una intersección a partir de un objeto real, será éste el que encabece el listado mientras que si hemos realizado una intersección a través de un área o línea nueva (capa descriptiva) los resultados se organizaran de mayor a menor entidad, es decir, provincia, municipio, polígono,...

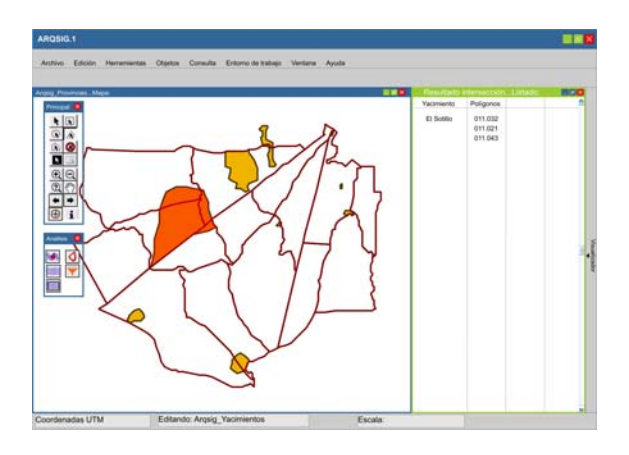

## **4.4. Modo Consulta**

Iniciaremos el aplicativo en *modo consulta* cuando desconozcamos la situación geográfica de los registros a consultar pero en cambio tengamos alguna referencia que permita su identificación, nombre, código inventario arqueológico,...En cualquier momento, durante la visualización, podemos acceder a esta consola de consulta mediante el menú *Consulta...Definir Parámetros de Consulta*.

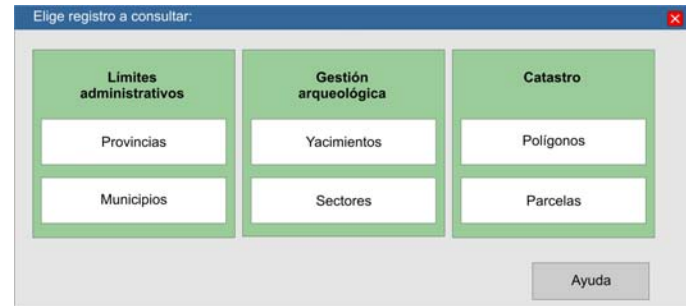

Las consultas se han construido con la misma idea que el visualizador. El usuario va progresivamente ajustando el ámbito geográfico de tal manera que evitamos recorrer todos los registros introducidos en el sistema.

Por esta misma razón, no permitimos la consulta inicial de UUEE ni agrupaciones estratigráficas. Si el usuario quiere consultar una UE o un conjunto de ellas lo más operativo es acceder al sector o en caso de desconocerlo, al yacimiento correspondiente.

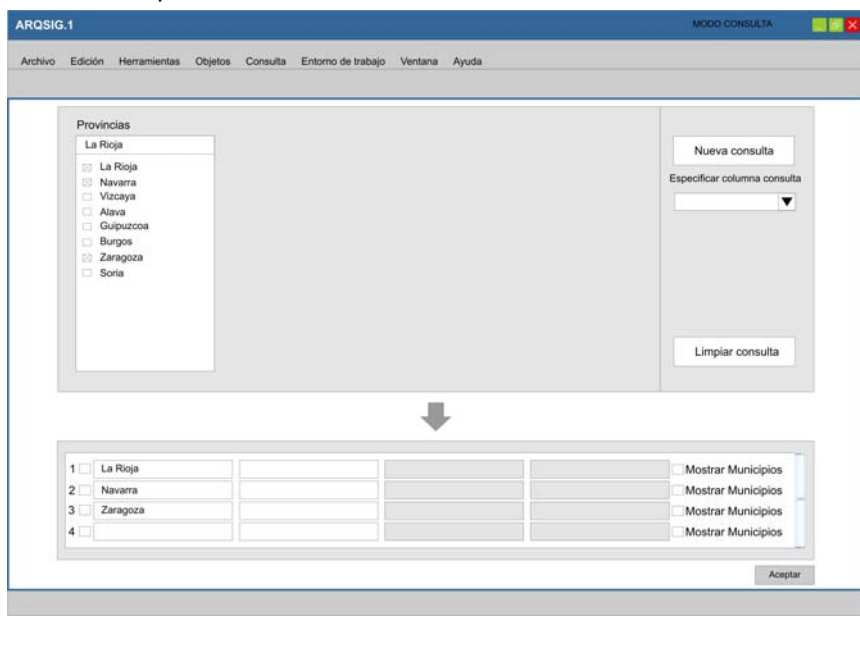

Automáticamente el listado de provincias se carga con todas aquellas presentes en el modelo de datos.

En todos los listados podemos realizar una selección múltiple.

Para cargarlas en la consulta usamos la flecha v automáticamente se crea una nueva línea de consulta.

En la parte inferior derecha tenemos la opción de visualizar, como parte del resultado de la consulta, los municipios existentes en esa provincia. Para limpiar una línea de consulta, la seleccionamos y usamos el botón *Limpiar Consulta*. Para realizar nuevas consultas una vez ya hayamos usado la flecha de carga, disponemos del botón *Nueva consulta*.

## Consulta de provincias:

#### Consulta de municipios:

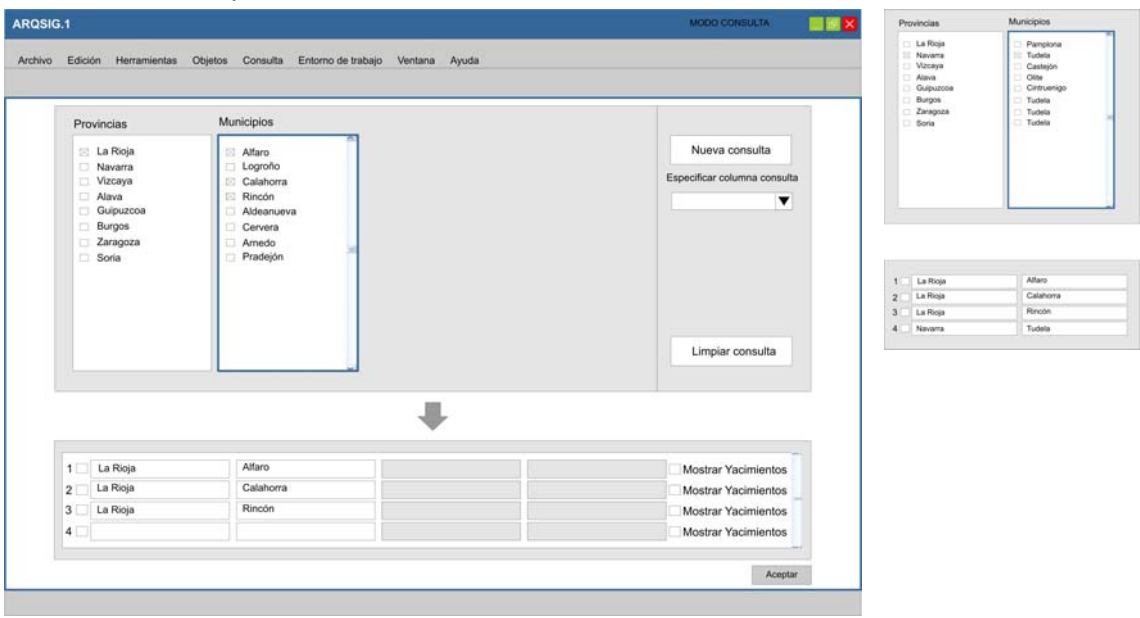

Al acceder por municipios, el listado de municipios se carga en función de la provincia seleccionada y a partir de aquí repetimos el mismo proceso anterior.

En el ejemplo propuesto, cargamos los municipios de La Rioja que nos interesan, pero además también queremos seleccionar algunos de Navarra. Una vez cargados los de La Rioja, vamos a *Nueva Consulta* y activamos Navarra y seleccionamos el municipio que nos interese.

En este caso son los yacimientos los que podemos hacer visibles.

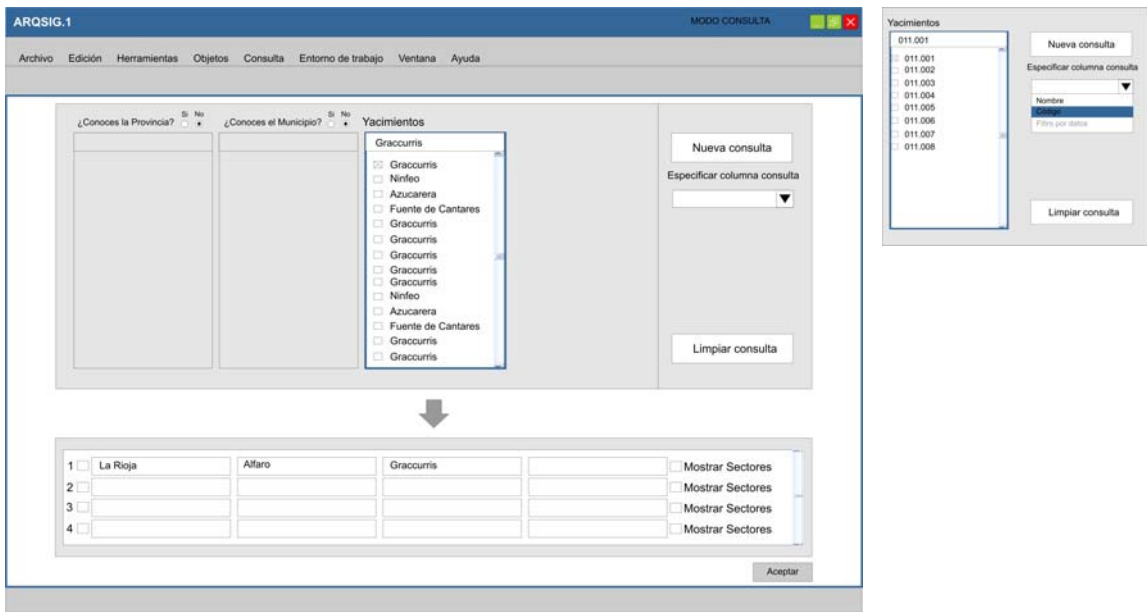

Consulta de yacimientos:

El usuario puede desconocer la situación exacta de un yacimiento, en tal caso responde negativamente a las dos primeras preguntas y se cargan todos los yacimientos incluidos en el sistema. Además tiene la posibilidad de elegir que columna quiere que le aparezca en ese

listado. En el caso de haber respondido afirmativamente, el listado resultante de yacimientos se irá acotando a las selecciones realizadas.

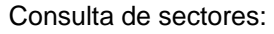

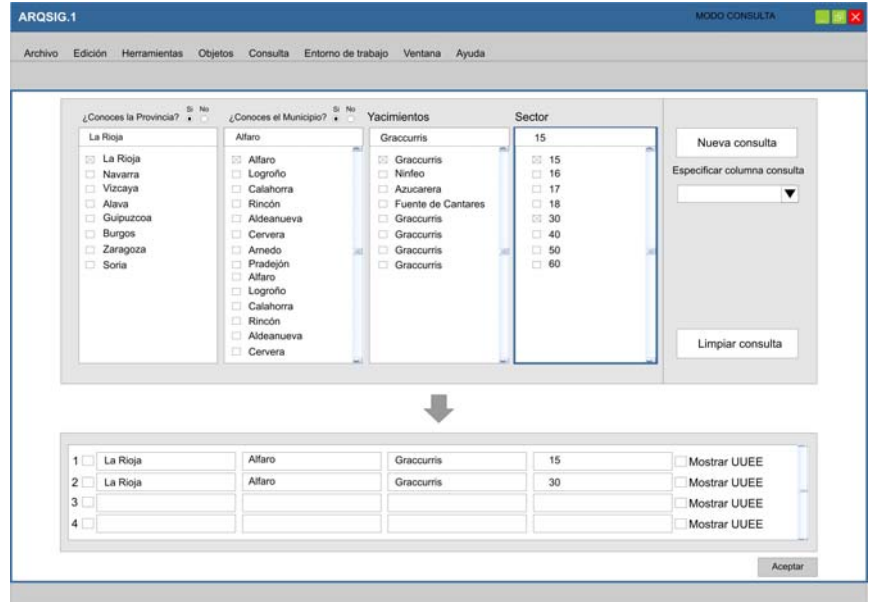

## Consulta catastrales:

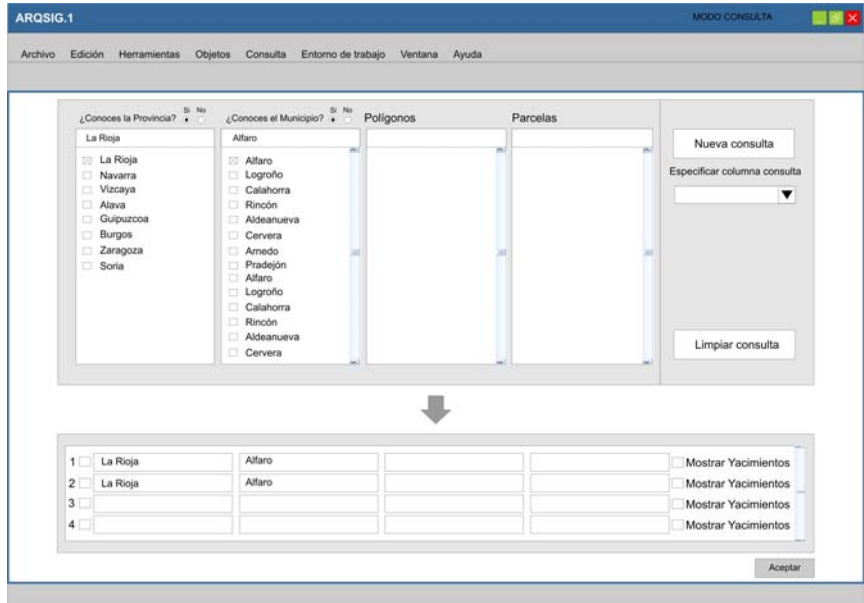

El resultado de la consulta envía al usuario al *modo visualización*.

# **4.5. Abrir Entorno de trabajo**

Al iniciar la sesión por Abrir Entorno de Trabajo, al usuario se le presenta una relación de los ya existentes y elige entre uno de ellos.

En el caso de abrir un E.T.T. (*entorno territorial*) va al modo visualización, si por el contrario opta por un E.T.E. abre el modo *entorno de trabajo estratigráfico*. Si accedemos desde al visualizador al ET podemos volver al *modo visualización* en el mismo estado en que lo hemos abandonado mediante el menú *Modo*.

# **4.5.1 Diseño interficie**

La vista de mapa, cuenta con un encabezamiento en el que aparece el nombre del *Entorno de Trabajo*. Por defecto, en la vista solo se cargan aquellos elementos que han servido para definir el ET.

La parte derecha de la hoja está ocupado por el **Administrador de objetos**, y el control de **Acceso a datos**.

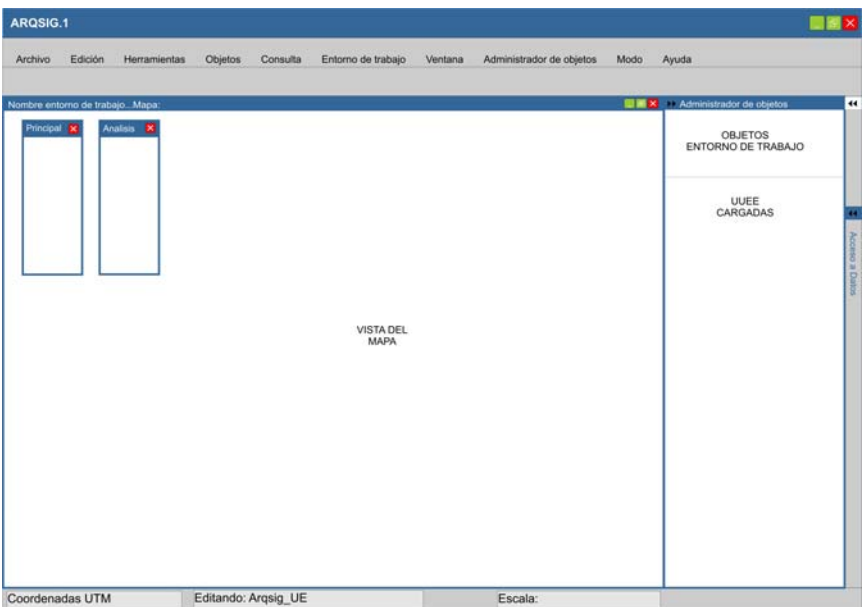

El administrador de objetos se divide en dos. En la parte superior aparecerán los objetos utilizados en el momento de definición del entorno. En el ejemplo propuesto, el ET se definió a partir de la selección de un sector y un yacimiento. Si en esta sesión nos interesa trabajar con todas estas UUEE, clicamos sobre el botón *Ver UE*, y se mostrarán en la parte inferior del administrador. Si por el contrario, en otra sesión interesa trabajar con algún sector en concreto del yacimiento desplegamos y elegimos el o los sectores que nos interesen.

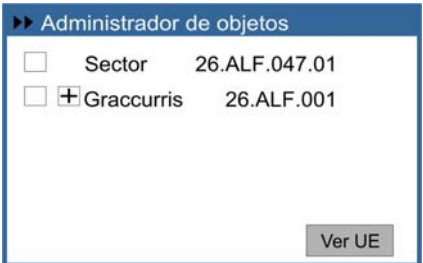

Continuando con el segundo supuesto, la parte inferior del administrador de objetos se configura de la siguiente manera:

Arriba aparecen los sectores seleccionados. En función de la lista activada se verán sus UUEE correspondientes. También tenemos la posibilidad de seleccionar todos los registros de los sectores. Resulta interesante esta opción ya que a la hora de pedir los datos correspondientes o realizar consultas, solo se producirán sobre aquellos registros seleccionados.

Los registros se cargarán por orden secuencial, de más antiguo a más moderno, con posibilidad de invertir ese orden.

Mediante el administrador podemos controlar la visibilidad de los distintos elementos que terminan de completar la planta, polígono, de la UE. Estos únicamente se podrán seleccionar en función de la escala de visualización de la vista. En el caso de tratarse de un EC., éste puede contar con varios elementos diferenciados, accedemos a ellos desplegando el símbolo de +.

También podemos acceder a visualizar las fotografías del registro. Se mostrarán en una ventana flotante que permitirá pasar de una a otra foto.

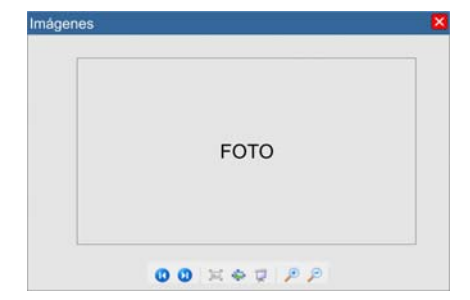

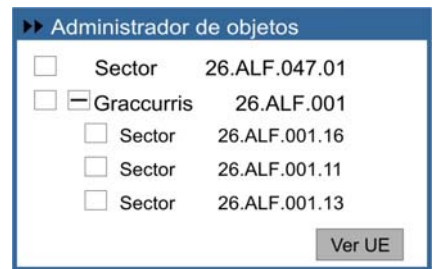

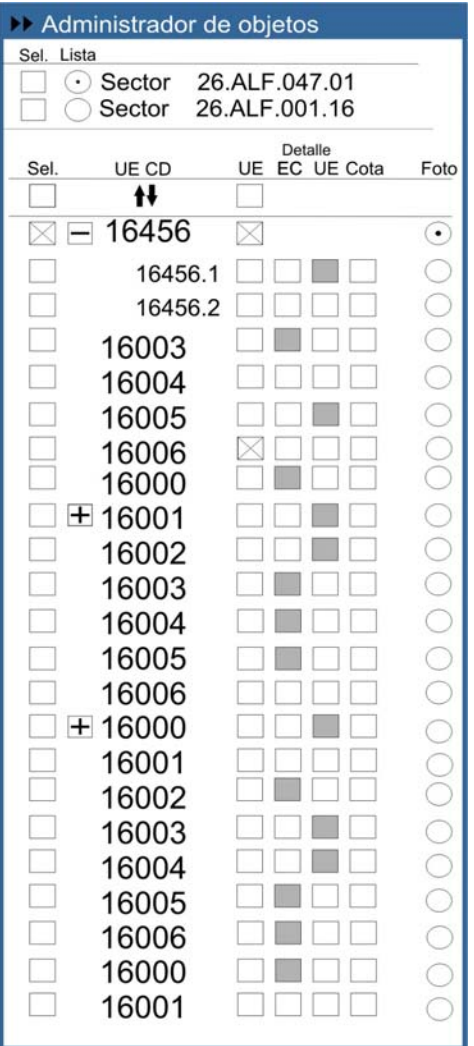

Una vez tenemos seleccionadas las unidades que nos interesan, para acceder a sus datos repetimos el proceso ya explicado con ocasión de las consultas.

Acceso a Datos Acceso a Datos: Modo Presentación Modo Listado Modo Ficha Contenido Presentación EC. Completa Síntesis O Básica Geométrica Aceptar

El contenido del administrador lo podemos controlar mediante el menú *Administrador de Objetos*. Allí podemos elegir a qué nivel de síntesis queremos ver los registros: Actividades, Grupos, Fases o Periodos.

El ejemplo propuesto es el de *Actividad*, la presentación sería muy similar para el resto de agrupaciones aumentando la estructura de árbol.

Podemos hacer visible toda la actividad completa, o bien algunas UE en concreto.

Al seleccionar una ACTV, seleccionamos a su vez todas las UUEE correspondientes, por lo tanto a la hora de solicitar datos tenemos que especificar a que nivel queremos acceder.

En este caso, hemos optado por actividades y modo *ficha*.

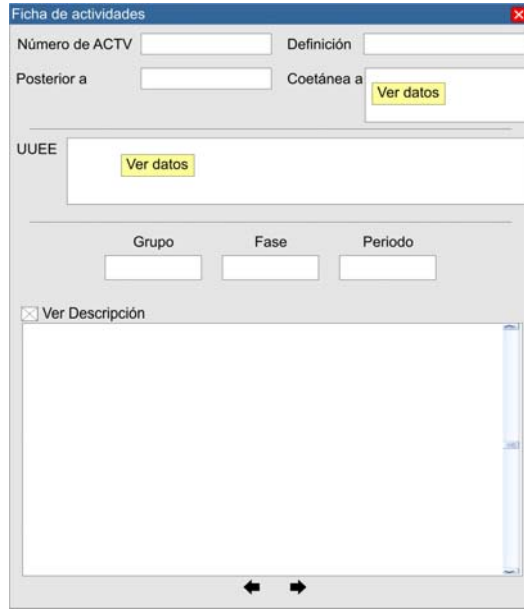

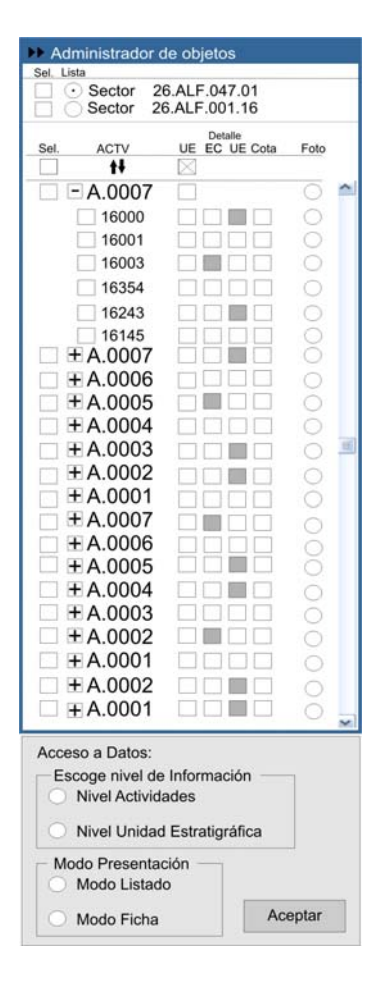

En el modo actual el usuario también puede realizar consultas estratigráficas (ver punto 3.3.2). Lo que ahora nos ocupa es el resultado de esta consulta. De la misma manera que al iniciar el ETE las UUEE cargadas no son visibles, el resultado de la consulta nos devuelve el conjunto de UUEE seleccionadas no visibles y con su sigla presente en el administrador. En el momento de aceptar la consulta, el aplicativo nos pregunta por un lado, si queremos guardar los términos de la consulta como grupo de variables y por otro si queremos guardar el resultado de la misma. En caso afirmativo, como ya se ha dicho, nos quedamos con las UUEE seleccionadas, pero siempre tendremos la posibilidad de volver al listado original mediante el menú *Ventana* que nos permite movernos desde las consultas realizadas al listado original.

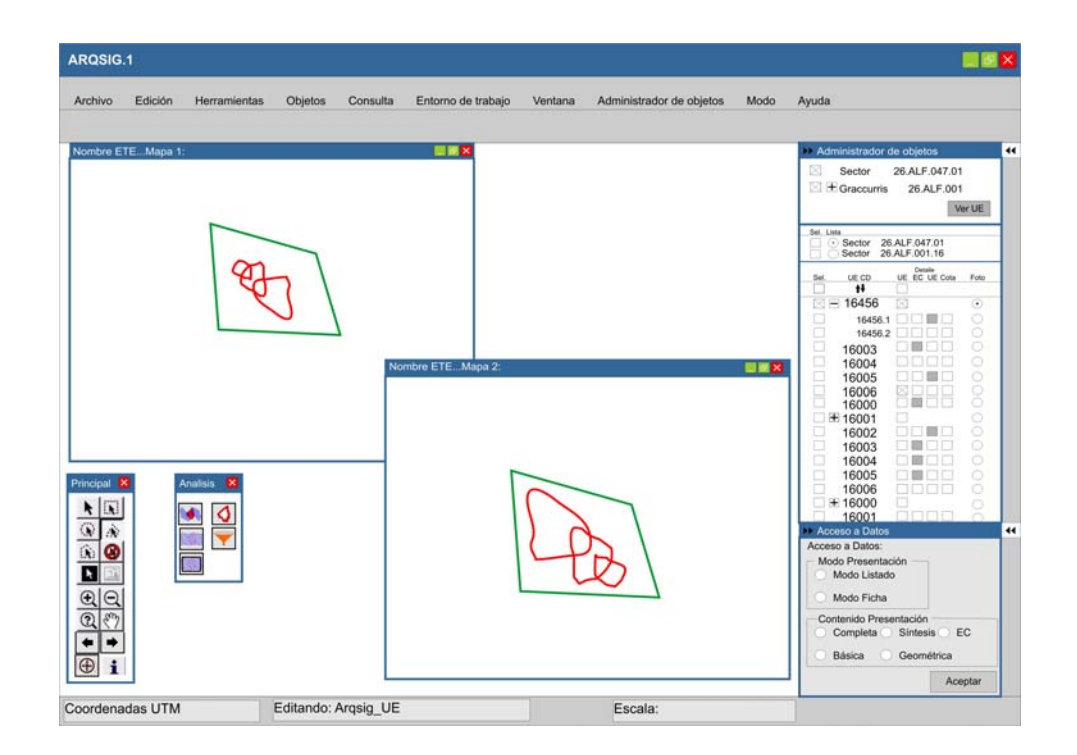

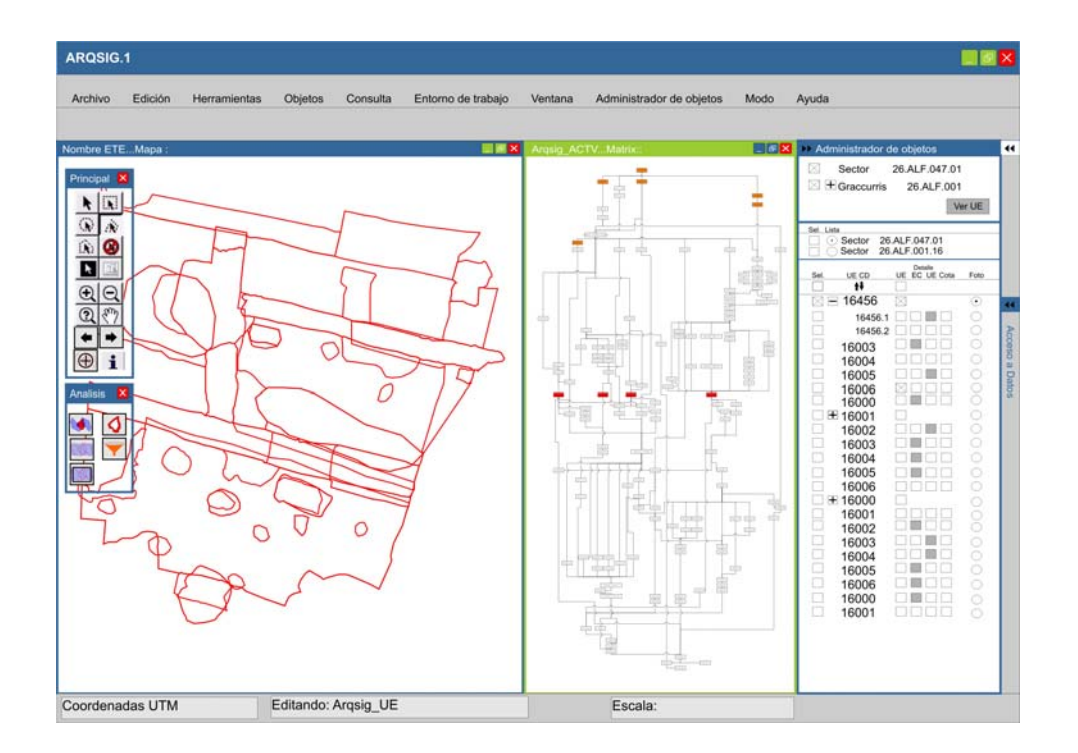

## **4.6. Publicación**

Entramos en uno de los apartados más problemáticos y paradójicamente uno de los menos desarrollados en la actualidad.

Dentro de todos los contenidos que se pueden mandar a publicar, planimetrías, listados, ficheros, informes, nos centraremos fundamentalmente en la problemática que supone la publicación de planimetrías compuestas de información estratigráfica. La superposición física de las UUEE no solo condiciona su gestión dentro del aplicativo sino que también se ha de tener en cuenta a la hora de asegurar la comprensión de las planimetrías resultantes.

Partimos del hecho de que serán los objetos visibles en la vista los que mandaremos a publicar. En la mayoría de las ocasiones en las que trabajemos con UUEE, es necesario representar los registros que deseamos imprimir, junto con los inmediatamente anteriores, para poder permitir a una tercera persona hacerse una idea de conjunto e identificar las acciones a destacar.

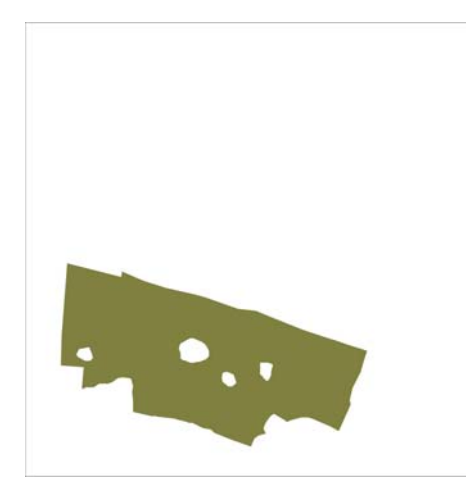

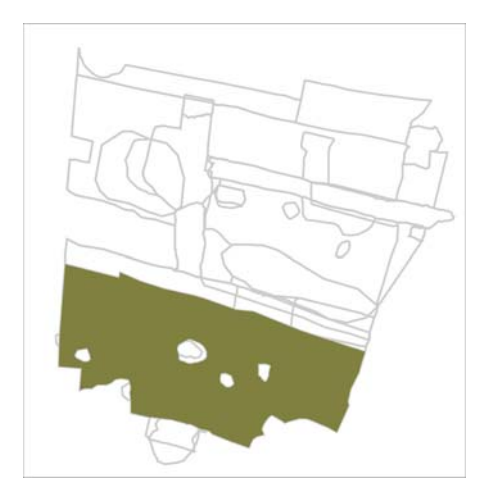

Lo ideal sería que en el momento de mandar a publicar una serie de registros, el aplicativo incorporase automáticamente aquellos objetos anteriores necesarios para la publicación.

¿Dónde surge el problema? Fundamentalmente radica en el hecho de haber definido un E.T a partir de un conjunto de UUEE de un sector. En el momento de publicar estos registros nos podemos encontrar con que no disponemos de ellos. Si por ejemplo, hemos definido un ETE con las UUEE del Grupo 2, a la hora de representar algunas de las actividades de dicho grupo, necesitaremos contar como cartografía de fondo con las ACTV anteriores de dicho grupo junto con una planta compuesta del Grupo 1. La solución más efectiva, seria la de permitir únicamente definir un ETE a partir de todas las UUEE presentes en un sector, sin embargo, la posibilidad de trabajar con grupos cerrados de registros de varios sectores supone una herramienta muy útil y no obliga al aplicativo a mover tanto volumen de información.

En la actualidad barajamos varias opciones. Una sería la de realizar un trabajo previo a la publicación en la que crearíamos una cartografía de fondo (WMF o CDR) de cada grupo existente en un sector para poder llamarla cuando interese. La otra supone abandonar la posibilidad de automatizar el proceso de publicación y realizarlo de forma manual visualizando y aplicando la simbolización adecuada a los registros que nos interesan.

Si lo que el usuario quiere publicar es el resultado de una consulta por criterios tipológicos, todos los EC que cumplen determinadas condiciones independientemente del momento que ocupen en la secuencia temporal la solución se antoja más sencilla por que en este caso la dimensión temporal ha desaparecido y lo que interesa es la planta compuesta resultante.

# **4.6.1. Simbolización**

Por defecto, los polígonos de las UUEE presentan una simbolización que permite identificar si se trata de depósitos, elementos construidos o soluciones de continuidad. Se trata de una simbolización sin relleno y con el borde de un color diferente.

El aplicativo ha de permitir la generación de mapas temáticos. En el caso de elegir una simbolización por tipo, los colores de relleno ya están predeterminados, mientras que si la simbolización es secuencial o por UE, los colores aplicados se guardan para usarlos más adelante siempre que se quiera simbolizar los mismos registros.

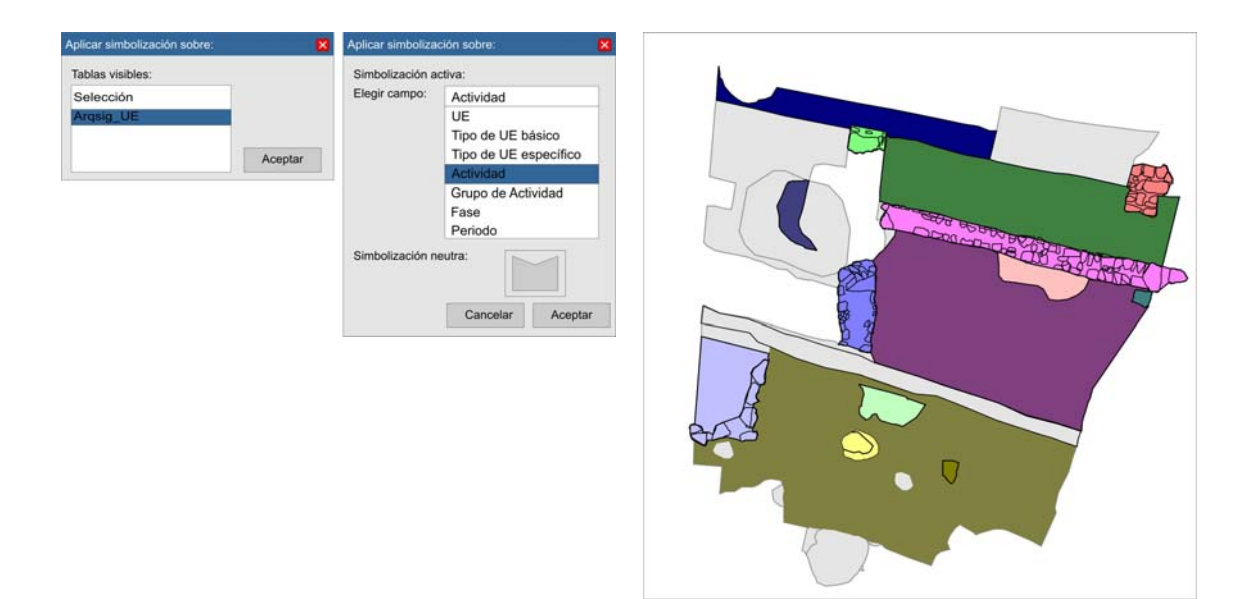

# **5. Bibliografía.**

Bibliografía citada:

- Carandini, Andrea, *Historias en la Tierra. Manual de excavación arqueológica*, Barcelona, Crítica, 1997.
- Parcero Oubiña, César; Méndez Fernández, Fidel y Blanco Rotea, Rebeca."El Registro de la Información en Intervenciones Arqueológicas", *Criterios e Convencions en Arqueoloxia da Paisaxe, CAPA nº 9.* Laboratorio de Arqueloxia e Formas Culturais, Universidade de Santiago de Compostela. Santiago de Compostela, 1999.
- Mauri Martí, Alfred, *La configuració del paisatge medieval: el comtat de Barcelona fins el segle XI,* Tesis inedita, Univeristat de Barcelona. Departament d´Historia Medieval, Paleografia i Diplomàtica, defensada en juny de 2006.

Bibliografía consultada:

- Martín de la Cruz, J.C. y Lucena Martín, A.M. (coord.), *Actas del I Encuentro Internacional de Informática Aplicada a la Investigación y la Gestión Arqueológicas. Vol I,* Córdoba, Facultad de Filosofía y Letras Universidad de Córdoba, mayo de 2003.
- Johnson, Matthew, *Teoría Arqueológica, Una introducción,* Barcelona, Ariel Historia. 2000.
- Calvo Melero, Miguel, *Sistemas de información geográfica digitales, Sistemas Geomáticos,* Oñati, Guipúzcoa, Instituto Vasco de Administración Pública, 1993.
- Grau Mira, Ignacio (ed.), *La aplicación de los SIG en la arqueología del paisaje,* Alicante, Publicaciones Universidad de Alicante, 2006.

Referencias Web:

- http://www.ine.es/. Instituto Nacional de Estadística (INE).
- http://www.catastro.meh.es/ Dirección General de Catastro. Oficina Virtual del Catastro